## **DIGITAL GIGAswitch/Router**

## **Error Reference Manual**

Part Number: 9032683-01

#### **December 1998**

This manual describes describes the system error messages for the DIGITAL GIGAswitch/Router.

**Revision/Update Information:** This is a revised document.

## **Notice**

Cabletron Systems reserves the right to make changes in specifications and other information contained in this document without prior notice. The reader should in all cases consult Cabletron Systems to determine whether any such changes have been made.

The hardware, firmware, or software described in this manual is subject to change without notice.

IN NO EVENT SHALL CABLETRON SYSTEMS BE LIABLE FOR ANY INCIDENTAL, INDIRECT, SPECIAL, OR CONSEQUENTIAL DAMAGES WHATSOEVER (INCLUDING BUT NOT LIMITED TO LOST PROFITS) ARISING OUT OF OR RELATED TO THIS MANUAL OR THE INFORMATION CONTAINED IN IT, EVEN IF CABLETRON SYSTEMS HAS BEEN ADVISED OF, KNOWN, OR SHOULD HAVE KNOWN, THE POSSIBILITY OF SUCH DAMAGES.

© Cabletron Systems, Inc., 1998.

All Rights Reserved Printed in the United States of America

**Cabletron Systems** and **SPECTRUM** are registered trademarks and **Cabletron, clearVISN, and GIGAswitch** are trademarks of Cabletron Systems, Inc.

DEC, DIGITAL, and the DIGITAL logo are trademarks of Digital Equipment Corporation.

Java and Solaris are trademarks of Sun Microsystems, Inc.

Netscape Navigator is a registered trademark of Netscape Communications Corp.

Pentium is a registered trademark of Intel Corp.

Windows NT is a trademark and Microsoft, Windows, and Windows 95, are registered trademarks of Microsoft Corp.

HP is a registered trademark and OpenView is a trademark of Hewlett Packard Company.

UNIX is a registered trademark of the OpenGroup in the US and other countries.

All other product names mentioned in this manual may be trademarks or registered trademarks of their respective companies.

## **FCC Notice — Class A Computing Device**

This equipment generates, uses, and may emit radio frequency energy. The equipment has been type tested and found to comply with the limits for a Class A digital device pursuant to Part 15 of FCC rules, which are designed to provide reasonable protection against such radio frequency interference. Operation of this equipment in a residential area may cause interference in which case the user at his own expense will be required to take whatever measures may be required to correct the interference. Any modifications to this device - unless expressly approved by the manufacturer - can void the user's authority to operate this equipment under part 15 of the FCC rules.

## **Industry Canada Notice**

This digital apparatus does not exceed the Class A limits for radio noise emissions from digital apparatus set out in the Radio Interference Regulations of the Canadian Department of Communications.

Le présent appareil numérique n'émet pas de bruits radioélectriques dépassant les limites applicables aux appareils numériques de la class A prescrites dans le Règlement sur le brouillage radioélectrique édicté par le ministère des Communications du Canada.

## **VCCI Notice — Class A Computing Device**

This equipment is a Class A product (information equipment to be used in commercial and/or industrial areas) and conforms to the standards set by the Voluntary Control Council for Interference by Data Processing Equipment and Electronic Office Machines aimed at preventing radio interference in commercial and/or industrial areas. Consequently, when used in a residential area or in an adjacent area thereto, radio interference may be caused to radios and TV receivers. Read the instructions for correct handling.

この装置は、情報処理装置等電波障害自主規制協議会 (VCCI) の基準 に基づくクラスA情報技術装置です。この装置を家庭環境で使用すると電波 妨害を引き起こすことがあります。この場合には使用者が適切な対策を講ず るよう要求されることがあります。

**Taiwanese Notice** — Class A Computing Device:警告使用者:

這是甲類的資訊產品,在居住的 環境中使用時,可能會造成射頻 干擾,在這種情況下,使用者會 被要求採取某些適當的對策。

## **CE Notice — Class A Computing Device**

#### **Warning!**

This is a Class A product. In a domestic environment, this product may cause radio interference, in which case the user may be required to take adequate measures.

#### **Achtung!**

Dieses ist ein Gerät der Funkstörgrenzwertklasse A. In Wohnbereichen können bei Betrieb dieses Gerätes Rundfunkstörungen auftreten, in welchen Fällen der Benutzer für entsprechende Gegenmaßnahmen verantwortlich ist.

#### **Avertissement!**

Cet appareil est un appareil de Classe A. Dans un environnement résidentiel cet appareil peut provoquer des brouillages radioélectriques. Dans ce cas, il peut être demandé à l'utilisateur de prendre les mesures appropriées.

## **Cabletron Systems, Inc. Program License Agreement**

**IMPORTANT:** Before utilizing this product, carefully read this License Agreement.

This document is an agreement between you, the end user, and Cabletron Systems, Inc. ("Cabletron") that sets forth your rights and obligations with respect to the Cabletron software program (the "Program") contained in this package. The Program may be contained in firmware, chips or other media. BY UTILIZING THE ENCLOSED PRODUCT, YOU ARE AGREEING TO BECOME BOUND BY THE TERMS OF THIS AGREEMENT, WHICH INCLUDES THE LICENSE AND THE LIMITATION OF WARRANTY AND DISCLAIMER OF LIABILITY. IF YOU DO NOT AGREE TO THE TERMS OF THIS AGREEMENT, PROMPTLY RETURN THE UNUSED PRODUCT TO THE PLACE OF PURCHASE FOR A FULL REFUND.

### **Cabletron Software Program License**

1. LICENSE. You have the right to use only the one (1) copy of the Program provided in this package subject to the terms and conditions of this License Agreement.

You may not copy, reproduce or transmit any part of the Program except as permitted by the Copyright Act of the United States or as authorized in writing by Cabletron.

- 2. OTHER RESTRICTIONS. You may not reverse engineer, decompile, or disassemble the Program.
- 3. APPLICABLE LAW. This License Agreement shall be interpreted and governed under the laws and in the state and federal courts of New Hampshire. You accept the personal jurisdiction and venue of the New Hampshire courts.

### **Exclusion of Warranty and Disclaimer of Liability**

1. EXCLUSION OF WARRANTY. Except as may be specifically provided by Cabletron in writing, Cabletron makes no warranty, expressed or implied, concerning the Program (including its documentation and media).

CABLETRON DISCLAIMS ALL WARRANTIES, OTHER THAN THOSE SUPPLIED TO YOU BY CABLETRON IN WRITING, EITHER EXPRESSED OR IMPLIED, INCLUDING BUT NOT LIMITED TO IMPLIED WARRANTIES OF MERCHANTABILITY AND FITNESS FOR A PARTICULAR PURPOSE, WITH RESPECT TO THE PROGRAM, THE ACCOMPANYING WRITTEN MATERIALS, AND ANY ACCOMPANYING HARDWARE.

2. NO LIABILITY FOR CONSEQUENTIAL DAMAGES. IN NO EVENT SHALL CABLETRON OR ITS SUPPLIERS BE LIABLE FOR ANY DAMAGES WHATSOEVER (INCLUDING, WITHOUT LIMITATION, DAMAGES FOR LOSS OF BUSINESS, PROFITS, BUSINESS INTERRUPTION, LOSS OF BUSINESS INFORMATION, SPECIAL, INCIDENTAL, CONSEQUENTIAL, OR RELIANCE DAMAGES, OR OTHER LOSS) ARISING OUT OF THE USE OR INABILITY TO USE THIS CABLETRON PRODUCT, EVEN IF CABLETRON HAS BEEN ADVISED OF THE POSSIBILITY OF SUCH DAMAGES. BECAUSE SOME STATES DO NOT ALLOW THE EXCLUSION OR LIMITATION OF LIABILITY FOR CONSEQUENTIAL OR INCIDENTAL DAMAGES, OR ON THE DURATION OR LIMITATION OF IMPLIED WARRANTIES, IN SOME INSTANCES THE ABOVE LIMITATIONS AND EXCLUSIONS MAY NOT APPLY TO YOU.

### **United States Government Restricted Rights**

The enclosed product (a) was developed solely at private expense; (b) contains "restricted computer software" submitted with restricted rights in accordance with Section 52227-19 (a) through (d) of the Commercial Computer Software - Restricted Rights Clause and its successors, and (c) in all respects is proprietary data belonging to Cabletron and/or its suppliers.

For Department of Defense units, the product is licensed with "Restricted Rights" as defined in the DoD Supplement to the Federal Acquisition Regulations, Section 52.227-7013 (c) (1) (ii) and its successors, and use, duplication, disclosure by the Government is subject to restrictions as set forth in subparagraph (c) (1) (ii) of the Rights in Technical Data and Computer Software clause at 252.227-7013. Cabletron Systems, Inc., 35 Industrial Way, Rochester, New Hampshire 03867-0505.

## **SAFETY INFORMATION**

## **CLASS 1 LASER TRANSCEIVERS**

**The SSR-HFX11-08 100Base-FX Module, SSR-GSX11-02 1000BASE-LX Module, SSR-GLX19-02 1000BASE-LX Module, SSR-HFX29-08 100BASE-FX SMF Module, and SSR-GLX70-01 1000BASE-LLX Module use Class 1 Laser transceivers. Read the following safety information before installing or operating these modules.**

The Class 1 laser transceivers use an optical feedback loop to maintain Class 1 operation limits. This control loop eliminates the need for maintenance checks or adjustments. The output is factory set, and does not allow any user adjustment. Class 1 Laser transceivers comply with the following safety standards:

- 21 CFR 1040.10 and 1040.11 U.S. Department of Health and Human Services (FDA).
- IEC Publication 825 (International Electrotechnical Commission).
- CENELEC EN 60825 (European Committee for Electrotechnical Standardization).

When operating within their performance limitations, laser transceiver output meets the Class 1 accessible emission limit of all three standards. Class 1 levels of laser radiation are not considered hazardous.

#### **SAFETY INFORMATION**

#### **CLASS 1 LASER TRANSCEIVERS**

#### **Laser Radiation and Connectors**

When the connector is in place, all laser radiation remains within the fiber. The maximum amount of radiant power exiting the fiber (under normal conditions) is -12.6 dBm or 55 x  $10^{-6}$  watts.

Removing the optical connector from the transceiver allows laser radiation to emit directly from the optical port. The maximum radiance from the optical port (under worst case conditions) is 0.8 W cm<sup>-2</sup> or 8 x  $10^3$  W m<sup>2</sup> sr-1.

Do not use optical instruments to view the laser output. The use of optical instruments to view laser output increases eye hazard. When viewing the output optical port, power must be removed from the network adapter.

## **DECLARATION OF CONFORMITY ADDENDUM**

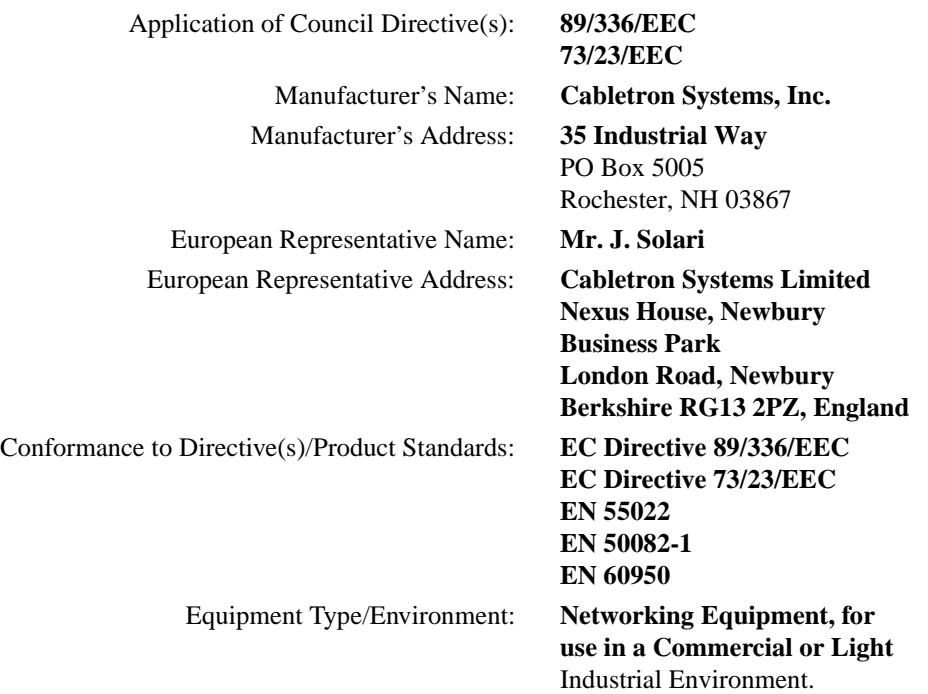

We the undersigned, hereby declare, under our sole responsibility, that the equipment packaged with this notice conforms \_to the above directives.

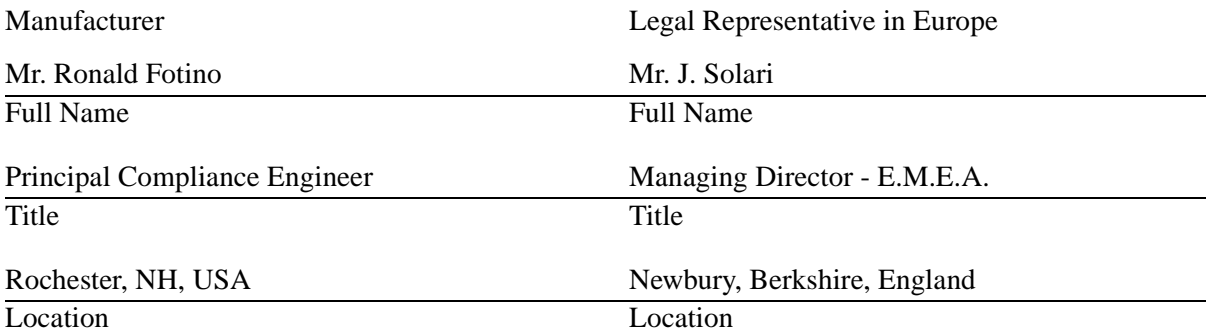

## **Contents**

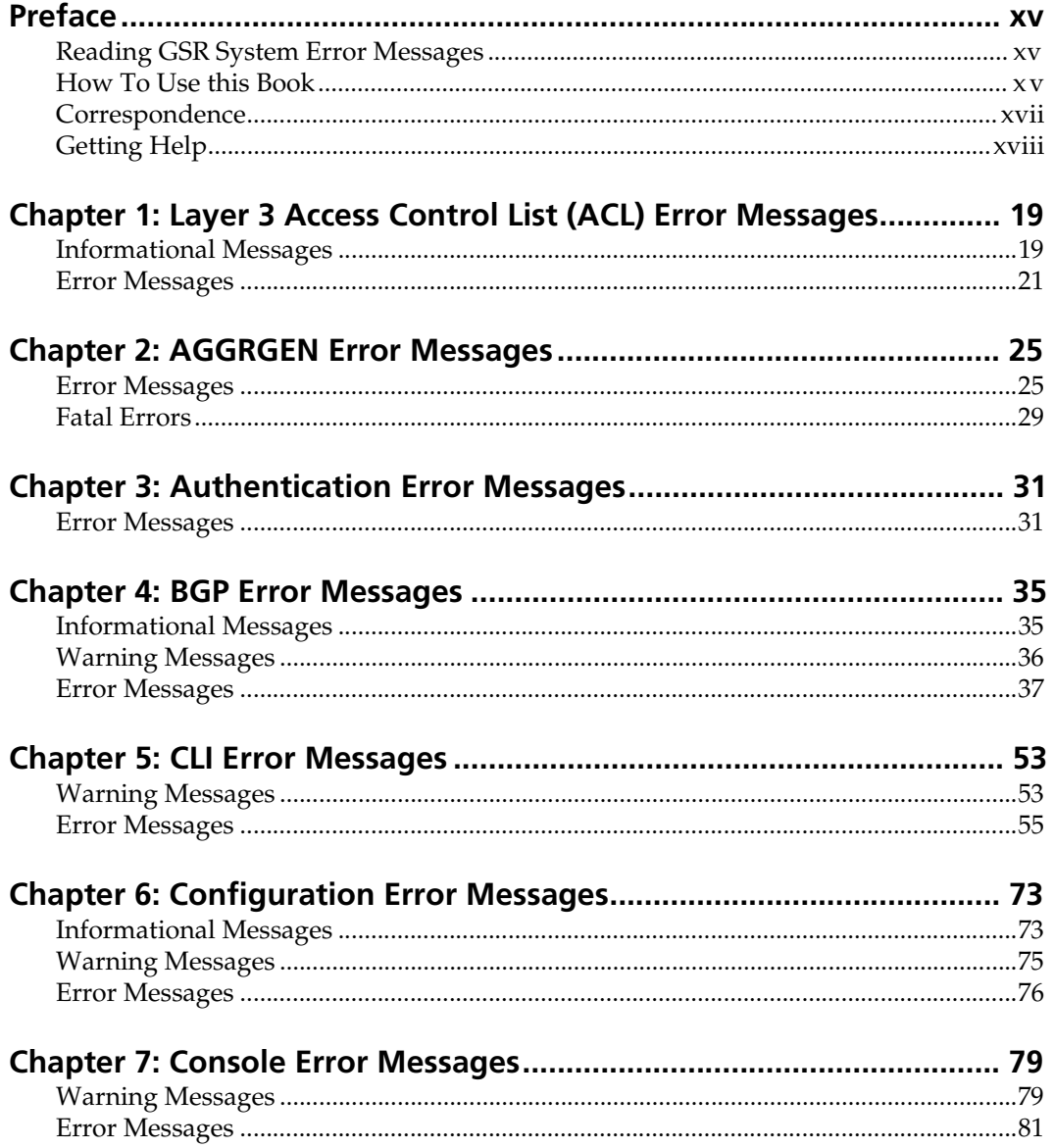

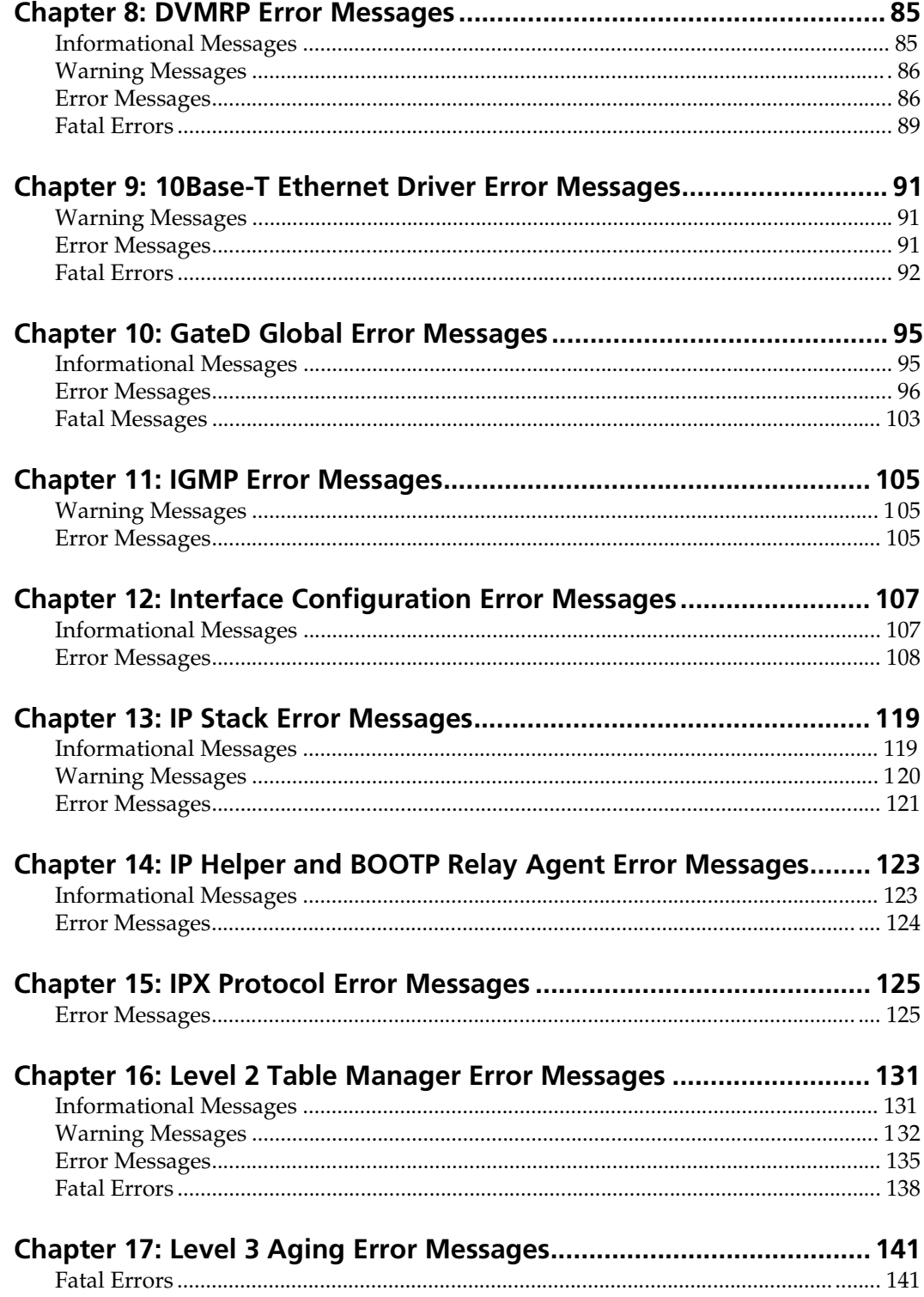

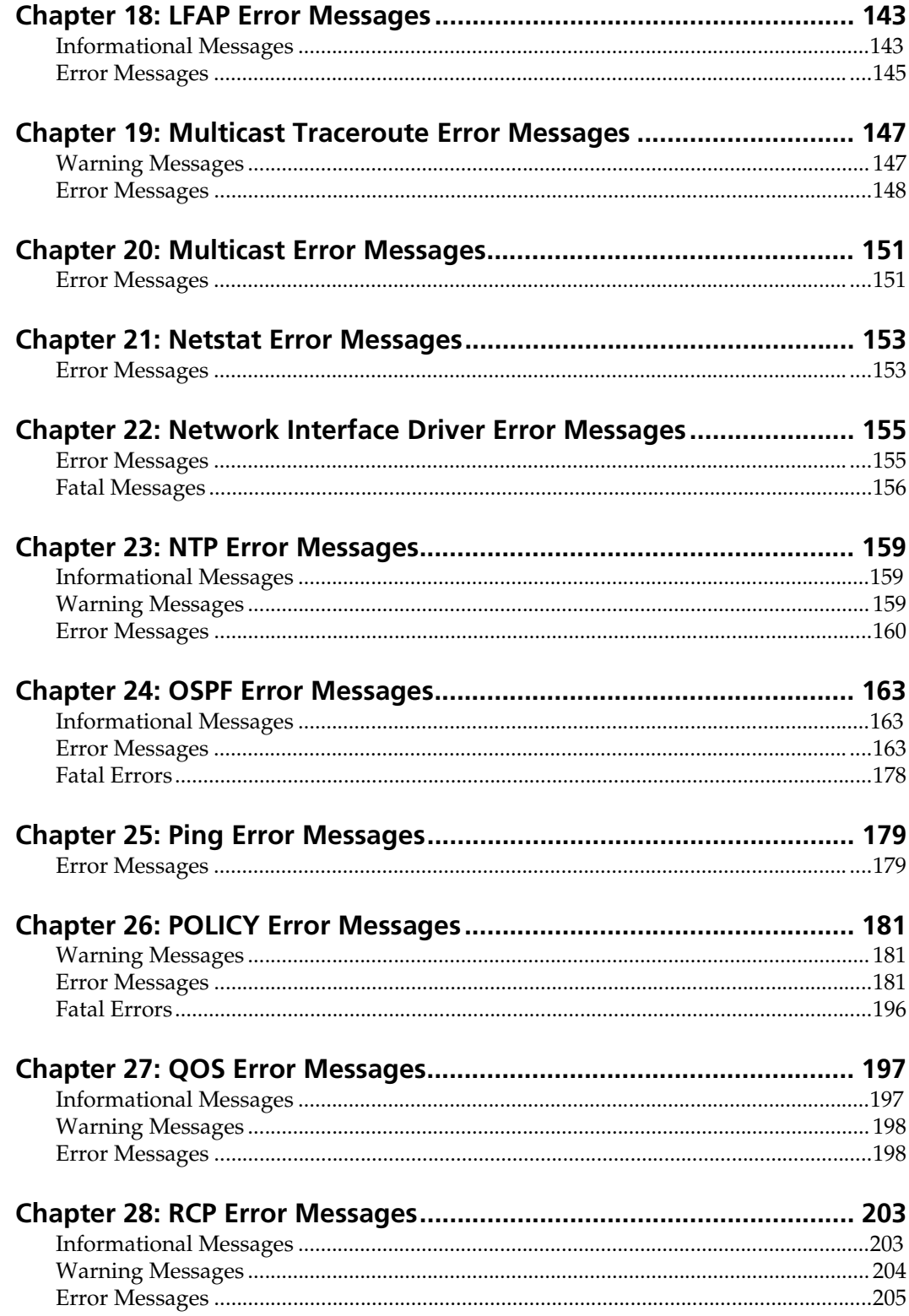

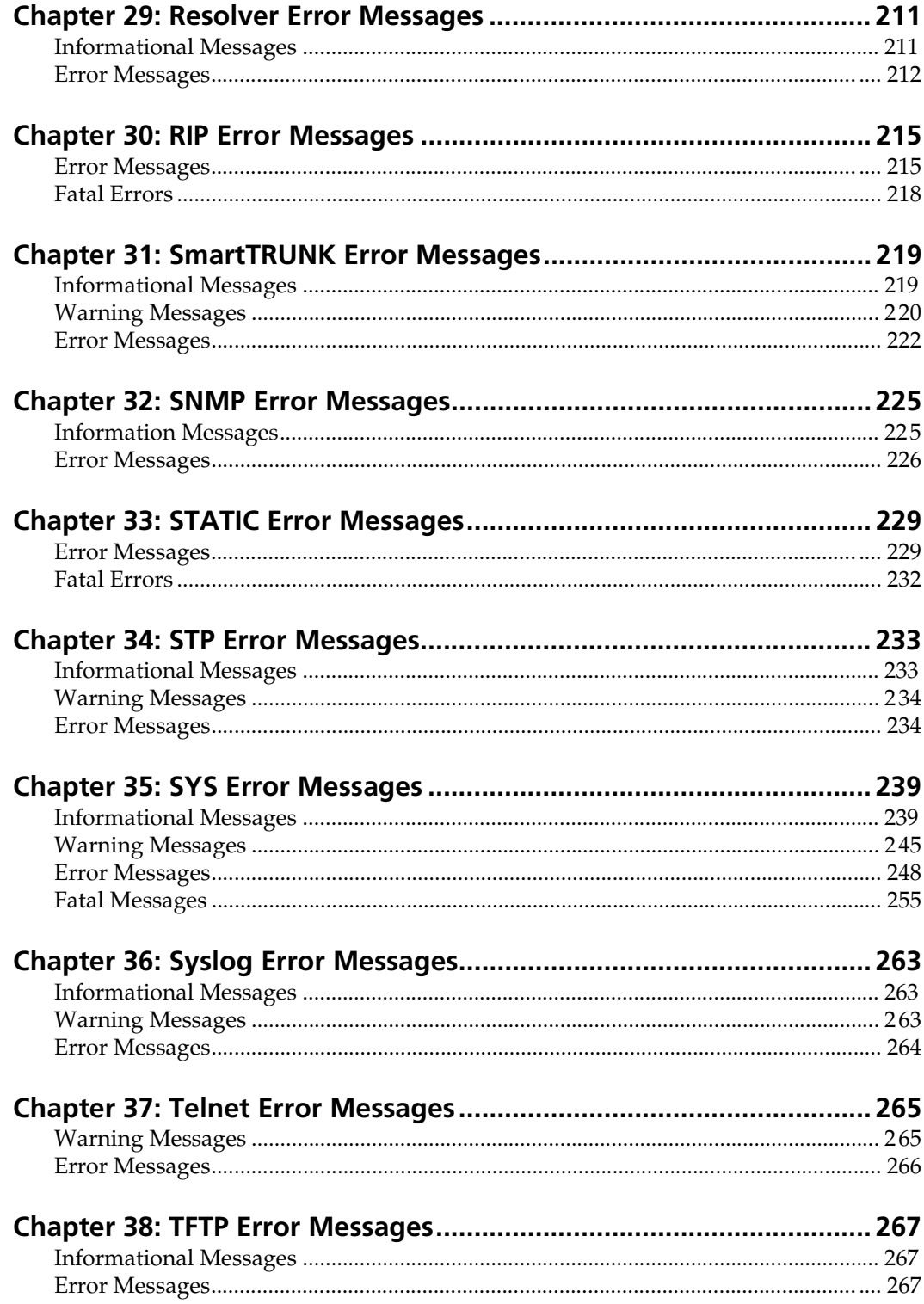

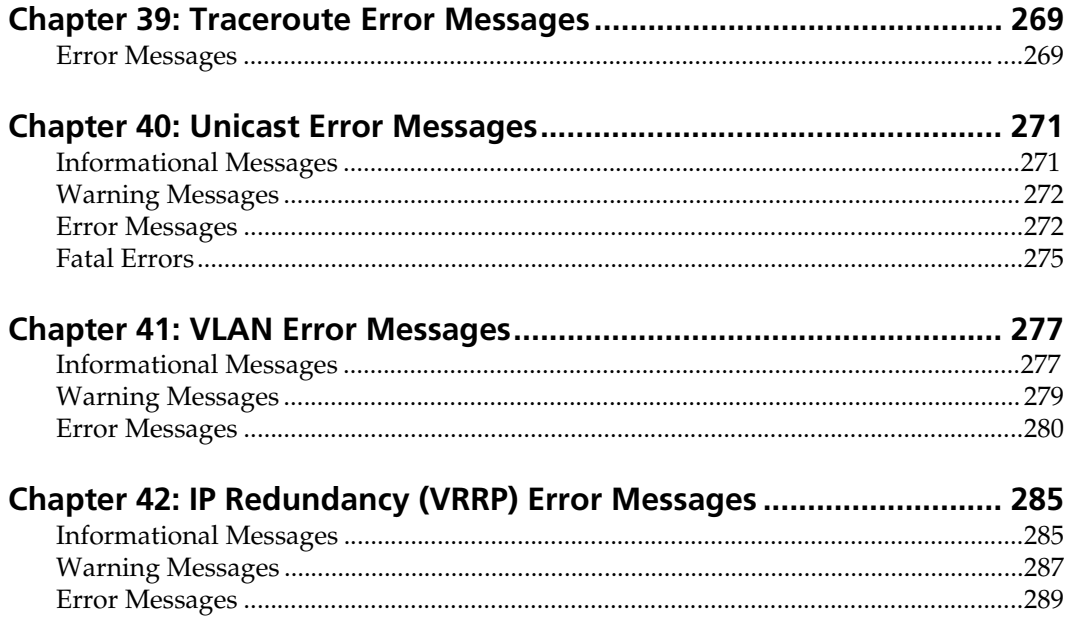

*Contents*

## **Preface**

<span id="page-14-0"></span>This guide lists and describes the system error messages for the DIGITAL GIGAswitch/Router (GSR). The system software sends these messages to the console during operation. Some of the generated messages are for informational purposes only and do not require action. Other messages indicate a caution or error condition that may require action.

## **Reading GSR System Error Messages**

Each system error message begins with a dash and has the following format:

**%***<facility>***-***<severity>***-***<description> <message text>*

where:

- *<facility>* is a code consisting of uppercase letters that indicates the facility to which the error message refers. [Table 1](#page-15-0) lists the facility codes.
- *<severity>* is a single-letter code indicating the severity of the error condition. There are four severity levels:
	- **I** informational message (least severe)
	- **W** warning condition
	- **E** error condition
	- **F** fatal error (most severe)
- *<description>* is a code consisting of uppercase letters that identifies the error message.
- *<message text>* is a text string that briefly describes the error condition.

**Note:** You do not need to respond to informational messages.

## **How To Use this Book**

Each chapter in this book lists and describes the messages generated by the different system facilities. There is one chapter for each system facility. Within each chapter, messages are grouped by severity and alphabetized.

<span id="page-15-0"></span>The description of each message contains an explanation and a recommended course of action for responding to it. If the message recurs after you take the recommended action, call DIGITAL Technical Support.

The following table lists the GSR facility codes and the chapter where error messages generated by the facility are described.

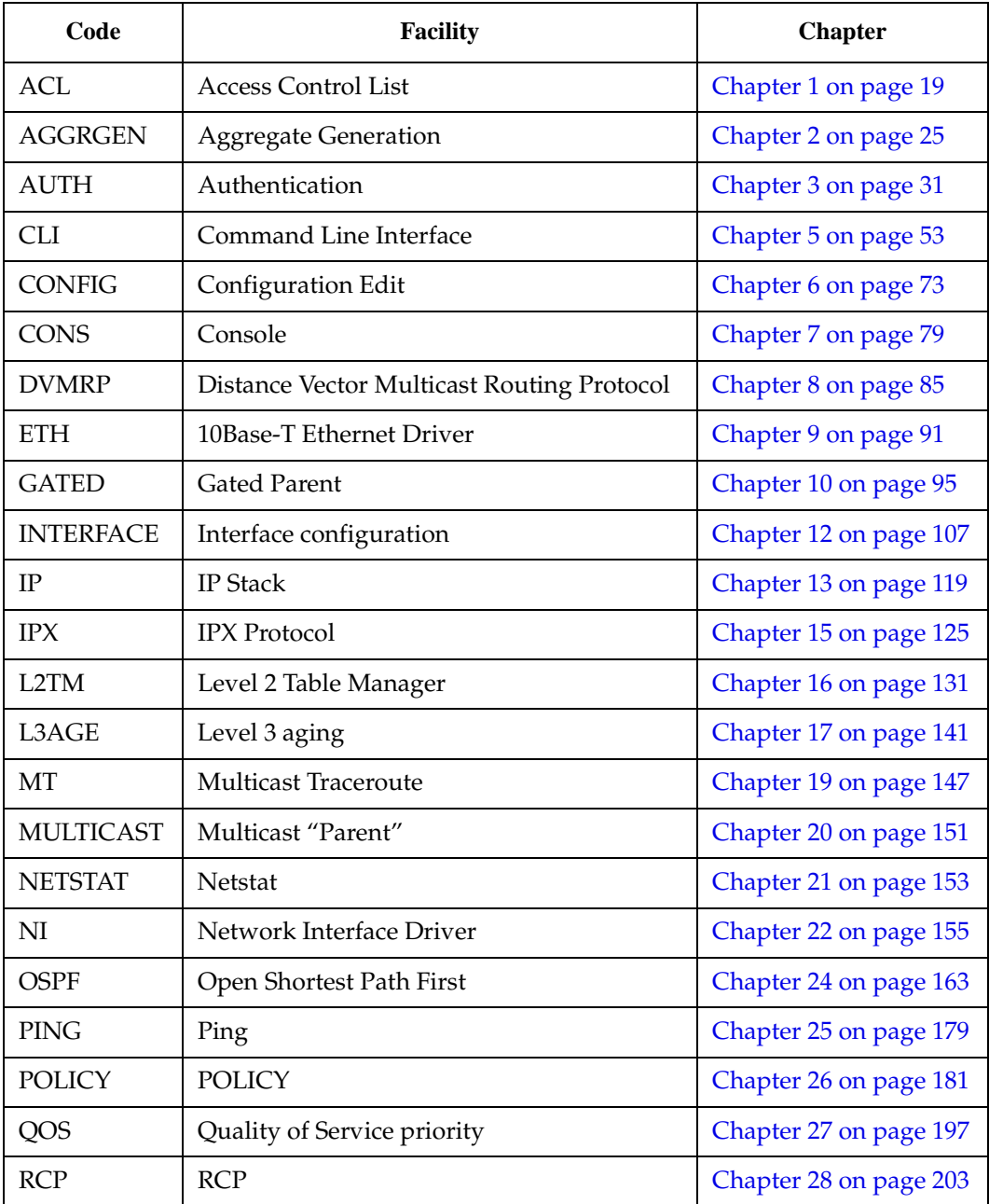

#### **Table 1. Facility codes**

<span id="page-16-0"></span>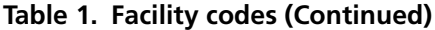

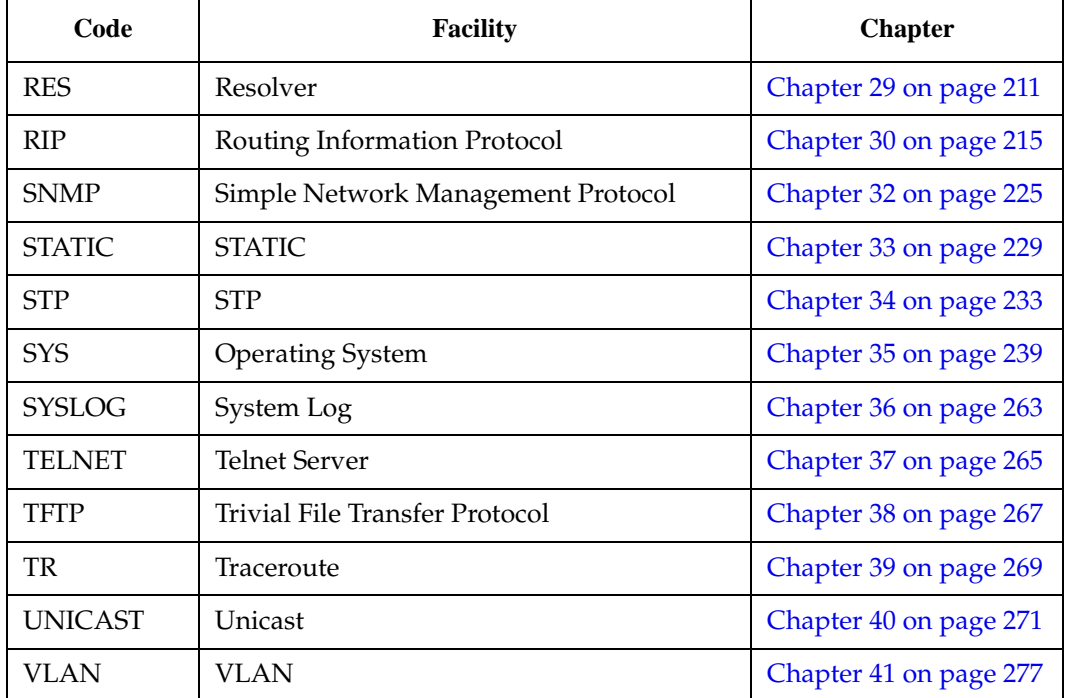

## **Correspondence**

## **Documentation Comments**

If you have comments or suggestions about this manual, send them to DIGITAL Network Products.

Attn.:Documentation Project Manager E-MAIL: [doc\\_quality@lkg.mts.dec.com](mailto:doc_quality@lkg.mts.dec)

## **Online Services**

To locate product-specific information, refer to the DIGITAL Network Products Home Page on the World Wide Web located at the following addresses:

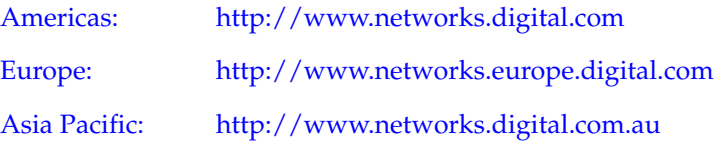

## <span id="page-17-0"></span>**Getting Help**

To expedite your inquiry when you contact your DIGITAL representative, please provide the following information:

- Your Name
- Your Company Name
- Address
- Email Address
- Phone Number
- FAX Number
- Detailed description of the issue (including history, what you've tried, and conditions under which you see this occur)
- Hardware module number, software version, and switch configuration (that is, what part types are in what slots)

## **Chapter 1**

## <span id="page-18-0"></span>**Layer 3 Access Control List (ACL) Error Messages**

This chapter describes the error messages for the Layer 3 Access Control List (ACL) facility.

## **Informational Messages**

## **%ACL-I-NOACL No ACL applied to interface** *<interface\_name>*

#### **Explanation:**

The user is trying to see if an ACL is applied to a specific interface. This message indicates that there are no ACLs applied to this interface.

#### **Recommended Action:**

Informational Message. No action necessary.

## **%ACL-I-NONE No ACL applied to any services**

#### **Explanation:**

There is no Service ACL applied to any services on the GSR.

#### **Recommended Action:**

Informational Message. No action necessary

### **%ACL-I-NOCHANGE No change was made, exiting...**

#### **Explanation:**

The user is attempting to use the **save** command in the ACL editor but no change has been made.

#### **Recommended Action:**

Informational Message. No action necessary.

### **%ACL-I-NOALL No ACL applied to all IP interfaces.**

**Explanation:** There is no ACL that is applied to all IP interfaces.

## **Recommended Action:**

Informational Message. No action necessary.

### **%ACL-I-NOALL No ACL applied to all IPX interfaces.**

**Explanation:**

There is no ACL that is applied to all IPX interfaces.

#### **Recommended Action:**

Informational Message. No action necessary.

## **%ACL\_LOG-I-DEFAULT DENY ACL [***<acl\_name>***] on "***<interface\_name>***" ...**

#### **Explanation:**

This ACL Logging message shows that a packet doesn't match any of the rules specified in this ACL. As a result, the packet is denied because of the implicit deny rule.

#### **Recommended Action:**

Informational Message. No action necessary.

## **%ACL\_LOG-I-DENY ACL [***<number>***] on "***<interface\_name>***" ...**

#### **Explanation:**

This ACL Logging message shows that a particular packet is denied because it matches a rule in the specified ACL.

#### **Recommended Action:**

Informational Message. No action necessary.

## <span id="page-20-0"></span>**%ACL\_LOG-I-PERMIT ACL [***<number>***] on "***<interface\_name>***" ...**

#### **Explanation:**

This ACL Logging message shows that a particular packet is permitted because it matches a rule in the specified ACL.

#### **Recommended Action:**

Informational Message. No action necessary.

## **Error Messages**

## **%ACL-E-ALREADY ACL** *<ACL\_name>* **is already applied to interface**  *<interface\_name>***.**

#### **Explanation:**

The user is trying to apply an ACL to an interface where this ACL is already applied.

#### **Recommended Action:**

None. An ACL can only be applied to the same interface in the same direction once.

## **%ACL-E-BADACLNAME Unknown or invalid ACL name:** *<ACL\_name>*

#### **Explanation:**

The user is trying to apply a non-existent ACL to an interface.

#### **Recommended Action:**

Create the ACL first before applying it to the interface.

### **%ACL-E-FACADD error adding facility '***<name>***'**

#### **Explanation:**

System resources are limited and the ACL system facility failed to initialize.

#### **Recommended Action:**

Increase system memory and if problem persists, contact DIGITAL Technical Support.

## **%ACL-E-IFNOTFOUND** *<interface\_name>***: no such interface.**

#### **Explanation:**

The user is trying to apply an ACL to a non-existent interface.

#### **Recommended Action:**

Create the interface first before applying the ACL.

## **%ACL-E-NOMEM processing error - insufficient memory**

#### **Explanation:**

This message appears when network load exceeds system capacity.

#### **Recommended Action:**

System resources are limited. Upgrade with more memory. If problem persists, contact DIGITAL Technical Support.

## **%ACL-E-NOMODIFYACL is currently in use at interface**  *<interface\_name>***. Please use the ACL Editor to edit this ACL.**

#### **Explanation:**

The user is trying to modify an ACL that is currently applied to an interface.

#### **Recommended Action:**

To modify an ACL that is currently applied to an interface, there are two ways you can do it. One way is to "detach" the ACL from the interface first before modifying the ACL. You can do so by negating the corresponding **acl apply** command. The second, simpler method is to use the ACL Editor. Using the ACL Editor, you can make changes to an ACL that is currently applied. When you exit and save the modified ACL, the changes take effect immediately.

## **%ACL-E-NOSUCHRULEUnable to find specified ACL rule; possibly deleted by another configuration task.**

#### **Explanation:**

The ACL that you are trying to use does not exist. This message only occurs in the rare situation where someone deleted the ACL as you try to use it.

#### **Recommended Action:**

Re-create the ACL that you want to use.

## **%ACL-E-SAMEPROTOAnother ACL (***<ACL\_name>***) for**  *<interface\_name>* **has already been applied to this interface.**

#### **Explanation:**

Another ACL for the same protocol has already been applied to this interface in the same direction (input or output). You cannot apply a second ACL for the same protocol to the same interface in the same direction. For example, you can only apply one IP ACL to an IP interface in the inbound direction. You can apply a second IP ACL to the same IP interface if it is applied in the outbound direction but not if they apply to the same direction. This approach is chosen to avoid confusion as to which ACL should have precedence over other ACLs in the event that none of the rules in an ACL matches the packet.

#### **Recommended Action:**

If it is necessary to have the rules from two different ACL applied to an interface, you need to combine the rules from the two ACLs into one ACL and apply that to the interface.

## **%ACL-E-WRONGACLYou can only add rules to ACL '***<ACL\_name>***' in this editing session.**

#### **Explanation:**

Inside the ACL Editor, the user is attempting to add rules to a different ACL.

#### **Recommended Action:**

None. When you edit an ACL in the ACL Editor, you can only add rules to the ACL that you are editing. For example, you cannot add rules to ACL 110 when you are editing ACL 100.

## **%ACL-E-WRONGPROTOCOLACL** *<ACL\_name>* **is currently defined for** *<protocol\_type>***.**

#### **Explanation:**

The user is trying to specify an ACL rule that is of a different protocol family than the ones that are currently in this ACL. For example, this message can occur if the user is trying to add an IPX ACL rule to an IP ACL or vice versa.

#### **Recommended Action:**

None. The rules in an ACL must all belong to the same protocol family.

## **Chapter 2**

## <span id="page-24-0"></span>**AGGRGEN Error Messages**

This chapter describes the error messages for the AGGRGEN facility.

## **Error Messages**

## **%AGGRGEN-E-DSTIDEXIST Aggr-Gen destination** *<name>* **already exists.**

#### **Explanation:**

This message appears when the identifier (tag) assigned to a new aggr-gen-dest CLI command is already being used.

#### **Recommended Action:**

Use a different (unique) identifier (number or string)

## **%AGGRGEN-E-DSTNOTFOUND Aggr-Gen destination** *<name>* **not found.**

#### **Explanation:**

This message appears when the "destination" parameter in the **aggr-gen** CLI command is invalid.

#### **Recommended Action:**

Correct the destination parameter name.

## **%AGGRGEN-E-DSTOVFL No more free aggr-gen destination (max**  *<number>* **cur** *<number>***)**

#### **Explanation:**

This message appears when the maximum number of "aggregate-generation destination" entries has been reached.

#### **Recommended Action:**

If possible, negate unused aggr-gen-dest commands.

## **%AGGRGEN-E-FLTRDSRCINUSE Filtered source at index** *<number>*  **within aggr-gen route** *<number>* **is in use.**

#### **Explanation:**

This error message appears when the user attempts to specify an index number within the aggregate-generation route that is already in use.

#### **Recommended Action:**

Specify a different index number within this aggregate-generation.

## **%AGGRGEN-E-FLTRDSRCNEX Sources with id** *<number>* **not found in aggr-gen route with destination** *<number>*

#### **Explanation:**

This error message is displayed when the user attempts to specify a source or sources in the aggregate-generation route that could not be found.

#### **Recommended Action:**

Specify a different source or sources for the given aggregate-generation route.

## **%AGGRGEN-E-FILTRDSRCOVFL No more free sources for aggr-gen (max** *<number>* **current** *<number>***).**

#### **Explanation:**

This message appears when the maximum number of source entries associated with an aggr-gen command has been reached.

#### **Recommended Action:**

If possible, negate unused aggr-gen commands.

## **%AGGRGEN-E-INVFLTRDSRCIDX Invalid filtered-source index (max**  *<number>* **index** *<number>***)**

#### **Explanation:**

This error message is displayed when the user attempts to specify and invalid value for the filtered-source index.

#### **Recommended Action:**

Specify a different source index number that falls within the range of acceptable values.

## **%AGGRGEN-E-INVROUTEIDX Invalid route index (max** *<number>* **index** *<number>***)**

#### **Explanation:**

This error message is displayed when the user attempts to specify and invalid value for the route index.

#### **Recommended Action:**

Specify a different route index number that falls within the range of acceptable values.

## **%AGGRGEN-E-INVSRCFLTRIDX Invalid source-filter index (max**  *<number>* **index** *<number>***)**

#### **Explanation:**

This error message is displayed when the user attempts to specify and invalid value for the source-filter index.

#### **Recommended Action:**

Specify a different source-filter index number that falls within the range of acceptable values.

## **%AGGRGEN-E-ROUTEINUSE Aggr-Gen route at index (***<number>***) is in use**

#### **Explanation:**

This error message is displayed when the user attempts to specify an aggregategeneration route index that is already in use.

#### **Recommended Action:**

Specify a different aggregate-generation route index value.

## **%AGGRGEN-E-ROUTENOTFOUND Aggregate-Generation** *<number>* **is not found**

#### **Explanation:**

This error message is displayed when the user attempts to specify an undefined aggregate-generation number.

#### **Recommended Action:**

Specify a different aggregate-generation number and try again.

## **%AGGRGEN-E-ROUTEOVFL No more free aggr-gens (max** *<number>* **current** *<number>***).**

#### **Explanation:**

This message appears when the maximum number of aggregate policies (aggr-gens) has been reached.

#### **Recommended Action:**

If possible, negate unused aggregate-generations and try again.

## **%AGGRGEN-E-RTEFLTNOTFOUND Aggr-gen (with destination**  *<number>* **source** *<number>* **filter** *<number>***) not found.**

#### **Explanation:**

This error message is displayed when the user specifies an undefined aggregategeneration.

#### **Recommended Action:**

Ensure that you have not entered inappropriate information, or specify another aggregate-generation.

## **%AGGRGEN-E-SRCFLTROVFL No more free route filters for this aggrgen source max** *<number>* **current** *<number>*

#### **Explanation:**

This message appears when the maximum number of filters/networks corresponding to an aggregate policy (aggr-gen) has been reached.

#### **Recommended Action:**

If possible, negate unused filters/networks.

### <span id="page-28-0"></span>**%AGGRGEN-E-SRCIDEXIST Aggr-Gen source** *<name>* **already exists.**

#### **Explanation:**

This message appears when the identifier (tag) assigned to a new aggr-gen-source CLI command is already being used.

#### **Recommended Action:**

Use a different (unique) identifier (number or string)

## **%AGGRGEN-E-SRCNOTFOUND Aggr-Gen source** *<name>* **not found.**

#### **Explanation:**

This message appears when the "source" parameter in the **aggr-gen** CLI command is invalid.

#### **Recommended Action:**

Correct the source parameter name.

## **%AGGRGEN-E-SRCOVFLNo more free aggr-gen sources max**  *<number>* **current** *<number>***.**

#### **Explanation:**

This message appears when the maximum number of "aggregate-generation source" entries has been reached.

#### **Recommended Action:**

If possible, negate unused aggr-gen-source commands.

## **Fatal Errors**

## **%AGGRGEN-F-IOCTL ioctl(***<number>***) failed, errno =** *<number>*

#### **Explanation:**

System resources are limited and the AGGRGEN request for system IOCTL failed.

#### **Recommended Action:**

Increase system memory and if problem persists, contact DIGITAL Technical Support.

## **Chapter 3**

## <span id="page-30-0"></span>**Authentication Error Messages**

This chapter describes the error messages for the Authentication facility.

## **Error Messages**

## **%AUTH-E-CHAINIDEXIST Key-Chain** *<key-chain\_name>* **already exists.**

#### **Explanation:**

This message appears when a newly created key-chain has the same id as a previously configured key-chain.

#### **Recommended Action:**

Change the name/id of the new key-chain.

## **%AUTH-E-CHAINNOTFOUND Key-Chain with id** *<id\_name>* **not found.**

#### **Explanation:**

This message appears when the key-chain identifier specified is invalid.

#### **Recommended Action:**

Use a valid key-chain id while defining an authentication method.

## **%AUTH-E-CHAINNOTSPECAuthentication method requires key-chain identifier.**

#### **Explanation:**

This message appears when authentication method requires key-chain identifier.

#### **Recommended Action:**

Create a key-chain and refer to it when defining an authentication method.

## **%AUTH-E-CHAINOVFL No more free key-chains max** *<number>* **current** *<number>*

#### **Explanation:**

This message appears when the maximum number of unique key-chains has been reached.

#### **Recommended Action:**

If possible, negate some of the **authentication create key-chain** commands.

## %AUTH-E-KEYEXISTS Key <key\_name> exists in chain <key*chain\_name>***.**

#### **Explanation:**

This message appears when a new key has been added to a previously created key-chain. The new key is a duplicate of another key.

#### **Recommended Action:**

Make sure that the new key is unique.

## **%AUTH-E-KEYOVFL No more free keys max** *<number>* **current**  *<number>* **in chain** *<key-chain\_name>*

#### **Explanation:**

This message appears when the maximum number of keys that can be attached to a keychain has been reached.

#### **Recommended Action:**

If possible, remove some keys from the key-chain.

## **%AUTH-E-KEYNOTFOUND Key <key\_name> not found in chain**  *<key-chain\_name>***.**

#### **Explanation:**

This message appears when the software entity responsible of managing the key-chain resources has detected an inconsistency.

#### **Recommended Action:**

If this error message is displayed repeatedly please contact DIGITAL Technical Support.

## **%AUTH-E-NUMOFCHAINERR Numof chains mismatch (max**  *<number>* **cur** *<number>***).**

#### **Explanation:**

This message appears when the software entity responsible of managing the key-chain resources has detected an inconsistency.

#### **Recommended Action:**

If this error message is displayed repeatedly please contact DIGITAL Technical Support.

## **%AUTH-E-NUMOFKEYERRNumof keys mismatch (max** *<number>* **cur**  *<number>***) in chain** *<key-chain\_name>***.**

#### **Explanation:**

This message appears when the software entity responsible of managing the key-chain resources has detected an inconsistency.

#### **Recommended Action:**

If this error message is displayed repeatedly please contact DIGITAL Technical Support.

# **Chapter 4**

## **BGP Error Messages**

<span id="page-34-0"></span>This chapter describes the error messages for the Border Gateway Protocol facility

## **Informational Messages**

## **%BGP-I-ASPATHIGN Entered AS path specification ignored. All AS paths would be displayed.**

**Explanation:** AS path specification is not entered correctly. Enter the correct AS path specification.

**Recommended Action:**

Informational message. No action required.

## **%BGP-I-STARTED BGP service started**

**Explanation:** BGP Service is started.

**Recommended Action:** Informational message. No action required.

*DIGITAL GIGAswitch/Router Error Reference Manual 35*

### <span id="page-35-0"></span>**%BGP-I-TERMINATED BGP service terminated**

#### **Explanation:**

BGP Service is terminated.

#### **Recommended Action:**

Informational message. No action required.

## **Warning Messages**

## **%BGP-W-MAXFLAP max-flap metric must be greater than the larger of 1 and suppress-above metric**

#### **Explanation:**

The *Max-flap* metric must be larger of 1 and the *Suppress-above* metric. The default value of *Max-flap* metric is 16 and the default value of *Suppress-above* metric is 3.

#### **Recommended Action:**

No action required.

## **%BGP-W-NOTRUNNING BGP service is currently not running**

#### **Explanation:**

BGP Service is not currently started. Use bgp start command to start the BGP Service.

#### **Recommended Action:**

No action required.

## **%BGP-W-REUSEBELOW Reuse-below metric must be less than suppress-above metric**

#### **Explanation:**

The *Reuse-below* metric must be less than the *Suppress-above* metric. The default value of the *Reuse-below* metric is 2 and the default value of *Suppress-above* metric is 3.

#### **Recommended Action:**

No action required.
# **%BGP-W-STARTED\_ALRDY BGP service started already**

**Explanation:** BGP Service is already started.

**Recommended Action:** No action required.

# **%BGP-W-UNREACHDECAY Unreach-decay time should be greater than or equal to reach-decay time**

### **Explanation:**

The *Unreach-decay* time must be greater than or equal to the *Reach-decay* time. The default value of *Unreach-decay* time is 900 and the default value of *Reach-decay* time is 300.

**Recommended Action:** No action required.

# **Error Messages**

## **%BGP-E-ATTRLISTNOTFOUND Attribute list with id** *<name>* **not found**

#### **Explanation:**

The optional attribute list with the specified name could not be found.

#### **Recommended Action:**

Check the name for typo or define the optional attribute list with that name.

# **%BGP-E-BADBGPVERIGP BGP peers of type IGP must run version 3 or better**

#### **Explanation:**

BGP peers of type IGP must run version 3 or better.

#### **Recommended Action:**

Change the version for the IGP Peer to be version 3 or better.

# **%BGP-E-BADBGPVERIGPH Internal BGP peer associated with IGP must run at version 3 or better**

### **Explanation:**

IGP Peering can only be done with hosts configured for BGP version 3.0 or higher.

### **Recommended Action:**

Run BGP version 3.0 or higher for those peer.

# **%BGP-E-BADBGPVERRRF Route Reflection Clients must use BGP version 4 or better**

### **Explanation:**

Route Reflection only works with peers configured for BGP version 4.

### **Recommended Action:**

Use BGP version 4 for the specified group if need to use route reflection client feature.

# **%BGP-E-BADCLUSTID Clusterid may not be 0.0.0.0**

### **Explanation:**

The Cluster identification cannot be 0.0.0.0.

### **Recommended Action:**

Change the Cluster identification to something other than 0.0.0.0.

# **%BGP-E-BADEXTSTPRFGR Setpref can only be used with Internal, IGP, or Routing groups not with external group** *<name>*

### **Explanation:**

Setpref metric should only be configured for internal, igp or routing group.

### **Recommended Action:**

Remove the setpref metric from the external group.

# **%BGP-E-BADEXTBGPPREF Only Internal, IGP or Routing groups may be route reflection clients.** *<name>* **is an external group.**

### **Explanation:**

External groups cannot be route reflection clients.

#### **Recommended Action:**

Do not use the route reflection feature on named external group.

### **%BGP-E-BADEXTSTPRFHS Setpref can only be used with Internal, IGP or Routing host not with external host** *<name>***.**

#### **Explanation:**

Set-Pref option can only be used for Internal, routing or IGP host.

#### **Recommended Action:**

Since the peer-host belongs to the external group remove the Set-Pref Option.

# **%BGP-E-BADHOLDTIMEGR Holdtime** *<number>* **for BGP group**  *<name>* **is less than the minimum permitted time of** *<number>*

#### **Explanation:**

Hold time is less than the minimum permitted.

### **Recommended Action:**

Change the value of the configured holdtime to greater than the minimum permitted.

### **%BGP-E-BADHOLDTIMEHS Holdtime** *<number>* **for BGP peer**  *<name>* **is less than the minimum permitted time of** *<number>*

#### **Explanation:**

Hold time for the named BGP peer is configured less than the minimum allowed.

#### **Recommended Action:**

Change the hold-time for the BGP Peer so that it is configured to be higher than the minimum allowed.

### **%BGP-E-BADHSTGROUPAS Local AS number (***<number>***) used for BGP peer must be that of the group (***<name>***)**

#### **Explanation:**

The Local AS number used for the BGP Peer must be the same as that used for the group.

#### **Recommended Action:**

Make the local AS of the peer-host to be the same as that of the group.

# **%BGP-E-BADHSTSETPREF Set-Pref option for internal peer host should be the same as used in the group declaration**

### **Explanation:**

Set-Pref setting for the internal, routing or IGP peer should be the same as that used for the group.

### **Recommended Action:**

Change the Set-Pref setting for the specified group and peer host so that they are equal.

# **%BGP-E-BADLOCALADDR Local-address option for internal peer host should be the same as used in the group declaration**

### **Explanation:**

Local Address setting for the internal, routing or IGP peer should be the same as that used for the group.

#### **Recommended Action:**

Change the peer-host and the peer-group local address setting so that they are equal.

# **%BGP-E-BADMETRICOUT metricout option for internal peer host should be the same as used in the group declaration**

### **Explanation:**

Metric out setting for the specified internal, routing or IGP peer host should be the same as that used for the group.

#### **Recommended Action:**

Change the peer-host and the peer-group metric out setting so that they are equal.

# **%BGP-E-BADOUTDELAY Outdelay option for internal peer host should be the same as used in the group declaration**

### **Explanation:**

Out delay option for the internal, routing or IGP peer should be the same as that used for the group.

### **Recommended Action:**

Change the peer-host and the peer-group out delay setting so that they are equal.

# **%BGP-E-BADPROTOVAL Protocol may only be used for internal routing groups**

### **Explanation:**

An IGP protocol needs to be specified for routing group only.

#### **Recommended Action:**

Do not specify the IGP for the specified group.

# **%BGP-E-BADSETPREF if SetPref is set on one internal peer group, it must be set on all inernal peer groups. SetPref is not configured for**  *<name>* **group.**

#### **Explanation:**

If SetPref setting is used for one internal group it should be used for all internal group.

#### **Recommended Action:**

Configure a SetPref metric for the specified group.

### **%BGP-E-EXTASSAME The peeras** *<number>* **for external-type group match AS** *<number>* **of router**

#### **Explanation:**

The peer AS (peer's autonomous system) of the specified external-type group should not match the AS of this router.

#### **Recommended Action:**

Change the peer AS of the external-type group so that it does not match the AS of this router.

### **%BGP-E-EXTLOCASSAME The local as** *<number>* **for external group should not match peer AS** *<number>*

#### **Explanation:**

The local AS (local autonomous system) of the specified external group should not match the peer AS.

#### **Recommended Action:**

Change the peer AS to be different from the local AS of the specified group.

# **%BGP-E-GROUPIDEXISTS Group with id** *<name>* **also has type**  *<name>* **and as** *<number>*

### **Explanation:**

The specified group already exists.

### **Recommended Action:**

Use some other name while creating a group.

# **%BGP-E-GROUPNOTFOUND Group with id** *<name>* **not found**

**Explanation:** The specified group could not be found.

### **Recommended Action:**

The group name may be typed incorrectly. If not create a group of that name.

# **%BGP-E-GROUPOVFL No more free groups max** *<number>* **current**  *<number>*

**Explanation:** The number of configured groups is more than the one allowed.

### **Recommended Action:**

Call Product Support and express the need for supporting more groups.

## **%BGP-E-HNETNOTFOUND** *<name>* **is not a known host-network in area** *<name>*

### **Explanation:**

The specified peer host is not found in the specified peer group.

### **Recommended Action:**

The peer-host or the peer-group may be mistakenly associated with each other. Correct the association.

# **%BGP-E-HOSTIDEXISTS Host with Id** *<name>* **exists in group** *<name>*

### **Explanation:**

Peer-host with the same ip address already exist in the group.

#### **Recommended Action:**

Either create a peer-host with different IP address or use the already created peer-host.

### **%BGP-E-HOSTOVFL No more free hosts max** *<number>* **current**  *<number>*

#### **Explanation:**

No more than the specified number of peer-hosts can be configured.

#### **Recommended Action:**

If you need support for more number of hosts then call product support.

# **%BGP-E-HSTNOTFNDALLGR Peer host** *<name>* **not found in any group.**

### **Explanation:**

The specified peer host is not found in any peer groups.

#### **Recommended Action:**

The peer-host may be identified incorrectly. Input the correct peer-host.

### **%BGP-E-INTASNOTSAME The peeras** *<number>* **for Internal, IGP or Routing group does not match AS** *<number>* **of router**

#### **Explanation:**

The peer AS (peer's autonomous system) for the specified internal, IGP, or routing group does not match that of the router.

#### **Recommended Action:**

Change the peeras of the specified internal, IGP, or routing group to this router's AS.

# **%BGP-E-INVCFG BGP cannot run because of invalid configuration**

#### **Explanation:**

An invalid BGP configuration was given to the GSR. Therefore BGP cannot run.

#### **Recommended Action:**

Correct the Errors in the configuration and submit the configuration to the router.

# **%BGP-E-LOCASNOTSAME The local as** *<number>* **for Internal, IGP, or routing group does not match peer AS** *<number>*

### **Explanation:**

The local AS (local autonomous system) number for the internal, IGP, or routing group does not match the peer AS.

### **Recommended Action:**

Change the peer AS to the same value as local AS.

## **%BGP-E-MAXFLAP max-flap metric must be greater than the larger of 1 and suppress-above metric**

### **Explanation:**

The *Max-flap* metric must be larger of 1 and the *Suppress-above* metric.

### **Recommended Action:**

Set the *Max-flap* metric to be larger of 1 and the *Suppress-above* metric. The default value of *Max-flap* metric is 16 and the default value of *Suppress-above* metric is 3.

# **%BGP-E-MAXPEERSPGRP No more free hosts max** *<number>* **current**  *<number>*

### **Explanation:**

No more than the specified number of peer-hosts can be configured.

### **Recommended Action:**

If you need support for more number of hosts then call product support.

# **%BGP-E-MAXPEERSPRTR No more free hosts max** *<number>* **current**  *<number>*

### **Explanation:**

No more than the specified number of peer-hosts can be configured.

### **Recommended Action:**

If you need support for more number of hosts then call product support.

# **%BGP-E-NETEXISTS Network** *<name>* **exists in group** *<name>*

#### **Explanation:**

The specified network number already exist for the group.

#### **Recommended Action:**

Remove the specified network number from the configuration.

### **%BGP-E-NETNOTFOUND Network** *<name>* **is not a known network for peer-group** *<name>*

#### **Explanation:**

The specified network number is not found in the specified peer-group.

#### **Recommended Action:**

Either the network number is associated incorrectly for the peer-group, or the network is not configured for the peer-group. If the network is not configured then configure the network for the peer-group.

### **%BGP-E-NETOVFL No more free networks max** *<number>* **current**  *<number>*

#### **Explanation:**

The number of networks configured for the peer-group exceed the maximum allowed.

#### **Recommended Action:**

If you need support for more networks then all product support.

### **%BGP-E-NOASCONFIG No autonomous system is specified**

#### **Explanation:**

No autonomous system was specified.

#### **Recommended Action:**

Specify the autonomous system using the ip-router global set autonomous-system command.

# **%BGP-E-NOASCNTUSEGR As-Count can only be used with external group.** *<name>* **is not an external group.**

### **Explanation:**

AS-count setting can only be used with a external group.

### **Recommended Action:**

Remove the AS-count setting for the specified non-external group.

# **%BGP-E-NOASCNTUSEHS As-Count can only be used with external host.** *<name>* **is not a external host.**

### **Explanation:**

As-count option can only be used for external peer-host. The specified peer-host does not belong to group type external.

### **Recommended Action:**

Remove the As-count Setting.

### **%BGP-E-NOLEGALPEERS BGP group** *<name>* **has no legal peers configured or an allowed networks list for it.**

### **Explanation:**

The specified BGP group has neither any legal peer configured for it nor any allowed legal networks. A legal peer or network is one which does not have any configuration error.

#### **Recommended Action:**

Configure a peer or a allowed network without any configuration error.

# **%BGP-E-NOLEGALGRPS No legal groups configured.**

### **Explanation:**

No legal groups (i.e. groups without configuration errors) found therefore BGP cannot be started.

### **Recommended Action:**

Configure a group without configuration errors.

# **%BGP-E-NONXTHOPUSEGR Next-Hop-Self can only be used with external group. < name>** is not an external group.

### **Explanation:**

*Next-hop-self* setting can only be used with external group.

#### **Recommended Action:**

Remove the next-hop-self setting for the specified non-external group.

# **%BGP-E-NONXTHOPUSEHS Next-Hop-Self can only be used with external host.** *<name>* **is not a external host.**

### **Explanation:**

Next-hop-self option can only be used for external peer-host. The specified peer-host does not belong to group type external.

#### **Recommended Action:**

Remove the next-hop-self Setting.

### **%BGP-E-NOPEERORNET BGP group has neither configured peers or an allow list: invalid configuration**

#### **Explanation:**

The BGP group has neither configured peer nor an allow list.

### **Recommended Action:**

Configure a peer using bgp add peer-host command or a allowed network using bgp add network command.

### **%BGP-E-NORTRIDCFGD No router-id has been configured for the router**

### **Explanation:**

No Router-id has been configured for the router.

### **Recommended Action:**

Specify the router-id using ip-router global set router-id command.

# **%BGP-E-NOSUCHTASK BGP Task does not exist**

**Explanation:** BGP is not running.

### **Recommended Action:**

BGP can be started by using BGP Start command.

# **%BGP-E-NUMOFGROUPERR Number of groups mismatch (max**  *<number>* **cur** *<number>***)**

**Explanation:** There is a mismatch in the internal group data structures.

**Recommended Action:** Call Product Support.

### **%BGP-E-NUMOFHOSTERR Number of hosts mismatch (max**  *<number>* **cur** *<number>***) in group** *<name>*

**Explanation:** There is a mismatch in the internal peer-host data structures.

**Recommended Action:** Call Product Support.

# **%BGP-E-NUMOFNETERR Number of net mismatch (max** *<number>* **cur** *<number>***) in group** *<name>*

### **Explanation:**

There is a mismatch in the internal network data structures.

### **Recommended Action:**

Call Product Support.

# **%BGP-E-OBJMISS BGP object to be displayed must be specified**

### **Explanation:**

BGP object has not yet been specified.

#### **Recommended Action:**

Specify the BGP object.

# **%BGP-E-PEERIDSAME Peer router-id (***<name>***) is the same as that of the router**

### **Explanation:**

The Peer host address is the same as this router's ID.

#### **Recommended Action:**

Either change the peer-host address or change this router's ID so that they are different.

### **%BGP-E-PROTONOTCFG IGP protocol must be specified for internal routing group. No protocol is specified for group** *<name>***.**

#### **Explanation:**

An IGP protocol is not specified for the specified internal routing group.

#### **Recommended Action:**

Specify an IGP protocol for the specified internal routing group.

### **%BGP-E-PROTONOTCFGED Proto option should be specified for group types IGP and Routing**

#### **Explanation:**

The protocol option is not configured for group types IGP or routing.

#### **Recommended Action:**

Protocol should be configured for group types routing and IGP. Please configure the protocol for the peer-group.

# **%BGP-E-REUSEBELOW reuse-below metric must be less than suppress-above metric**

#### **Explanation:**

The *Reuse-below* metric must be less than the *Suppress-above* metric.

#### **Recommended Action:**

Set the *Reuse-below* metric to be less than the *Suppress-above* metric. The default value of *Reuse-below* metric is 2 and the default value of *Suppress-above* metric is 3.

# **%BGP-E-SAMEGROUP at least as, type rrclient, or localas should be different between groups** *<name>* **and** *<name>*

### **Explanation:**

Either AS or type or rrclient or local AS should be different between two groups.

### **Recommended Action:**

Configure either AS, type, rrclient or local AS differently for the specified groups.

### **%BGP-E-TSKDELETED BGP Task is in deleted state (flags =** *<hex value>***)**

**Explanation:**

BGP Task is deleted State.

### **Recommended Action:**

Reboot the system. Call Product Support.

# **%BGP-E-UNREACHDECAY Unreach-decay time should be greater than or equal to reach-decay time**

### **Explanation:**

The *Unreach-decay* time must be greater than or equal to the *Reach-decay* time.

### **Recommended Action:**

Set the *Unreach-decay* time to be greater than or equal to the *Reach-decay* time. The default value of *Unreach-decay* time is 900 and the default value of *Reach-decay* time is 300.

# **%BGP-E-ZEROGRPCFGED No groups configured**

#### **Explanation:**

There are no groups configured for BGP. At least one group and a peer-host should be configured.

### **Recommended Action:**

Configure at least one group for BGP using bgp create peer-group command.

# **%BGP-E-ZEROPEERS BGP group** *<name>* **has neither configured peers or an allowed networks list**

### **Explanation:**

The said BGP group has neither any peer configured for it nor any allowed networks.

### **Recommended Action:**

Configure a peer using the **bgp add peer-host** command or a allowed network using the **bgp add network** command.

# **Chapter 5**

# **CLI Error Messages**

This chapter describes the error messages for the Command Line Interface facility.

# **Warning Messages**

# **%CLI-W-CHANGES Uncommitted configuration changes exist.**

#### **Explanation:**

The user is attempting to log off or exit but there are non-committed configuration changes in the scratchpad.

#### **Recommended Action:**

 If you want to commit those changes, you should abort the log off and commit your changes.

# **%CLI-W-INTRUNK port '<portname>' is part of SmartTRUNK '<smart trunk>'**

#### **Explanation:**

This warning message is alerting the user to the fact that the specified port belongs to a SmartTRUNK. Depending on the operation of the command, this may or may not be allowed.

### **Recommended Action:**

Make sure you really want to execute this command on a port that belongs to a SmartTRUNK.

# **%CLI-W-MODNOTFOUND** *<Module\_name>***: module '***<number>***' does not exist - ignoring**

### **Explanation:**

The user is referring to a physical module that is not currently available on the system. This warning message indicates that the command the user specified will not have an effect on the module since the module doesn't exist.

### **Recommended Action:**

Verify physical module exists in GSR before attempting to configure the specified module.

# **%CLI-W-NOHISTENT non-existent history entry '***<command\_name>***'**

### **Explanation:**

The user tried to recall a command that doesn't exist in the command history buffer.

### **Recommended Action:**

Check command and re-enter.

# **%CLI-W-PORTBAD Port '***<port\_name>***' failed self-test - ignoring**

### **Explanation:**

During system initialization, this message is displayed if the a particular port failed the self-test. The failed port is ignored.

#### **Recommended Action:**

Contact DIGITAL Technical Support. You may have a bad port on one of your modules.

# **%CLI-W-PORTNOTFOUND port '***<port\_name>***' does not exist ignoring**

### **Explanation:**

The user is referring to a port on a module that is not currently available on the system. This is simply a warning message indicating that the command the user specified will not have an effect on the port since the module doesn't exist.

### **Recommended Action:**

Verify that the port exists in the GSR before attempting to configure the specified port.

# **Error Messages**

# **%CLI-E-BADIFNAME Illegal interface name: "***<interface\_name>***" is a reserved keyword**

### **Explanation:**

This error message appears when the user attempts to use a reserved keyword as an interface name. The reserved keywords are "default" and "all."

### **Recommended Action:**

Specify a different name for the given interface.

# **%CLI-E-BADMCASTADDR Multicast address required: '***<IP\_address>***'**

### **Explanation:**

The command requires a multicast address as a parameter but the user entered a nonmulticast address.

### **Recommended Action:**

Specify a multicast address.

# **%CLI-E-BADNAME Illegal name: '***<Hostname>***', use alphanumeric and dash '-' only**

#### **Explanation:**

An illegal hostname is specified. The name can have alphanumerics and dashes only.

#### **Recommended Action:**

Specify a valid hostname with alphanumerics and dashes only.

# **%CLI-E-BADNAME2 Illegal name: '***<Hostname>***', use alphanumeric, h '-' and '\_' only**

### **Explanation:**

An illegal name is specified. The name can have alphanumerics, dashes and underscores only.

#### **Recommended Action:**

Specify a valid name with alphanumerics, dashes and underscores only.

# **%CLI-E-BADOPTCOMBO options '***<option\_name>***' and '***<option\_name>***' may not be used together**

### **Explanation:**

The two options are mutually exclusive and may not be used together.

#### **Recommended Action:**

Verify options and re-enter command.

# **%CLI-E-BADUNIADDR Unicast address required: '***<IP\_address>***'**

#### **Explanation:**

The command requires an IP unicast address as a parameter but the user entered a nonunicast address, for example, a multicast address.

#### **Recommended Action:**

Specify a unicast address.

# **%CLI-E-CMDEXECUTE error during command execution**

#### **Explanation:**

An error occurred when the configuration command was executed.

#### **Recommended Action:**

Another error follows this error message which indicates the actual cause of the error. Examine the subsequent error message and fix the problem accordingly.

# **%CLI-E-CMDUNKNWN unknown or ambiguous command '***<command\_name>***'**

#### **Explanation:**

The user specified a command or reserved word that doesn't exist or is ambiguous.

### **Recommended Action:**

Check to make sure that you typed in the command correctly. If there are multiple commands that match the specific command you typed (ambiguous command), enter additional characters of the command you want to clear the ambiguity.

# **%CLI-E-COMPUNKNWN unknown or ambiguous facility component '***<command\_name>***'**

#### **Explanation:**

The user specified a command or reserved word that doesn't exist or is ambiguous.

#### **Recommended Action:**

Check to make sure that you typed in the command correctly. If there are multiple commands that match the specific command you typed (ambiguous command), enter additional characters of the command you want to clear the ambiguity.

# **%CLI-E-FACADD error adding facility '***<name>***'**

### **Explanation:**

System resources are limited and the CLI system facility failed to initialize.

#### **Recommended Action:**

Increase system memory and if problem persists, contact DIGITAL Technical Support.

# **%CLI-E-FACUNKNWN unknown or ambiguous facility '***<command\_name>***'**

#### **Explanation:**

The user specified a command or reserved word that doesn't exist or is ambiguous.

### **Recommended Action:**

Check to make sure that you typed in the command correctly. If there are multiple commands that match the specific command you typed (ambiguous command), enter additional characters of the command you want to clear the ambiguity.

# **%CLI-E-FAILED Execution failed for "***<command\_name>***"**

#### **Explanation:**

An error occurred when the specified command was executed.

#### **Recommended Action:**

Another error follows this error message which indicates the actual cause of the error. Examine the subsequent error message and fix the problem accordingly.

# **%CLI-E-HISTNOMEM error adding to history file - insufficient memory**

### **Explanation:**

Insufficient memory for command history file.

#### **Recommended Action:**

System resources are limited. Upgrade memory size. If problem persists, contact DIGITAL Technical Support.

## **%CLI-E-HOSTBITS Host portion of IP address not zero: '***<IP\_address>***'**

### **Explanation:**

When the specified IP address is ANDed with the specified netmask, the host portion of the address is not 0. The command that you just executed expects the host portion of the address to be 0.

#### **Recommended Action:**

Specify an IP address with the network portion of the address that matches the specified netmask. For example, 1.2.3.4/24 is not valid but 1.2.3.0/24 is.

## **%CLI-E-INCMPCMD incomplete command - aborting**

#### **Explanation:**

The command is incomplete. It is either missing a parameter value or a required option.

#### **Recommended Action:**

Specify a complete command with the missing parameter.

# **%CLI-E-INCMPQUOTE unterminated quote - missing terminating (")**

#### **Explanation:**

A string in quotes is missing the terminating quote.

### **Recommended Action:**

Re-enter the command with the terminating quote.

# **%CLI-E-IVADDR invalid memory address '***<memory\_address>***'**

### **Explanation:**

An invalid memory address is specified. A memory address must be a non-negative number.

**Recommended Action:** Specify a valid memory address.

# **%CLI-E-IVADDRLIST invalid memory address list '***<memory\_address>***'**

#### **Explanation:**

One or more addresses in the memory address list is invalid. A memory address must be a non-negative number.

### **Recommended Action:**

Specify a valid memory address.

# **%CLI-E-IVCHANNEL invalid or unoccupied channel number specified: '***<channel\_number>***'**

#### **Explanation:**

The user specified a channel that doesn't exist or not occupied.

#### **Recommended Action:**

Specify a channel that is occupied.

# **%CLI-E-IVCMD invalid command '***<command\_name>***'**

#### **Explanation:**

An invalid command word is specified.

#### **Recommended Action:**

Check to make sure that the command exists and that you didn't type in the wrong command.

# **%CLI-E-IVCONDITIONAL invalid conditional expression '***<expression\_type>***'**

### **Explanation:**

You may have specified an invalid conditional expression. A conditional expression must start with a conditional symbol and followed by a number. The three acceptable conditional symbols are:  $>$  (greater than),  $<$  (less than) and != (not equal to). For example, these are valid conditional expressions: >1024 (greater than 1024), <1024 (less than 1024) and !=1024 (not equal to 1024).

### **Recommended Action:**

Specify a valid conditional expression.

# **%CLI-E-IVFACINST invalid facility instance '***<parameter\_name>***'**

### **Explanation:**

An invalid parameter is specified.

### **Recommended Action:**

Check to make sure that the parameter you entered agrees with the parameter type and value this command expects.

# **%CLI-E-IVFLOAT invalid floating point number '<number>'**

### **Explanation:**

An invalid floating point number is specified.

### **Recommended Action:**

Enter a valid floating point number.

# **%CLI-E-IVHEX invalid hexadecimal value '***<hex\_value>***'**

### **Explanation:**

An invalid hexadecimal number is specified. Only 0-9 and A-F are valid digits for a hexadecimal number.

### **Recommended Action:**

Specify a valid hexadecimal number.

# **%CLI-E-IVIFNAME\_IPADDR invalid interface name or IP address '***<IP\_address/Interface\_name>***'**

#### **Explanation:**

An invalid interface name or an invalid IP address is specified. Only alphabets, period (.), dash  $(-)$  and underscore  $(\_)$  are allowed in an interface name. In addition, the strings 'default' and 'all' are reserved and cannot be used.

#### **Recommended Action:**

Specify a valid interface name or a valid IP address.

# **%CLI-E-IVIFNAMES invalid interface name list given: '***<interface\_name>***'**

#### **Explanation:**

One or more specified interface names in the interface name list is invalid. Names in the interface name list must be separated by commas (,) without spaces.

### **Recommended Action:**

Specify a valid interface name list.

### **%CLI-E-IVIPADDR invalid IP address '***<IP\_address>***'**

#### **Explanation:**

An invalid IP address is specified.

### **Recommended Action:**

Specify an IP address of the form x.x.x.x where x must be between 0-255.

# **%CLI-E-IVIPADDR\_MASK invalid IP address or mask '%s'**

#### **Explanation:**

You may have specified an IP address and mask pair in which the address and/or mask is invalid. Depending on the command, the mask may be a network mask or filtering mask. The mask can be described using the traditional IP address syntax (255.0.0.0) or a CIDR syntax (/8). For example, the following two parameters are equivalent: 10.1.0.0/255.255.0.0 or 10.1.0.0/16.

### **Recommended Action:**

Specify a valid IP address and mask pair.

# **%CLI-E-IVIPLIST invalid IP address list '***<IP\_address>***'**

### **Explanation:**

An invalid list of IP addresses is specified. If the list has more than one address then the list must be specified inside quotes. Addresses must be separated by spaces.

### **Recommended Action:**

Specify a valid IP address list.

# **%CLI-E-IVIPXADDR invalid IPX address '***<IPX\_address>***'**

### **Explanation:**

An invalid IPX address is specified. A valid IPX address is a hexadecimal number less than 0xffffffff.

### **Recommended Action:**

Specify a valid IPX address.

# **%CLI-E-IVIPXADDR\_MAC invalid IPX network.node address '***<IPX\_address>***'**

### **Explanation:**

An invalid IPX network.node address is specified. The network portion of the address must be a valid IPX address. The node portion of the address must be a valid MAC address. The two components of the address are separated by a period (.) without any spaces between them.

### **Recommended Action:**

Specify a valid IPX address.

# **%CLI-E-IVLIST invalid list '***<command\_name>***'**

#### **Explanation:**

Invalid CLI list.

### **Recommended Action:**

Verify CLI list and re-enter command.

# **%CLI-E-IVMACADDR invalid MAC address '***<MAC\_address>***'**

**Explanation:** Invalid MAC address.

**Recommended Action:** Try again with proper MAC address. Format of MAC address is xx:xx:xx:xx:xx:xx or xxxxxx:xxxxxx.

# **%CLI-E-IVMASK Non-contiguous mask not allowed**

**Explanation:** The mask was non-contiguous and this is not allowed.

**Recommended Action:** Retry with a continuous mask.

# **%CLI-E-IVMODRANGE module range '***<module\_name>***' is illegal**

**Explanation:** Invalid module range.

**Recommended Action:** Verify module range and re-enter a valid module range.

# **%CLI-E-IVNAME\_IPADDR invalid hostname or IP address '***<IP\_address/Hostname>***'**

**Explanation:** Invalid hostname or IP address.

**Recommended Action:** Verify IP address is in correct format xxx.xxx.xxx.xxx, or the hostname is valid.

# **%CLI-E-IVNUMBER invalid numerical value '%s'**

**Explanation:** Numerical value is not valid.

#### **Recommended Action:**

Verify numerical value and re-enter command with valid number.

# **%CLI-E-IVNUMHILIMIT numerical value '***<number>***' is higher than acceptable**

#### **Explanation:**

Numerical value is larger than acceptable.

#### **Recommended Action:**

Verify numerical value and re-enter command with valid number.

# **%CLI-E-IVNUMLOLIMIT numerical value '***<number>***' is lower than acceptable**

**Explanation:** Numerical value is smaller than acceptable.

#### **Recommended Action:**

Verify numerical value and re-enter command with valid number.

# **%CLI-E-IVNUMRANGE invalid numerical range '***<number>***' (e.g. 1,3- 5,6,13-25)**

**Explanation:** Numerical range is not valid.

# **Recommended Action:**

Verify numerical value and re-enter command with valid number.

# **%CLI-E-IVOBJINST invalid object instance '***<object\_name>***'**

### **Explanation:**

The object instance of the CLI command is not valid.

### **Recommended Action:**

Verify object instance and re-enter command with the valid object instance.

# **%CLI-E-IVOPT invalid option or option value '***<option\_name>***'**

### **Explanation:**

The option or option value of the CLI command is not valid.

### **Recommended Action:**

Verify option value and re-enter command with valid option instance and valid option value.

# **%CLI-E-IVOPTVAL invalid option value '***<option\_name>***'**

**Explanation:** The option value of the CLI command is not valid.

### **Recommended Action:**

Verify option value and re-enter command with valid option value.

### **%CLI-E-IVPORTNAME syntax error in port name '***<port\_name>***'**

**Explanation:**

Port name is invalid.

### **Recommended Action:**

Ensure you have a valid port name (e.g., et.1.2, gi.3.1) and that it is physically present.

# **%CLI-E-IVPORTRANGE port range '***<port\_name>***' is illegal**

**Explanation:** The port range is not legal.

### **Recommended Action:** Ensure that you have a valid port range (1-8 for et) (1-2 for gi).

# **%CLI-E-IVPORTLIST invalid port's list '***<port\_name>***'**

**Explanation:** The port range is not legal.

### **Recommended Action:**

Ensure that you have a valid port range (1-8 for et) (1-2 for gi).

# **%CLI-E-IVPORTYPE unrecognized port type '***<port\_type>***'**

**Explanation:** The port type is invalid.

### **Recommended Action:**

Ensure you have a valid port type (et, gi, etc) and it physically is present.

### **%CLI-E-IVSAPSRVNAME invalid SAP server name: '***<server\_name>***'**

**Explanation:** The SAP server name is invalid.

### **Recommended Action:**

Verify SAP server name and re-enter command with valid SAP server name.

# **%CLI-E-IVSTPORT invalid SmartTRUNK port '<st>'**

### **Explanation:**

The specified SmartTRUNK port is invalid. A SmartTRUNK must have the syntax **st.***<n>* where  $\langle n \rangle$  is the SmartTRUNK number.

#### **Recommended Action:**

Specify a valid SmartTRUNK port.

## **%CLI-E-IVURL invalid URL: '***<URL\_name>***'**

### **Explanation:** The URL is invalid.

### **Recommended Action:**

Verify URL and re-enter command with valid URL.

# **%CLI-E-IVVCRANGE VC range 'number' is illegal**

**Explanation:** The specified VC range is illegal. Valid VC range is between 16-991.

### **Recommended Action:**

Specify a VC range between 16-991.

# **%CLI-E-LARGELIST list of** *<number>* **elements is too large**

**Explanation:** The CLI list is too large.

**Recommended Action:** Re-enter command with fewer elements.

# **%CLI-E-LARGENUMRNG numerical list of** *<number>* **is too large**

**Explanation:** The numerical list is too large.

**Recommended Action:** Re-enter command with fewer numerical elements.

# **%CLI-E-LARGEPORTRNG port list of** *<number>* **ranges is too large**

**Explanation:** The port list is too large.

**Recommended Action:** Re-enter command with fewer port elements.

# **%CLI-E-MAXLEN "***<command\_name>***" exceeded maximum length of**  *<number>* **characters**

**Explanation:** The CLI command is too long.

### **Recommended Action:**

No CLI commands need to be this long. Check to see if your interface names are excessive in length.

# **%CLI-E-MISSOPTION missing one of these required options:**  *<option\_name>*

### **Explanation:**

One of the required CLI command options is missing.

### **Recommended Action:**

Re-enter command with appropriate option.

## **%CLI-E-MISSREQD Missing required parameter '***<parameter\_name>***'**

#### **Explanation:**

One of the required CLI command parameters is missing.

### **Recommended Action:**

Re-enter command with the appropriate parameter.

# **%CLI-E-MODRANGEBAD module range '***<module\_name>***', syntax error**

**Explanation:** The module range is invalid.

### **Recommended Action:**

Re-enter command with a valid module range (e.g., et.1.8)

# **%CLI-E-MODULEONLY Please enter module specification only (e.g. hs.3)**

### **Explanation:**

The command requires the user to enter a WAN module without any port or VC information. For example, to specify HSSI module 3, the user should use **hs.3**.

### **Recommended Action:**

Re-enter command with a WAN module only.

# **%CLI-E-NAMETOOLONG port name '***<port\_name>***' is too long**

**Explanation:** The CLI port name is too long.

### **Recommended Action:**

Re-enter command with a valid port name (e.g., et.1.8).

# **%CLI-E-NOFACINST no facility instance allowed**

### **Explanation:**

This CLI facility instance is invalid.

### **Recommended Action:**

Re-enter command with proper syntax.

## **%CLI-E-NOMEM processing error - insufficient memory**

**Explanation:** Insufficient memory for operation.

### **Recommended Action:**

System resources are limited. Upgrade memory size. If problem persists, contact DIGITAL Technical Support.

# **%CLI-E-NOOPTVAL missing required value for option '***<value>***'**

### **Explanation:**

One of the required CLI command options is missing.

### **Recommended Action:**

Re-enter command with the appropriate option.

# **%CLI-E-NOPHYPORT physical port not allowed; SmartTRUNK port only**

### **Explanation:**

The user specified a physical port when the command expects a SmartTRUNK port only.

#### **Recommended Action:**

Re-enter command with a SmartTRUNK port.

# **%CLI-E-NOTRUNK SmartTRUNK port not allowed; physical port only**

#### **Explanation:**

The user specified a SmartTRUNK when the command expects a physical port only.

### **Recommended Action:**

Re-enter command with a physical port.

# **%CLI-E-NOVC VC specification is not allowed**

### **Explanation:**

The user specified a VC for the WAN port but the command does not allow a VC to be specified.

### **Recommended Action:**

Re-enter command with a WAN port without a VC

# **%CLI-E-NOWAN WAN port not allowed for this command**

**Explanation:**

The user specified a WAN port when the command does not operate on a WAN port.

### **Recommended Action:**

Re-enter command with a non-WAN port.

# **%CLI-E-OBJUNKNWN unknown or ambiguous command object '***<command\_name>***'**

**Explanation:** The CLI command is invalid.

### **Recommended Action:**

Re-enter command with proper syntax.

# **%CLI-E-OPTREQSOPT option '***<option\_name>***' requires ONE of these options:** *<option\_name>*

**Explanation:** The CLI command requires another option.

### **Recommended Action:**

Re-enter command with the proper option.

# **%CLI-E-OPTUNKNWN unknown or ambiguous option '***<option\_name>***'**

### **Explanation:**

One of the required CLI command options is invalid.

### **Recommended Action:** Re-enter command with the appropriate option.

# **%CLI-E-PARSEIVKYWD parser error - invalid keyword '***<command\_name>***'**

# **Explanation:**

The CLI command has an invalid keyword.

### **Recommended Action:**

Try again with appropriate keyword.

# **%CLI-E-PARSENOOPT parser error - missing required option '***<command\_name>***'**

#### **Explanation:**

The CLI command requires another option.

### **Recommended Action:**

Re-enter command with proper options.

# **%CLI-E-PARSEOPTERR parser error during option processing aborting**

**Explanation:** The CLI command could not be parsed.

#### **Recommended Action:**

Re-enter command with proper syntax.

# **%CLI-E-PORTRANGEBAD port range '***<port\_name>***', syntax error**

**Explanation:** The CLI port range is invalid.

### **Recommended Action:**

Re-enter command with proper port range (e.g., et.1.(1-8)).

# **%CLI-E-TOOMANYPORTS Only one port allowed '***<port\_name>***'**

**Explanation:** Too many ports in CLI command.

### **Recommended Action:**

Re-enter command with only one port specified.

# **%CLI-E-VCRANGEBAD VC range 'number', syntax error**

**Explanation:** The specified range of VC is wrong or has a syntax error.

### **Recommended Action:**

Specify a correct range for the VC.

# **%CLI-E-WANONLY This command requires a WAN port**

**Explanation:** The user specified a non-WAN port when this command expects a WAN port only.

### **Recommended Action:**

Re-enter the command with a WAN port.
# **Chapter 6**

# **Configuration Error Messages**

This chapter describes the error messages for the Configuration facility.

# **Informational Messages**

## **%CONFIG-I-ERASED Non-committed changes erased**

**Explanation:** Non-committed changes in the scratchpad is erased.

#### **Recommended Action:** Informational Message. No action necessary.

## **-%CONFIG-I-ERASED Startup configuration file erased**

**Explanation:** The Startup configuration file is erased.

**Recommended Action:** Informational Message. No action necessary.

## **%CONFIG-I-NOCHANGES There are no non-committed changes**

#### **Explanation:**

The user is attempting to examine the non-committed commands in the scratchpad and there are any.

#### **Recommended Action:**

Informational Message. No action necessary.

## **%CONFIG-I-NOCONFIG The running system has no configuration**

#### **Explanation:**

The user is attempting to examine the active configuration of the system but the system has no configuration.

#### **Recommended Action:**

Informational Message. No action necessary.

## **%CONFIG-I-SAVED configuration saved to Startup configuration**

#### **Explanation:**

The active configuration has been saved to the Startup configuration.

#### **Recommended Action:**

Informational Message. No action necessary.

## **%CONFIG-I-TO\_BE\_DELETED Command '***<number>***' marked for negation**

#### **Explanation:**

The specified command is marked for negation. The negation will occur once the scratchpad is committed to the active system.

#### **Recommended Action:**

Informational Message. No action necessary.

## **%CONFIG-I-WILDCARD '***<number>***' command(s) marked for negation**

#### **Explanation:**

This message indicates that *n* number of commands are marked for negation.

#### **Recommended Action:** Informational Message. No action necessary.

## **%CONFIG-I-WRITTEN File copied successfully.**

#### **Explanation:**

The requested file copy operation completed successfully.

#### **Recommended Action:**

Informational Message. No action necessary.

## **Warning Messages**

## **%CONFIG-W-MISMATCHPotentially incompatible versions between the configuration (***<number>***.***<number>***) and the system software (***<number>***.***<number>***)**

#### **Explanation:**

The configuration file was created using a version of the system software that is different from the version that is running on the system. The version numbers are displayed in parenthesis.

#### **Recommended Action:**

Re-enter configuration using current system software.

## **%CONFIG-W-NOCOMMITChanges in Scratchpad not committed to the running system**

#### **Explanation:**

This warning message appears when you want to exit Configure mode after making configuration changes but did not commit the changes. The non-committed changes will not have any effect on the running system. They will stay in the Scratchpad until you commit them or erase the scratchpad.

#### **Recommended Action:**

Commit the changes if you want them to effect the running system.

## **%CONFIG-W-NOTSAVEDChanges made to the running system are not saved to Startup.**

#### **Explanation:**

Changes were made to the configuration of the running system but the changes are not saved in the Startup configuration. If the system is rebooted without saving these changes, the changes will be lost. This message appears when you want to exit the current login session or reboot and the active configuration does not match the Startup configuration.

#### **Recommended Action:**

Save configuration to startup if you wish the system to startup using the current configuration.

## **Error Messages**

### **%CONFIG-E-BADVERSION Bad version string:** *<version\_name>*

#### **Explanation:**

The configuration file you have contains a bad version string.

#### **Recommended Action:**

Check to see if the version string in the configuration file is corrupted. See if you can restore a backup configuration file or try to manually fix the version string.

## **%CONFIG-E-BINARY Binary data encountered, configuration aborted**

#### **Explanation:**

The configuration file downloaded from TFTP or RCP server contains binary data. The configuration file should only contain ASCII text characters.

#### **Recommended Action:**

Check to make sure you have the correct file or that the file contains only ASCII text characters.

## **%CONFIG-E-CONFIG\_EMPTY There is no configuration information to save**

#### **Explanation:**

The user is trying to save configuration information to a file but there is nothing to save. The configuration is empty.

### **Recommended Action:**

None.

## **%CONFIG-E-DUPLICATE Command is already in the active configuration, ignored...**

#### **Explanation:**

The user is attempting to enter a configuration command that is already in the active configuration. In other words, the same configuration command is entered again.

#### **Recommended Action:**

None.

## **%CONFIG-E-NEED\_COMMAND Need at least one command word to match**

#### **Explanation:**

The user is attempting to do a wildcard negate operation using *no <string> \** but the specified wildcard string does not match any existing command.

#### **Recommended Action:**

Verify you have entered the wildcard string correctly.

### **%CONFIG-E-NOMATCH No matching command found**

#### **Explanation:**

The user is attempting to negate a command (using "no ...") but the specified command doesn't exist.

#### **Recommended Action:**

Verify you have entered the command to be negated correctly. You can also use the *negate* command together with a command number.

## **%CONFIG-E-NOTFOUND Command number '***<number>***' not found**

#### **Explanation:**

The user is attempting to negate a command that does not exist.

#### **Recommended Action:**

Check to make sure the command number you specified is correct.

## **%CONFIG-E-SEARCH Search string '***<string>***' not found**

#### **Explanation:**

The user is searching the active configuration for all commands with the specified search string. This message indicates that the search string does not appear in any of the commands in the active configuration.

#### **Recommended Action:**

Check to make sure that you entered the search string correctly.

## **%CONFIG-E-TOOLONG Command is too long, ignored...**

#### **Explanation:**

A command in the configuration file exceeds the maximum length of 256 characters. As a result, the command is ignored.

#### **Recommended Action:**

It is unlikely that a valid command can contain more than 256 characters. Check to make sure the command you entered is correct.

# **Chapter 7API**

# **Console Error Messages**

This chapter describes the error messages for the Console facility.

# **Warning Messages**

## **%CONS-W-AUTH\_DENIED '<name>' server (***<ipaddr>***) access denied**

#### **Explanation:**

This message appears when the authentication server denies you login access. This could be because you entered the wrong password or your username is not recognized.

#### **Recommended Action:**

Retry with proper password.

## **%CONS-W-AUTH\_GRANTED '<name>' server access granted**

#### **Explanation:**

This message appears when the authentication server successfully grants you login access.

#### **Recommended Action:**

Informational message. No action required.

## **%CONS-W-AUTH\_NONE '<name>' server fallback: (none)**

#### **Explanation:**

This message appears when the authentication server denies you login access and there is no fallback behavior configured.

#### **Recommended Action:**

Retry with proper password or configure a fallback behavior using the **last-resort** option.

## **%CONS-W-AUTH\_PASSWD '<name>' server fallback: (password)**

#### **Explanation:**

This message appears when the authentication server denies you login access but the fallback behavior is to verify your login access using the Enabled mode password.

#### **Recommended Action:**

Retry with proper password or do nothing.

## **%CONS-W-AUTH\_SUCCEED '<name>' server fallback: (succeed)**

#### **Explanation:**

This message appears when the authentication server denies you login access but the fallback behavior is to log you in regardless.

#### **Recommended Action:**

Retry with proper password or do nothing.

## **%CONS-W-AUTH\_TIMEOUT '<name>' server (***<ipaddr>***) timeout**

#### **Explanation:**

This message appears when the GSR times out while trying to connect to the authentication server.

#### **Recommended Action:**

Make sure the authentication server is up and it is reachable from the GSR.

## **%CONS-W-BADPASSWD incorrect password**

#### **Explanation:**

This message appears when you type in an incorrect password.

**Recommended Action:**  Retry with proper password.

## **Error Messages**

## **%CONS-E-DEVBUSY tty device is owned by another process**

#### **Explanation:**

This message appears when the terminal device is in use by other process.

#### **Recommended Action:**

Ensure no other telnet or console session are conflicting with your console operations.

## **%CONS-E-FDOVFL too many open files**

#### **Explanation:**

This message appears when you cannot open any more files.

#### **Recommended Action:**

System resources are limited. Upgrade with more memory. If problem persists, contact DIGITAL Technical Support.

### **%CONS-E-FACADD error adding facility '***<name>***'**

#### **Explanation:**

System resources are limited and the Console system facility failed to initialize.

#### **Recommended Action:**

Increase system memory and if problem persists, contact DIGITAL Technical Support.

### **%CONS-E-FILEOVFL file table has overflowed**

#### **Explanation:**

This message appears when you cannot open any more files.

#### **Recommended Action:**

System resources are limited. Upgrade with more memory. If problem persists, contact DIGITAL Technical Support.

## **%CONS-E-IOCTL ioctl failed with status <***number***>**

#### **Explanation:**

This message appears when IOCTL resource failed.

#### **Recommended Action:**

System resources are limited. Upgrade with more memory. Is problem persists, contact DIGITAL Technical Support.

## **%CONS-E-IVDEV unable to find tty device**

#### **Explanation:**

This message appears when terminal device is unavailable.

#### **Recommended Action:**

Attempt operation again. If problem persists, contact DIGITAL Technical Support.

## **%CONS-E-LOGINFAIL console login failed**

#### **Explanation:**

This message appears when the console login failed.

#### **Recommended Action:**

Ensure you have the appropriate username and password.

## **%CONS-E-NOFILEMEM insufficient memory to open files**

#### **Explanation:**

This message appears when insufficient memory

#### **Recommended Action:**

System resources are limited. Upgrade with more memory. If problem persists, contact DIGITAL Technical Support.

## **%CONS-E-NOMEM processing error - insufficient memory**

#### **Explanation:**

This message appears when network load exceeds system capacity.

#### **Recommended Action:**

System resources are limited. Upgrade with more memory. If problem persists, contact DIGITAL Technical Support.

## **%CONS-E-NOPROC unable to find process handle**

#### **Explanation:**

This message appears when file process handle is unavailable.

#### **Recommended Action:**

System resources are limited. Upgrade with more memory. If problem persists, contact DIGITAL Technical Support.

### **%CONS-E-PWD2LONG password is longer than** *<number>* **characters**

#### **Explanation:**

This message appears when password length is too long.

#### **Recommended Action:**

Enter a shorter password.

#### **%CONS-E-SIGCNTL signals could not be enabled, sts=***<hex\_value>*

#### **Explanation:**

This message appears when signal handler could not be enabled.

#### **Recommended Action:**

System resources are limited. Upgrade with more memory. Is problem persists, contact DIGITAL Technical Support.

## **%CONS-E-SIGREG signal handler could not be registered, sts=***<hex\_value>*

#### **Explanation:**

This message appears when signal handler is not available.

#### **Recommended Action:**

System resources are limited. Upgrade with more memory. Is problem persists, contact DIGITAL Technical Support.

# **Chapter 8**

# **DVMRP Error Messages**

This chapter describes the error messages for the Distance Vector Multicast Routing Protocol facility.

# **Informational Messages**

### **%DVMRP-I-STARTED DVMRP service started**

**Explanation:** This message appears when DVMRP is started.

**Recommended Action:** Informational Message. No action necessary.

## **%DVMRP-I-TERMINATED DVMRP service terminated**

**Explanation:** This message appears when DVMRP is stopped.

**Recommended Action:** Informational Message. No action necessary.

*DIGITAL GIGAswitch/Router Error Reference Manual 85*

# **Warning Messages**

## **%DVMRP-W-NOTRUNNING DVMRP service is currently not running**

#### **Explanation:**

This message appears when the DVMRP service is already stopped and a command is given to stop DVMRP.

#### **Recommended Action:**

Verify DVMRP service.

## **%DVMRP-W-STARTED\_ALRDY DVMRP service started already**

#### **Explanation:**

This message appears when the DVMRP service is already started and a command is given to start DVMRP.

#### **Recommended Action:**

Verify DVMRP service.

## **Error Messages**

## **%DVMRP-E-BADADDR** *<IP\_address>***: bad address**

#### **Explanation:**

This message appears when the IP-address entered is not valid, e.g. a loopback interface address.

#### **Recommended Action:**

Verify IP-address and re-enter command.

## **%DVMRP-E-BADVALUE invalid value (must be between** *<number>* **and** *<number>***)**

#### **Explanation:**

This message appears when the value entered is outside the range of accepted values.

**Recommended Action:**

Verify values and re-enter command.

## **%DVMRP-E-DUPIFADDR** *<IP\_address>***: duplicate address**

#### **Explanation:**

This message appears when the IP-address entered is already in use.

#### **Recommended Action:** Verify IP-address.

## **%DVMRP-E-DUPNAME: interface** *<name>* **already exists**

#### **Explanation:**

This message appears when the interface name entered is already in use.

## **Recommended Action:**

Verify interface name.

## **%DVMRP-E-DUPTNL Tunnel** *<tunnel-name>* **is already defined**

#### **Explanation:**

This message appears when the tunnel <tunnel-name> already has been defined between specified local and remote addresses.

#### **Recommended Action:**

Verify DVMRP tunnel name.

## **%DVMRP-E-IFNOTFOUND** *<interface\_name>***: no such interface address.**

#### **Explanation:**

This message appears when if the specified interface or IP-address does not exist.

#### **Recommended Action:**

Verify interface and IP-address.

## **%DVMRP-E-MEMORY not enough memory**

#### **Explanation:**

This message appears when the DVMRP service runs out of memory.

#### **Recommended Action:**

If possible, remove some DVMRP service. Otherwise please call DIGITAL Technical Support.

## **%DVMRP-E-RECVFROM recvfrom() failed with errno** *<number>*

#### **Explanation:**

This message appears when the DVMRP service is not able to receive data.

#### **Recommended Action:**

Please call DIGITAL Technical Support.

## **%DVMRP-E-SYSTEM system error**

#### **Explanation:**

This message appears when an internal error has occurred in the DVMRP service.

#### **Recommended Action:**

Please call DIGITAL Technical Support.

## **%DVMRP-E-TOOMANYVIF too many interfaces defined**

#### **Explanation:**

This message appears when greater than 64 multicast interfaces have been defined.

#### **Recommended Action:**

Remove multicast interfaces until a maximum of 64 remain.

# **Fatal Errors**

## **%DVMRP-F-IOCTL ioctl(***<string>***) failed, errno =** *<number>*

#### **Explanation:**

This message appears when an internal error has occurred in the DVMRP service.

#### **Recommended Action:**

# **Chapter 9**

# **10Base-T Ethernet Driver Error Messages**

This chapter describes the error messages for the 10Base-T Ethernet Driver facility.

## **Warning Messages**

## **%ETH-W-BIGFRAME** *<name> <number>***: bad received packet length,**  *<number>* **bytes**

**Explanation:** Packet received off the network was larger than legal ethernet size.

**Recommended Action:** Use packet sniffing tool to determine which host is sending illegal frames.

## **Error Messages**

## **%ETH-E-DIAGFAIL 10Base-T port failed internal diagnostics**

**Explanation:** 10Base-T port on Control Module failed diagnostics or initialization.

*DIGITAL GIGAswitch/Router Error Reference Manual 91*

**Recommended Action:** Replace the Control Module.

## **%ETH-E-NOTFDS insufficient transmit buffers**

#### **Explanation:**

Insufficient transmit buffers in 10Base-T port.

#### **Recommended Action:**

This is mostly a transient error message and has no detrimental effect on the system. However, if the condition persists, please report to DIGITAL Technical Support.

# **Fatal Errors**

## **%ETH-F-HISRFAIL failed to create driver HISR, sts=***<number>*

**Explanation:** This is an internal error.

#### **Recommended Action:** Please contact DIGITAL Technical Support.

## **%ETH-F-INITFAIL10Base-T ethernet failed initialization**

**Explanation:** 10Base-T port on Control Module failed diagnostics or initialization.

**Recommended Action:** Replace the Control Module.

## **%ETH-F-LISRFAIL failed to register driver LISR, sts=***<number>*

**Explanation:** This is an internal error.

**Recommended Action:** Please contact DIGITAL Technical Support.

## **%ETH-F-NOSTKMEM not enough memory to allocate stack**

#### **Explanation:**

System is running low on DRAM.

#### **Recommended Action:**

Upgrade the amount of DRAM DIMM memory to the next highest recommended amount.

# **Chapter 10**

# **GateD Global Error Messages**

This chapter describes the error messages for the Gated Parent facility.

## **Informational Messages**

## **%GATED-I-RECONFIGDONE Reinitializing (pid 0x***<hex\_number>***) done at** *<number>*

#### **Explanation:**

This message displays the process ID and the time at which the GSR routing process was reinitialized to handle any new configuration.

#### **Recommended Action:**

This message is for the user's benefit. No action is required.

## **%GATED-I-START Started (pid 0x***<hex\_number>***) on** *<name>*

#### **Explanation:**

This message displays the process ID and the time at which the GSR routing process was initiated.

#### **Recommended Action:**

This message is for the user's benefit. No action is required.

## **Error Messages**

## **%GATED-E-ABORT Aborted (pid 0x***<hex\_number>***) at** *<number>*

#### **Explanation:**

This error message displays the specified process ID and the time at which this routing process was aborted.

#### **Recommended Action:**

Please contact DIGITAL Technical Support.

## **%GATED-E-ASSERTFAIL Assertion failed pid[0x***<hex\_number>***], file**  *<name>***, line** *<number>***:** *<error>*

#### **Explanation:**

This error message appears when an internal check fails in the GSR's routing process.

#### **Recommended Action:**

Please contact DIGITAL Technical Support.

### **%GATED-E-CFGOPENFAIL GateD cannot open the configuration file.**

#### **Explanation:**

This error message appears when the GSR routing process is unable to open its configuration file.

#### **Recommended Action:**

Please contact DIGITAL Technical Support.

### **%GATED-E-CFGPARSEERR GateD configuration file had parse errors.**

#### **Explanation:**

This error message appears when the GSR routing process encounters errors/corruption in its configuration file.

#### **Recommended Action:**

## **%GATED-E-CLIMALLOCFAIL CLI malloc failed.**

#### **Explanation:**

This error message appears when the GSR experiences a memory allocation failure in one of its routing process display commands.

#### **Recommended Action:**

Please contact DIGITAL Technical Support.

## **%GATED-E-CLNTCONFAIL Cannot connect to console server (client**  *<client\_id>* **error =** *<number>***)**

#### **Explanation:**

This error message appears when the GSR experiences a connection failure in one of its routing process display commands.

#### **Recommended Action:**

Please contact DIGITAL Technical Support.

## **%GATED-E-CLNTOPENFAIL Cannot open GateD console-client socket (error =** *<number>***)**

#### **Explanation:**

This error message appears when the GSR experiences a failure trying to open a socket in one of its routing process display commands.

#### **Recommended Action:**

Please contact DIGITAL Technical Support.

## **%GATED-E-CONSACCEPTFAIL Cannot accept GateD console socket**  *<number>* **(error =** *<number>***)**

#### **Explanation:**

This error message appears when the GSR experiences a "socket accept" operation failure in its routing process.

#### **Recommended Action:**

## **%GATED-E-CONSBINDFAIL Cannot bind GateD console socket**  *<number>* **(error =** *<number>***)**

#### **Explanation:**

This error message appears when the GSR experiences a "socket bind" operation failure in its routing process.

#### **Recommended Action:**

Please contact DIGITAL Technical Support.

## **%GATED-E-CONSFDOPENFAIL Fdopen failed for console connection**  *<number>*

#### **Explanation:**

This error message appears when the GSR fails to open a file mapped to the specified socket during in its routing process.

#### **Recommended Action:**

Please contact DIGITAL Technical Support.

## **%GATED-E-CONSOPENFAIL Cannot open GateD console socket (error =** *<number>***)**

#### **Explanation:**

This error message appears when the GSR fails to open the given socket during in its routing process.

#### **Recommended Action:**

Please contact DIGITAL Technical Support.

## **%GATED-E-CONSLISTENFAIL Cannot listen GateD console socket**  *<number>* **(error =** *<number>***)**

#### **Explanation:**

This error message appears when the GSR experiences a "socket listen" operation failure in its routing process.

#### **Recommended Action:**

## **%GATED-E-CONSREADFAIL Cannot read from console socket**  *<socket\_id>* **(error =** *<number>***)**

#### **Explanation:**

This error message appears when the GSR experiences a "socket read" operation failure in its routing process.

#### **Recommended Action:**

Please contact DIGITAL Technical Support.

## **%GATED-E-EXIT Exited (pid 0x***<hex\_number>***) at** *<number>*

#### **Explanation:**

This error message displays the process ID and the time at which the GSR routing process failed (exited) due to internal error.

#### **Recommended Action:**

Please contact DIGITAL Technical Support.

## **%GATED-E-FACADD error adding facility '***<name>***'**

#### **Explanation:**

System resources are limited and the Gated Parent system facility failed to initialize.

#### **Recommended Action:**

Increase system memory and if problem persists, contact DIGITAL Technical Support.

## **%GATED-E-INVCONSSLOT Invalid console slot (***<number>***). Max**  *<number>***.**

#### **Explanation:**

This error message appears when the GSR experiences an internal error in its routing process.

#### **Recommended Action:**

## **%GATED-E-IOCTLFAIL Ioctl returned (***<number>***) for** *<number>*

#### **Explanation:**

This error message appears when the GSR experiences a "socket ioctl" operation failure in its routing process.

#### **Recommended Action:**

Please contact DIGITAL Technical Support.

## **%GATED-E-MAXACTIVECCONN Maximum active console connections** *<number>* **exceeded**

#### **Explanation:**

This error message appears when the user attempts to activate more than the maximum number of allowable console-client connections for the GSR routing process.

#### **Recommended Action:**

Deactivate any unnecessary connections, then activate the new one.

## **%GATED-E-NOSUCHTASK Task does not exist.**

#### **Explanation:**

This error messages appears when the user instructs the GSR routing process to perform an operation for which there is no corresponding sub-task.

#### **Recommended Action:**

Ensure that you have specified the appropriate task and/or that its syntax is correct.

## **%GATED-E-NUMOFCCONNERR Numof active console connections mismatch (max** *<number>* **cur** *<number>***)**

#### **Explanation:**

This error message appears when the GSR experiences an internal error in its routing process.

#### **Recommended Action:**

## **%GATED-E-OPT2ADDRSPECFAIL Copy from option to addr spec failed.**

#### **Explanation:**

This message appears when there was an error while processing one of the CLI command parameters (possibly the "gateway" or "interface" parameter)

#### **Recommended Action:**

Try re-entering the command after verifying that the parameters are valid. If the problem persists please contact DIGITAL Technical Support.

## **%GATED-E-SNMPEVTNOTIFY Error sending SNMP event (status=***<number>***)**

#### **Explanation:**

This message appears when an SNMP request to access GateD related information failed.

#### **Recommended Action:**

Try performing the SNMP request again. If this message is displayed repeatedly please contact DIGITAL Technical Support.

## **%GATED-E-SNMPIFINUSE Snmp interface is in use (action=***<number>***).**

#### **Explanation:**

This message appears because only 1 SNMP reader may access GateD's tables at a time.

#### **Recommended Action:**

Serialize SNMP requests to GateD's tables.

## **%GATED-E-SNMPRSPNOTIFY Error sending SNMP response (status=***<number>***)**

#### **Explanation:**

This message appears when an SNMP request to access GateD related information failed.

#### **Recommended Action:**

Try performing the SNMP request again. If this message is displayed repeatedly please contact DIGITAL Technical Support.

## **%GATED-E-SNMPTMO No SNMP response from Gated (status=***<number>***)**

#### **Explanation:**

This message appears when an SNMP request to access GateD related information failed.

#### **Recommended Action:**

Try performing the SNMP request again. If this message is displayed repeatedly please contact DIGITAL Technical Support.

## **%GATED-E-SSOCKOPTFAIL Set socket option returned (***<number>***) for** *<number>*

#### **Explanation:**

This error message appears when the GSR fails to set a socket option in its routing process.

#### **Recommended Action:**

Please contact DIGITAL Technical Support.

## **%GATED-E-TSKDELETED Task (***<name>***, 0x***<hex\_number>***) is in deleted state (flags=0x***<hex\_number>***)**

#### **Explanation:**

This error message appears when the user instructs the GSR routing process to perform an operation for which the corresponding sub-task is in the deleted state.

#### **Recommended Action:**

Please contact DIGITAL Technical Support.

## **%GATED-E-WRITEFAIL Write socket returned (***<number>***) for**  *<number>*

#### **Explanation:**

This error message appears when the GSR experiences a "socket write" operation failure in its routing process.

#### **Recommended Action:**

# **Fatal Messages**

## **%GATED-F-DATAMALLOCFAIL Malloc failed for Gated data-section.**

#### **Explanation:**

This message appears when, during initialization, the GateD task could not successfully allocate the required memory.

#### **Recommended Action:**

Restart the system. If the problem persists, please call DIGITAL Technical Support

## **%GATED-F-NULLDATAPTR Saved data-section pointer is NULL.**

#### **Explanation:**

This message appears when the GateD task detected a memory corruption problem.

#### **Recommended Action:**

Restart the system. If the problem persists, please call DIGITAL Technical Support.

# **Chapter 11 IGMP Error Messages**

This chapter describes the error messages for the Internet Group Membership Protocol facility.

# **Warning Messages**

## **%IGMP-W-MODIFYREPORT responsetime was bigger than queryinterval: modified to** *<number>*

#### **Explanation:**

This message appears when the response time is set to a value larger than the query interval. If queryinterval is reduced, then responsetime time is automatically reduced.

#### **Recommended Action:**

Verify query interval value.

## **Error Messages**

## **%IGMP-E-ALLOWED\_LIST Allowed igmp group list is already set**

#### **Explanation:**

This message appears when the user attempts to set the NotAllowed igmp list while the Allowed IGMP list is specified.

#### **Recommended Action:**

Ensure that the NotAllowed IGMP list is specified, and try to set it again.

## **%IGMP-E-BADRESPTIME Bad response time** *<number>***, must be less than** *<number>*

#### **Explanation:**

This message appears when the response time entered is larger than the query interval.

#### **Recommended Action:**

Enter a response time that less than the query interval.

## **%IGMP-E-IFNOTFOUND <IP\_interface/name>: no such interface address**

#### **Explanation:**

This error message will be displayed if the user specifies a non-existent interface or IP address for the specified interface.

#### **Recommended Action:**

Ensure that the specified interface or IP address exists and/or you have typed it correctly, then enter the command again.

## **%IGMP-E-NOTALLOWED\_LIST NotAllowed igmp group list is already set**

#### **Explanation:**

This message appears when the user attempts to set the Allowed igmp list while the NotAllowed IGMP list is specified.

#### **Recommended Action:**

Ensure that the Allowed IGMP list is specified, and try to set it again.

# **Chapter 12**

# **Interface Configuration Error Messages**

This chapter describes the error messages for the Interface Configuration facility.

# **Informational Messages**

## **%INTERFACE-I-CREATEDIF Interface** *<interface\_name>* **was successfully created.**

#### **Explanation:**

This message appears when an interface has been successfully created by the "interface create" command.

#### **Recommended Action:**

Informational Message. No action necessary.

## **%INTERFACE-I-REMOVEDIF Interface** *<interface\_name>* **was successfully removed.**

#### **Explanation:**

This message appears when the negation of an "interface create" command has completed successfully.

**Recommended Action:**

Informational Message. No action necessary.

## **%INTERFACE-I-REMOVINGIF Removing interface** *<interface\_name>***. Please wait.**

#### **Explanation:**

This message appears when the user has negated an **interface create** command. This may take some time to complete. Upon completion, another message is displayed to let the user know that the negation has completed.

#### **Recommended Action:**

Informational Message. No action necessary.

## **%INTERFACE-I-WANFAIL Creating interface** *<unterface\_name>* **failed, starting clean-up.**

#### **Explanation:**

This message appears when the user has attempted to create a WAN interface but the command was unsuccessful.

#### **Recommended Action:**

Informational Message. No action necessary.

## **Error Messages**

## **%INTERFACE-E-ACLATTACHED An ACL is attached to this interface. Please detach ACL '***<ACL\_name>***' from interface '***<interface\_name>***' first.**

#### **Explanation:**

This message appears when the user is trying to delete an interface which has an ACL bound to it.

#### **Recommended Action:**

Negate the ACL first, before negating the interface.
## **%INTERFACE-E-BADMTU The specified MTU -** *<number>* **- is too large. Please select a smaller value and try again.**

#### **Explanation:**

The MTU value for this particular interface is too large.

#### **Recommended Action:**

Specify a smaller MTU value and try again.

## **%INTERFACE-E-BADPORT The specified port - port number** *<number>* **- is illegal. Please check the port name and try again.**

#### **Explanation:**

This error message should not appear.

#### **Recommended Action:**

Contact DIGITAL Technical Support.

## **%INTERFACE-E-BADVLAN Only one vc can be applied to interface command. Please check the port name and try again.**

#### **Explanation:**

This message appears when the user has specified a VC to be applied to an interface when a VC is already applied to the interface.

#### **Recommended Action:**

Verify the port name.

## **%INTERFACE-E-BADVC The specified VLAN -***<VLAN\_name>* **- does not exist. Please check the name of the VLAN and try again.**

#### **Explanation:**

This message appears when the user has specified a VLAN that does not exist, in the **interface create** command.

#### **Recommended Action:**

Check the name of the VLAN to make sure that it is the name of an existing VLAN. If the VLAN to be used for this interface does not exist, first create the VLAN before creating an interface bound to the VLAN.

## **%INTERFACE-E-BCAST0HOST Invalid IP address - address**  *<IP\_address>* **is a broadcast address.**

#### **Explanation:**

This message appears when the user is trying to configure an interface with an address which is a broadcast address with zeroes for the "host" part of the address. This is not allowed.

#### **Recommended Action:**

Specify a unicast IP address when creating an interface or adding an IP address to it.

## **%INTERFACE-E-BCAST1HOST Invalid IP address - address**  *<IP\_address>* **is a broadcast address.**

#### **Explanation:**

This message appears when the user is trying to configure an interface with an address which is a broadcast address with ones for the "host" part of the address. This is not allowed.

#### **Recommended Action:**

Specify a unicast IP address when creating an interface or adding an IP address to it.

## **%INTERFACE-E-CANNOTBRINGUP Interface** *<interface\_name>* **has not been configured with any IP or IPX addresses. Please configure it before bringing it up.**

#### **Explanation:**

This message appears when the user is trying to bring an interface up using the **interface up** command, but the interface has not been configured with an IP address.

#### **Recommended Action:**

Configure the interface before bringing it up.

## **%INTERFACE-E-CANNOTNEGATE Interface** *<interface\_name>* **cannot be negated because addresses have been configured for it using**

## **"interface add" commands. Please negate the appropriate "interface add" commands before negating the "interface create" command.**

#### **Explanation:**

This message appears when the user is trying to negate an interface to which IP addresses have been added using the **interface add ip** command.

#### **Recommended Action:**

The **interface add ip** commands must be negated before the **interface create** command can be negated.

## **%INTERFACE-E-CANTCREATEIF Unknown error creating interface**  *<interface\_name>***!**

#### **Explanation:**

This message appears when an internal error occurred while creating an interface.

#### **Recommended Action:**

Please contact DIGITAL Technical Support.

## **%INTERFACE-E-CMD** *<command\_name>* **expected an argument, didn't get one**

#### **Explanation:**

This message appears when <command> expected an argument, but didn't get one.

#### **Recommended Action:**

Please call DIGITAL Technical Support for information about this message.

## **%INTERFACE-E-EXISTS Interface** *<interface\_name>* **has already been created. Please use another name for the interface.**

#### **Explanation:**

This message appears when the user is attempting to create an interface with a name which is already being used by another interface.

#### **Recommended Action:**

Use another name for the interface being created.

## **%INTERFACE-E-IFNONE No IP interfaces found.**

#### **Explanation:**

This message appears when the user is trying to display information for all interfaces of a particular type, but no interfaces matching the request were found.

#### **Recommended Action:**

None

## **%INTERFACE-E-IFNOTIP An IP address cannot be configured on interface** *<interface\_name>* **because the interface does not support IP.**

#### **Explanation:**

This message appears when the user is attempting to configure an IP (IPX) address on an interface that does not support IP (IPX).

#### **Recommended Action:**

Create another interface that supports the required protocol and then configure it with the address.

## **%INTERFACE-E-IFVLANEXISTS There is already an** *<interface\_type>* **interface called** *<interface\_name>* **on VLAN** *<VLAN\_name>***. A VLAN can be bound to only one L3 interface for each protocol.**

#### **Explanation:**

This message appears when the user attempts to create an  $IP/IPX$  interface on a VLAN that already has an IP/IPX interface association. As the message text states, only one L3 interface can be associated with a VLAN for each type of protocol.

#### **Recommended Action:**

Specify a different interface type/name for the given VLAN.

## **%INTERFACE-E-INVALIDIFNAME The name** *<interface\_name>* **is not allowed for interfaces. Please use another name.**

#### **Explanation:**

This message appears when the user attempts to create an interface with an invalid name. The interface names "en", "lo", "en0", and "lo0" are reserved names.

#### **Recommended Action:**

Choose a correct interface name.

## **%INTERFACE-E-IPADDREXISTS The IP address** *<IP\_address>* **is already configured on interface** *<interface\_name>***.**

#### **Explanation:**

This message appears when the user is trying to configure the same address twice on the system. This is not allowed.

#### **Recommended Action:**

Remove the command which generated this error from the configuration.

## **%INTERFACE-E-IPREDATTACHED Attempting to config IP address**  *<IP\_address>* **which is currently in use by a virtual-router on interface** *<interface\_name>***. Please update the virtual-router configuration (the virtual-router must be the address owner for ALL or NONE of the associated IP addresses).**

#### **Explanation:**

This message appears when the user attempts to add or remove an IP address to or from an interface that is currently serving as part of a VRRP virtual router. Executing this command would leave the router in an "inconsistent" state.

#### **Recommended Action:**

Remove the IP address from the VRRP router and then add or remove the IP address as before.

## **%INTERFACE-E-MACCONFLICT The MAC address** *<MAC\_address>* **conflicts with another MAC address** *<MAC-address>* **being used on this port. Only one MAC address can be configured per port, per protocol.**

#### **Explanation:**

This message appears when the user attempts to specify a MAC address that is different from the MAC address already associated with the given port for the IP/IPX interface being created. As the message text states, only one MAC address may be specified per port for each type of protocol.

#### **Recommended Action:**

No action necessary. The new MAC address has not been assigned.

## **%INTERFACE-E-MISSINGPORTVLANOPTIONS You must supply either the port or the vlan to be used with this interface.**

#### **Explanation:**

This message appears when creates an interface and fails to add a vlan or port to the interface.

#### **Recommended Action:**

Specify a port or vlan to be added to the interface.

## **%INTERFACE-E-NAME** *<string>* **is not a valid host or network address**

#### **Explanation:**

This message appears when a user supplies an invalid host or network address.

#### **Recommended Action:**

Please call DIGITAL Technical Support for information about this message.

## **%INTERFACE-E-NAMETOOLONG The interface name**  *<interface\_name>* **is too long. The name cannot be longer than 32 characters.**

#### **Explanation:**

This message appears when the user has entered a name for an  $IP/IPX$  interface which is too long.

#### **Recommended Action:**

Use a shorter name. The maximum allowed length is displayed in the error message.

## **%INTERFACE-E-NOEXIST Interface** *<interface\_name>* **does not exist. Please check the name and try again.**

#### **Explanation:**

This message appears when a command refers to an interface which does not exist. Usually, this occurs if the interface name is typed in incorrectly.

#### **Recommended Action:**

Check the name of the interface in the command that failed, and make sure that it matches the name of an interface that has already been created.

## **%INTERFACE-E-NOMAC The MAC address** *<MAC\_address>* **is being used by the en0 10base-T interface on the CPU module and is reserved. Please use another MAC address.**

#### **Explanation:**

The specified MAC address is reserved for use with the GSR's CPU module.

#### **Recommended Action:**

Specify another MAC address for your interface.

## **%INTERFACE-E-NOSUCHIF Interface** *<interface\_name>* **was not found or is not configured with any 'IP' addresses.**

#### **Explanation:**

This message appears when the user is trying to show information about an interface that does not exist, or is not configured with the protocols of interest to the user.

#### **Recommended Action:**

Check the name of the interface.

## **%INTERFACE-E-NOSUCHPORT Port doesn't exist on this system.**

#### **Explanation:**

This message occurs when a port is not found by the system even though the module exists.

#### **Recommended Action:**

Please call DIGITAL Technical Support for information about this message.

**%INTERFACE-E-OMACMISMATCH The interface** *<interface\_name>* **is also using VLAN** *<vlan\_name>***. When two interfaces use the same VLAN, they must use the same output MAC encapsulation. Please change the output MAC encapsulation or use another VLAN.**

> **Explanation:** (See message text.)

**Recommended Action:** (See message text.)

## **%INTERFACE-E-PORTHASVLAN Port** *<port\_number>* **already belongs to VLAN** *<vlan\_name>***. Please use the -vlan- option of the -interface create- command instead of the -port- option.**

#### **Explanation:**

When an interface is created using the **interface create ... port** *<portname>* command, a VLAN is created for the interface and the port is added to the VLAN. If the port is an access port and is already on a VLAN for the type of interface being created (IP/IPX), then it cannot be added to another VLAN.

#### **Recommended Action:**

Use the **interface create ... vlan** <*vlanname>* version of the command to bind the interface to the VLAN which contains the desired port.

## **%INTERFACE-E-PORTINVLAN Only ports belonging to the default vlan can be added to a SmartTRUNK.**

#### **Explanation:**

This error message appears when the user attempts to add a port to a SmartTRUNK that already belongs to a VLAN other than the default VLAN.

#### **Recommended Action:**

Remove the port from any other VLANs (except the default VLAN) by negating any existing vlan add ports commands relating to the port in question. Then add the port to the desired SmartTRUNK.

## **%INTERFACE-E-PROTNOTSUPP VLAN** *<vlan\_name>* **does not support the IP protocol. Please check the VLAN name and try again.**

#### **Explanation:**

This message appears when the user is trying to create an interface bound to a VLAN which does not support the protocol of the interface (IP/IPX).

#### **Recommended Action:**

Create a VLAN which supports the desired protocol before creating an interface for that protocol.

## **%INTERFACE-E-QOSATTACHED A QOS flow definition is attached to interface** *<interface\_name>***. Please negate the QOS commands applied to this interface.**

#### **Explanation:**

Before negating (deleting) an interface, QOS flows associated with the interface must be negated.

#### **Recommended Action:**

Locate and negate (delete) all CLI commands associating QOS flows with the interface you wish to negate, then negate the interface.

## **%INTERFACE-E-RESERVEDIF Interface lo0 is a reserved interface and cannot be created. However, you can add addresses to the interface using the \_interface add\_ command.**

#### **Explanation:**

The interfaces lo0 (loopback) and en0 (management port on the CPU module) are automatically created by the system. They cannot be created by the user. However, the user can add addresses to these interfaces.

#### **Recommended Action:**

Remove the command which generated the message from the configuration. Use the **interface add ip** command to add an IP address to the interface, if desired.

## **%INTERFACE-E-STNOTFOUND SmartTRUNK st.***<number>* **not found.**

#### **Explanation:**

This message occurs when the user attempts to add an interface to a SmartTRUNK and the SmartTRUNK does not exist.

#### **Recommended Action:**

Verify the SmartTRUNK exists.

## **%INTERFACE-E-SUBNETEXISTS The address** *<IP\_address>* **belongs to a subnet which is already configured on this system.**

#### **Explanation:**

The user is trying to create an interface on a subnet which is already configured on another interface on the same device.

#### **Recommended Action:**

Remove the command that generated the error message from the configuration.

## **Chapter 13**

## **IP Stack Error Messages**

This chapter describes the error messages for the IP Stack facility.

## **Informational Messages**

## **%IP-I-ARPNOTFOUND No matching ARP entry found**

#### **Explanation:**

This message appears when the user is trying to delete an entry which does not exist.

#### **Recommended Action:**

Informational Message. No action necessary.

## **%IP-I-ARPOVRWRITE arp info overwritten for** *<IP\_address>* **by**  *(MAC\_address)*

#### **Explanation:**

An ARP entry was updated as a result of receiving an ARP message with information different from the information contained in the entry. This can happen if a connected device is rebooted with a different Ethernet adapter.

#### **Recommended Action:**

Informational Message. No action necessary.

## **%IP-I-REPUNRESOLVE Replacing unresolved arp for** *<IP\_address>* **with** *<MAC\_address>*

#### **Explanation:**

This message is displayed when a previously unresolved ARP for a given IP address is updated as a result of a user-defined static ARP entry.

#### **Recommended Action:**

Informational Message. No action necessary.

## **%IP-I-RTQREALLYOLD in\_rtqtimo: adjusted rtq\_reallyold to**  *<number>*

#### **Explanation:**

The software component that manages IP resources has detected an internal error.

#### **Recommended Action:**

If this message is displayed repeatedly please contact DIGITAL Technical Support.

## **Warning Messages**

## **%IP-W-ARPEXCEEDED The maximum number of ARPs (***<number>***) was exceeded - no ARP entry created.**

#### **Explanation:**

This message appears when the maximum number of ARP packets has been sent with no response.

#### **Recommended Action:**

Verify connectivity to the device which ARP packets are being sent.

## **%IP-W-BADBCAST arp: ether address is broadcast for IP address**  *<IP\_address>***!**

#### **Explanation:**

This message appears when an ARP packet with a broadcast source Ethernet address was received.

#### **Recommended Action:**

There may be a device on the network which is misconfigured or behaving erratically.

### **%IP-W-DUPLIP duplicate IP address** *<IP-address>* **sent from ethernet address:** *<MAC-address>*

#### **Explanation:**

This message appears when an ARP packet was received from another device that has been configured with the same IP address as the GSR. This is a misconfiguration of the network.

#### **Recommended Action:**

Change the IP address on the GSR or the other device. The other device can be identified by the MAC address displayed in the message.

## **Error Messages**

### **%IP-E-ARPLKUP arplookup** *<IP\_address>* **failed:** *<error-number>*

#### **Explanation:**

The software component that manages IP resources has detected an internal error.

#### **Recommended Action:**

If this message is displayed repeatedly please contact DIGITAL Technical Support.

## **%IP-E-GTWY arp\_rtrequest: bad gateway value**

#### **Explanation:**

The software component that manages IP resources has detected an internal error.

#### **Recommended Action:**

If this message is displayed repeatedly please contact DIGITAL Technical Support.

## **%IP-E-LLINFO arpresolve: can't allocate llinfo**

#### **Explanation:**

This message appears when the system is out of memory.

#### **Recommended Action:**

Reboot the device.

## **%IP-E-NOCHANNUM Invalid channel number --** *<number>*

#### **Explanation:**

This message is displayed when the user specifies a valid channel number that is currently inactive.

#### **Recommended Action:**

Specify an active channel. If you need quick help determining which channels are available, you can enter the **system show hardware** CLI command to display your current hardware configuration.

## **%IP-E-NOMEM arp\_rtrequest: memory request failed**

#### **Explanation:**

This message appears when the system is out of memory.

#### **Recommended Action:**

Reboot the device.

## **%IP-E-NOTEN0 A default route cannot be set with a gateway reachable via en0**

#### **Explanation:**

This message appears when the user is trying to add a default route such that packets that match the default route will be sent on the en0 interface. This is not allowed, because the en0 interface is reserved for management purposes.

#### **Recommended Action:**

Do not specify en0 as the gateway interface. Do not use a device which is connected to en0 as a gateway.

## **Chapter 14**

## **IP Helper and BOOTP Relay Agent Error Messages**

This chapter describes the error messages for the IP Helper and BOOTP/DHCP Relay Agent facility.

## **Informational Messages**

## **%RELAY\_I\_NOHELPER BOOTP packet received on** *<interface>* **with no IP helper configured**

#### **Explanation:**

The GSR received a BOOTP/DHCP packet on an interface but no IP helper address is configured for that interface. As a result, the broadcast BOOTP/DHCP packet will not be forwarded by the GSR.

#### **Recommended Action:**

No action is necessary if you don't want the Relay Agent to forward BOOTP/DHCP broadcast packet to an IP helper address. If you want the packet to be forwarded then you need to configure an IP helper address for that interface

## **%RELAY\_I\_NOFORWARD BOOTP/DHCP forwarding not allowed on**  *<interface>*

#### **Explanation:**

The GSR received a BOOTP/DHCP packet on an interface where an IP helper address is configured but it's not for BOOTP/DHCP packets. The helper address is configured to forward UDP broadcast packets of a service other than BOOTP/DHCP.

#### **Recommended Action:**

No action is necessary if you don't want the Relay Agent to forward BOOTP/DHCP broadcast packet to an IP helper address. If you want the packet to be forwarded then you need to configure an IP helper address for that interface

## **Error Messages**

## **%IPHELPER-E-DUPHELPER Duplicate helper address** *<IP\_address>*

#### **Explanation:**

This error message appears when the user attempts to assign a helper address to an interface with which the same helper address has already been assigned.

#### **Recommended Action:**

Assign a different helper address to the interface.

## **%IPHELPER-E-NOSUCHIF No such interface:** *<interface\_name>*

#### **Explanation:**

This error message appears when the user specifies a helper address for a nonexistent interface.

#### **Recommended Action:**

Specify a helper address on an existing interface.

## **Chapter 15**

## **IPX Protocol Error Messages**

This chapter describes the error messages for the IPX Protocol facility.

## **Error Messages**

## **%IPX-E-ERIPSTATRTFAIL Cannot add static route; route add failed**

#### **Explanation:**

This message appears when an add static route failed because of lack of memory.

#### **Recommended Action:**

If possible, remove some static routes to free up memory, or contact DIGITAL Technical Support if you wish to upgrade memory.

## **%IPX-E-ERIPSTATRTINTF Cannot define static route for the interface route**

#### **Explanation:**

This message appears when IPX cannot make the interface routes static.

#### **Recommended Action:**

Verify interface is a directly attached network. You cannot add a static IPX route for a directly attached network.

## **%IPX-E-ERIPSTATRTSHAD Cannot allocate memory for shadow static route entry**

#### **Explanation:**

This message appears when IPX cannot allocate memory for shadow static route entry.

#### **Recommended Action:**

If possible, remove some static routes to free up memory.

## **%IPX-E-ERIPNOSTATRTELEM No shadow static route entry available**

#### **Explanation:**

This message appears when IPX cannot allocate a slot in the static route entry array. There is a maximum of 64 static route entries allowed.

#### **Recommended Action:**

Delete static routes until there are 64 entries.

## **%IPX-E-ERIPIFSHAD Cannot allocate memory for shadow delete interface entry**

#### **Explanation:**

This message appears when the GSR cannot allocate memory for shadow delete interface structure.

#### **Recommended Action:**

If possible, remove some interfaces to free up memory.

## **%IPX-E-ERIPNOIFELEM No shadow delete interface entry available**

#### **Explanation:**

This message appears when the GSR cannot get a free slot in the shadow delete interface array.

#### **Recommended Action:**

Do not delete more than 10 interfaces combined for all the telnet sessions

## **%IPX-E-ERIPTEGFAIL '***<string>***' : Set\_TEG\_Flag ret 0x***<hex\_number>* **event\_flag** *<flag>*

#### **Explanation:**

This message appears when IPX cannot set the task event group flag in the designation function.

#### **Recommended Action:**

Please call DIGITAL Technical Support if you receive this message.

## **%IPX-E-ESAPNOSTATSAPELEM No shadow static sap entry available**

#### **Explanation:**

This message appears when the GSR cannot get a free slot in the shadow static SAP entry array. You cannot add more than 64 static SAP entries.

#### **Recommended Action:**

Delete SAP entries until there are 64 entries.

## **%IPX-E-ERIPSHOWSHAD Cannot allocate memory for shadow show entry**

#### **Explanation:**

This message appears when IPX cannot allocate memory for shadow show entry.

#### **Recommended Action:**

If possible, remove some IPX entries to free up memory.

## **%IPX-E-ERIPNOSHOWELEM No shadow show entry available**

#### **Explanation:**

This message appears when IPX cannot get a free slot in the shadow show entry array. There can be a maximum of 20 active shows combined from all the telnet session.

#### **Recommended Action:**

Call DIGITAL Technical Support if you see this error.

## **%IPX-E-ERIPCLINOMEM Cannot allocate memory for CLI**

#### **Explanation:**

This message appears when IPX cannot allocate memory for CLI bulk print buffer.

#### **Recommended Action:**

If possible, remove some IPX entries to free up memory.

## **%IPX-E-ESAPSTATSAPFAIL Cannot add static sap; sap add failed due to low memory**

#### **Explanation:**

This message appears when the user attempts to add a static sap, but there is insufficient memory to accommodate such an addition.

#### **Recommended Action:**

Expand existing memory and try again. If situation persists, contact DIGITAL Technical Support.

## **%IPX-E-ESAPSTATSAPSHAD Cannot allocate memory for shadow static sap entry**

#### **Explanation:**

This message appears when the GSR cannot allocate memory for shadow static SAP entry structure.

#### **Recommended Action:**

If possible, remove some SAP entries to free up memory.

## **%IPX-E-INTFNAMETOOLONG Interface Name** *<interface\_name>* **is**  longer than allowed max length <*max\_length\_allowed>*

#### **Description:**

The specified interface name is too long.

#### **Recommended Action:**

Type in the name of an existing ipx interface name to be associated with the static sap entry.

## **%IPX-E-INTFNAMENOTFOUND Interface** *<interface\_name>* **not found**

#### **Description:**

The specified interface cannot be found.

#### **Recommended Action:**

Type in the name of an existing IPX interface name to be associated with the static sap entry.

## **%IPX-E-INTMAXMCREATED Number of IPX interface created exceeds**  *<number>* **allowed**

#### **Description:**

The number of IPX interfaces has exceeded the maximum allowable.

#### **Recommended Action:**

Create no more than the maximum allowable number of IPX interfaces.

## **%IPX-E-NOCHANNUM Invalid channel number --** *<number>*

#### **Explanation:**

This message appears when a user inputs an invalid channel number (or the channel number does not refer a to slot that contains a line card).

#### **Recommended Action:**

Enter a valid channel number. A valid channel is numbered 0 through 7 and refers to a slot that contains a line card.

## **Chapter 16**

## **Level 2 Table Manager Error Messages**

This chapter describes the error messages for the Level 2 Table Manager facility.

## **Informational Messages**

## **%L2TM-I-CLI\_ACK** *<command\_name>*

#### **Explanation:**

This message appears as acknowledgment of a successfully completed L2 configuration command (e.g. successful address filter registration).

#### **Recommended Action:**

Informational Message. No action necessary.

## **Warning Messages**

## **%L2TM-W-ADD\_L2\_ENTRYadd L2 entry failed (***<number>***; port**  *<port\_name>***; vlan** *<id>***; mac** *<MAC\_address>***)**

#### **Explanation:**

This message appears when a MAC address could not be added to a port's L2 table.

#### **Recommended Action:**

This occurs if ALL the MAC addresses in a port's L2 table are management entries not to be deleted, therefore preventing dynamically learned MACs from being installed.

## **%L2TM-W-BAD\_PORTrequest to perform an action on an invalid port (Port** *<port\_id>***;** *<port\_name>***)**

#### **Explanation:**

This message appears when a layer-2 action (e.g. age MAC addresses on port-x) was requested on an invalid port.

**Recommended Action:** None.

## **%L2TM-W-DMND\_DELL2 max table capacity reached:** *<name>*  **cap***<number>* **thr***<number>* **src***<number>* **dst***<number>* **flw***<number>* **mgt***<number>* **(***<number>* **>=***<number>***)**

#### **Explanation:**

This message appears when a port's maximum L2 table capacity has almost been reached. Some MAC entries will be automatically be deleted (CAPacity, THReshold, SouRCe MACs, DeST MACs, FLoWs, ManaGeMent MACs).

#### **Recommended Action:**

If this message is displayed frequently, you may need a board with higher table capacity. Call DIGITAL Technical Support.

## **%L2TM-W-FLOW\_MISMATCHMAC table flow inconsistency (***<name>***; port** *<port\_name>***; vlan** *<id>***; src** *<MAC\_address>***; dst**  *<MAC\_address>***)**

#### **Explanation:**

This message appears when the hardware and software views of the MAC tables are out of sync.

## **Recommended Action:**

None.

## **%L2TM-W-HANDLE\_BKTFULLbucket full-deletion failed (port**  *<name>***;vlan** *<id>***;mac** *<MAC\_address>***)**

#### **Explanation:**

This message appears when multiple MAC addresses map to the same hardware location. A request for one of the MACs to be removed, can't be completed.

#### **Recommended Action:**

None.

## **%L2TM-W-INVALID\_VLANPort** *<port\_name>* **receiving frames from non-member VLAN (***<vlan\_id>***). Possible misconfiguration.**

#### **Explanation:**

This message appears when a port is receiving frames corresponding to a VLAN of which it is not a member.

#### **Recommended Action:**

This is likely due to reception of 802.1Q tagged frames. Check your VLAN-to-port configuration.

## **%L2TM-W-MAC\_REG MAC address registration failed (%s)**

#### **Explanation:**

This message appears when one of the parameters required to add a MAC address into a port's table is invalid.

#### **Recommended Action:**

None (these are not user requests to add MAC addresses).

## **%L2TM-W-MACTBL MAC table error -** *<string>*

#### **Explanation:**

This message appears when a request to add or remove a MAC address from a port's L2 table failed.

#### **Recommended Action:**

None.

## **%L2TM-W-MALLOC malloc failed (***<string>***)**

#### **Explanation:**

This message appears when an L2 request for memory failed. System is running out of memory.

#### **Recommended Action:**

Call DIGITAL Technical Support.

## **%L2TM-W-MSG\_RX L2 queue received unrecognized message (***<number>***)**

**Explanation:**

This message appears when the L2 queue received an unrecognized request.

#### **Recommended Action:**

None.

## **%L2TM-W-MSG\_TX send message to L2 queue failed (***<string>* **-**  *<number>***)**

#### **Explanation:**

This message appears when a send message to the L2 queue failed.

#### **Recommended Action:**

The queue may be temporarily full.

## **%L2TM-W-STATION\_MOVE MAC addresses are moving between port** *<port\_name>* **and other port(s). Possible loop.**

#### **Explanation:**

This warning message appears when one or more MAC addresses that had previously been learned on one port have now been learned on a different port.

#### **Recommended Action:**

If a cable has been moved from one port to another, or if there have been recent spanningtree topology changes, then you can ignore this message. However, if this message appears repeatedly, a loop may exist requiring you to enable spanning-tree.

## **%L2TM-W-ST\_CONFLICT Port (***<name>***) inherited SmartTRUNK config** *<config name>***.**

#### **Explanation:**

This message appears when a port has been added to a Smart Trunk.

#### **Recommended Action:**

None. (This message is purely for the user's benefit.)

## **%L2TM-W-TBL\_MISMATCHL2 table inconsistency (***<name>***; port**  *<port\_name>***; vlan** *<id>***; mac** *<MAC\_address>***)**

#### **Explanation:**

This message appears when the hardware and software views of the MAC tables are out of sync.

**Recommended Action:** None.

## **Error Messages**

## **%L2TM-E-CREATE\_TMR timer creation failed (retCode** *<number>***)**

#### **Explanation:**

This message appears when, during initialization (system boot), the L2 task could not create a timer resource (used to age-out MAC addresses).

#### **Recommended Action:**

Restart the system. If the problem persists, call DIGITAL Technical Support.

## **%L2TM-E-DMND\_DEL could not remove enough entries from L2 table (port** *<port\_id>***)**

#### **Explanation:**

This message appears when a port's table is almost full. Some MAC addresses were automatically removed. However, not enough entries were found (more entries were expected).

#### **Recommended Action:**

The software and hardware view of the MAC tables may be out of sync. If this message is frequently displayed please call DIGITAL Technical Support

### **%L2TM-E-FLT\_CONFLICT** *<string>*

#### **Explanation:**

This message appears when multiple L2 filters have been configured and there are conflicts between 2 of them (contradictory configuration).

#### **Recommended Action:**

The message informs you of the conflicting parameters. Please modify the configuration accordingly.

#### **%L2TM-E-FLT\_INVALID** *<string>*

#### **Explanation:**

This message appears when an L2 filter was successfully configured but later, when the filter was being applied to traffic that matched the requirements, not all the filtering information was found.

#### **Recommended Action:**

Negate and then re-enter the L2 filter command. If the problem persists call DIGITAL Technical Support.

### **%L2TM-E-FLT\_MAC invalid MAC address while specifying L2 filter**

#### **Explanation:**

This message appears when one of the MAC address parameters required to register an L2 filter is invalid.

#### **Recommended Action:**

Save a copy of your configuration file and send it to DIGITAL Technical Support.

## **%L2TM-E-GET\_SEMA4 failed acquiring sema4 (retCode** *<number>***)**

#### **Explanation:**

This message appears when the lock used to guarantee the integrity of the MAC address table could not be acquired/set.

#### **Recommended Action:**

If this message is displayed continuously please call DIGITAL Technical Support.

## **%L2TM-E-PORT\_CLEANUPunsuccessful port cleanup (p** *<name>* **src** *<number>* **dst***<number>* **flow***<number>* **mgt***<number>***)**

#### **Explanation:**

This message appears when a port was hot-swapped (out) and not all of its related information could be successfully removed

#### **Recommended Action:**

None

## **%L2TM-E-REL\_SEMA4 failed releasing sema4 (retCode** *<number>***)**

#### **Explanation:**

This message appears when the lock used to guarantee the integrity of the MAC address table could not be released.

#### **Recommended Action:**

If this message is displayed continuously please call DIGITAL Technical Support.

## **%L2TM-E-START\_TMR failed to start timer 0x***<hex\_number>* **(retCode** *<number>***)**

#### **Explanation:**

This message appears when, during initialization (system boot), the L2 task could not start a timer (used to age-out MAC addresses).

#### **Recommended Action:**

Restart the system. If the problem persists, call DIGITAL Technical Support.

## **%L2TM-E-ST\_CONFLICT failed adding port (***<port\_name>***) to SmartTRUNK** *<smart trunk>*

#### **Explanation:**

This message appears when adding a port to a SmartTRUNK fails.

#### **Recommended Action:**

Verify the port being added to a SmartTRUNK.

## **%L2TM-E-STNOTFOUND SmartTRUNK st.***<number>* **not found**

#### **Explanation:**

This message appears when the user attempts to specify a particular Smart Trunk port that the GSR cannot identify.

#### **Recommended Action:**

Verify that the specified port is actually part of a SmartTRUNK.

## **%L2TM-E-WANNOTALLOWED L2 filtering on vc is not supported**

#### **Explanation:**

This message appears when an L2 static entry is configured.

#### **Recommended Action:**

This feature (static entry) cannot include a WAN VC as a parameter.

## **Fatal Errors**

## **%L2TM-F-CREATE\_SEMA4 failed creating sema4 (retCode** *<number>***)**

#### **Explanation:**

This message appears when, during initialization (system boot), the L2 task could not create a semaphore resource used to maintain the integrity of the MAC tables

#### **Recommended Action:**

Restart the system. If the problem persists, call DIGITAL Technical Support.

## **%L2TM-F-CREATE\_Q failed creating queue** *<string>* **(retCode**  *<number>***)**

#### **Explanation:**

This message appears when, during initialization (system boot), the L2 task could not create a queue resource (used to receive MAC addresses during learning).

#### **Recommended Action:**

Restart the system. If the problem persists, call DIGITAL Technical Support.

## **%L2TM-F-REG\_LRN failed registering L2-learning with NI**

#### **Explanation:**

This message appears when, during initialization (system boot), the L2 task could not register to receive frames for learning

#### **Recommended Action:**

Restart the system. If the problem persists, call DIGITAL Technical Support.

# **Chapter 17 Level 3 Aging Error Messages**

This chapter describes the error messages for the Level 3 Aging facility.

## **Fatal Errors**

### **%L3AGE-F-EVWAIT event wait failed with error '***<number>***'**

#### **Explanation:**

This message appears when the L3 aging task event wait failed due to system resource problems.

#### **Recommended Action:**

System will reboot. If problem persists, call DIGITAL Technical Support to resolve the problem.

## **%L3AGE-F-TMRCREATFAIL timer creation failed with error '***<number>***'**

#### **Explanation:**

This message appears when the timer for the L3 aging task could not be created due to limited system resources

#### **Recommended Action:**

Increase system memory or call DIGITAL Technical Support to resolve the problem.

## **%L3AGE-F-TMRSTARTFAIL failed to start timer '0x***<hex\_number>***', error '***<number>***'**

#### **Explanation:**

This message appears when the timer for the L3 aging task could not be started due to limited system resources

#### **Recommended Action:**

Increase system memory or call DIGITAL Technical Support to resolve the problem.

## **Chapter 18**

## **LFAP Error Messages**

This chapter describes the error messages for the LFAP (Lightweight Flow Accounting Protocol) facility.

## **Informational Messages**

## **%LFAP-I-CONNECT creating a TCP connection to** *<server>* **on dport**  *<port>*

**Explanation:** This message appears when the GSR attempts to connect to a remote LFAP server.

**Recommended Action:** Informational message. No action required.

## **%LFAP-I-CONNECTED connected to server** *<server>*

**Explanation:** This message appears when the GSR successfully connects to a LFAP server.

**Recommended Action:** Informational message. No action required.

## **%LFAP-I-LOST\_CONTACT lost contact with server** *<server>*

#### **Explanation:**

This message appears when the GSR loses its connection with the LFAP server.

#### **Recommended Action:**

Check to see that the LFAP server is still running and reachable from the GSR.

## **%LFAP-I-STOP started LFAP Service**

#### **Explanation:**

This message appears when the LFAP service is started.

#### **Recommended Action:**

Informational message. No action required.

## **%LFAP-I-STOP stopped LFAP Service**

#### **Explanation:**

This message appears when the LFAP service is stopped.

#### **Recommended Action:**

Informational message. No action required.

## **%LFAP-I-UPDATE updated LFAP Service**

#### **Explanation:** This message appears when the LFAP service is updated.

#### **Recommended Action:**

Informational message. No action required.
## **Error Messages**

## **%LFAP-E-BAD\_VERSION received message with incompatible LFAP version, rcvd:***<number>* **send:***<number>*

#### **Explanation:**

The GSR's LFAP service received a LFAP packet with incompatible version number.

#### **Recommended Action:**

Check to make sure that the LFAP server is compatible with the LFAP service on the GSR.

## **%LFAP-E-FAS\_DEL\_FLOW cannot find flow** *<number>* **in flow table**

#### **Explanation:**

LFAP service tried to delete a flow that does not exist anymore (already deleted).

#### **Recommended Action:**

Check LFAP server, refresh current active flow list.

## **%LFAP-E-NO\_SERVER cannot change configuration if a server is not configured**

#### **Explanation:**

The user is attempting to change the configuration of the GSR's LFAP service without first specifying a LFAP server.

#### **Recommended Action:**

Specify a LFAP server before changing the configuration of the LFAP service.

## **%LFAP-E-NO\_DISCONNECT unable to disconnect, server IP is unavailable**

#### **Explanation:**

GSR's LFAP service is trying to disconnect from a LFAP server but the server's IP address is unknown.

#### **Recommended Action:**

Check to see if the LFAP server list on the GSR is valid. If yes, stop and restart LFAP service on the GSR.

## **%LFAP-E-NO\_START cannot start LFAP Service if a server is not configured**

#### **Explanation:**

The user is trying to start the LFAP service without specifying a LFAP server for the GSR to connect.

#### **Recommended Action:**

Specify a LFAP server before starting the LFAP service.

## **Chapter 19**

## **Multicast Traceroute Error Messages**

This chapter describes the error messages for the Multicast Traceroute facility.

## **Warning Messages**

## **%MT-W-JOIN can't join group** *<group\_name>* **on interface**  *<interface\_name>*

**Explanation:** This message appears when Mtrace cannot join group on interface

**Recommended Action:** Make sure the interface specified exists and the group address is a multicast address.

## **%MT-W-LEAVE can't leave group** *<group\_name>* **on interface**  *<interface\_name>*

#### **Explanation:**

This message appears when Mtrace cannot leave the group on interface

This could be because there was no join for the group on the specified interface.

#### **%MT-W-SENDTO sendto to** *<name>* **on** *<interface\_name>*

#### **Explanation:**

This message appears when the IGMP packet could not be sent.

#### **Recommended Action:**

This could be due to lack of resources, try again when the system is less busy.

## **Error Messages**

## **%MT-E-BADVALUE invalid value (must be between** *<number>* **and**  *<number>***).**

#### **Explanation:**

This message appears an incorrect value is entered.

#### **Recommended Action:**

Enter appropriate value and try again.

## **%MT-E-FACADD error adding facility '***<name>***'**

#### **Explanation:**

System resources are limited and the Multicast Traceroute system facility failed to initialize.

#### **Recommended Action:**

Increase system memory and if problem persists, contact DIGITAL Technical Support.

### **%MT-E-IPHDRINCL setsockopt IP\_HDRINCL** *<number>*

#### **Explanation:**

This message appears when the setsockopt IP\_HDRINCL had an invalid argument passed to it.

This error could be due to lack of resources or the option is not supported or the argument is not a valid socket.

## **%MT-E-MINVALUE value must be** *<number>* **or higher**

#### **Explanation:**

This message appears when an incorrect value was entered.

#### **Recommended Action:**

Enter appropriate value and try again.

## **%MT-E-MULTICASTIF setsockopt IP\_MULTICAST\_IF** *<interface\_name>*

#### **Explanation:**

This message appears when the setsockopt IP\_MULTICAST\_IF returned an error

#### **Recommended Action:**

The error could be due to lack of resources or the option is not supported or the argument is not a valid socket

## **%MT-E-MULTICASTLOOP setsockopt IP\_MULTICAST\_LOOP**  *<socket\_number>*

#### **Explanation:**

This message appears when the setsockopt IP\_MULTICAST\_LOOP returned an error

#### **Recommended Action:**

The error could be due to lack of resources or the option is not supported or the argument is not a valid socket

## **%MT-E-MULTICASTTTL setsockopt IP\_MULTICAST\_TTL**  *<socket\_number>*

#### **Explanation:**

This message appears when the setsockopt IP\_MULTICAST\_TTL returned an error

#### **Recommended Action:**

The error could be due to lack of resources or the option is not supported or the argument is not a valid socket.

## **%MT-E-NOINTERFACES No interfaces present**

#### **Explanation:**

This message appears when there are no interfaces present in the switch

#### **Recommended Action:**

Create an interface so that the mtrace packet can be transmitted.

## **%MT-E-NOMEM processing error - insufficient memory**

#### **Explanation:**

This message appears when unable to allocate memory.

#### **Recommended Action:**

This error is due to lack of resources. Please call DIGITAL Technical Support.

## **%MT-E-SORCVBUF setsockopt SO\_RCVBUF** *<number>*

#### **Explanation:**

This message appears when the setsockopt SO\_RCVBUF returned an error.

#### **Recommended Action:**

This could be due to the fact that the system could not meet the receive buffer size due to lack of resources.

## **%MT-E-UNKWNHOST unknown host** *<host\_name>*

#### **Explanation:**

This message appears when Mtrace sees an unknown host.

#### **Recommended Action:**

Check host name and try again.

## **Chapter 20**

## **Multicast Error Messages**

This chapter describes the error messages for the Multicast facility.

## **Error Messages**

## **%MULTICAST-E-FACADD error adding facility '***<name>***'**

#### **Explanation:**

System resources are limited and the Multicast system facility failed to initialize.

#### **Recommended Action:**

Increase system memory and if problem persists, contact DIGITAL Technical Support.

## **%MULTICAST-E-IFNOTFOUND** *<interface ip\_address/name>***: no such interface address**

#### **Explanation:**

This message appears when a nonexistent multicasting interface name or IP address has been specified.

#### **Recommended Action:**

Verify IP address and name.

## **Chapter 21**

## **Netstat Error Messages**

This chapter describes the error messages for the Netstat facility.

## **Error Messages**

## **%NETSTAT-E-NLIST Unknown error during NLIST - please contact Technical Support**

#### **Explanation:**

This message appears when an internal system error has occurred.

#### **Recommended Action:**

Please contact DIGITAL Technical Support for information.

## **%NETSTAT-E-NONLIST No NLIST found - please contact Technical Support**

**Explanation:** This message appears when an internal system error has occurred.

#### **Recommended Action:**

Please contact DIGITAL Technical Support for information.

## **%NETSTAT-E-RTDUMPALLOC Could not allocate** *<number>* **bytes for the route table dump**

#### **Explanation:**

This message appears when an internal system error has occurred.

#### **Recommended Action:**

Please contact DIGITAL Technical Support for information.

## **Chapter 22**

## **Network Interface Driver Error Messages**

This chapter describes the error messages for the Network Interface Driver facility.

## **Error Messages**

## **%NI-E-DIAGQ Couldn't create DIAGNOSTIC Queue, sts=0x***<hex\_number>***, qptr=0x***<hex\_number>*

#### **Explanation:**

This message appears when the system failed to allocate resources for a queue used in diagnostics.

#### **Recommended Action:**

Increase Control Module memory. If problem persists, please call DIGITAL Technical Support.

## **%NI-E-FBQ Couldn't initialize Free Buffer Queue**

#### **Explanation:**

This message appears when the system could not properly initialize the free buffer queue.

Please call DIGITAL Technical Support to resolve the problem.

## **Fatal Messages**

## **%NI-F-BADPRIO bad priority '***<number>***' in request**

#### **Explanation:**

This message appears when the Control Module encountered an unknown priority in one of the packets.

#### **Recommended Action:**

Please call DIGITAL Technical Support.

## **%NI-F-FREEQFULL free buffer is unexpectedly full at priority '***<number>***'**

#### **Explanation:**

This message appears when the network interface asic's (NIA) free buffer queue was corrupted.

#### **Recommended Action:**

Please call DIGITAL Technical Support.

#### **%NI-F-HISRFAIL failed to create driver HISR, sts=0x***<hex\_number>*

#### **Explanation:**

This message appears when the system failed to allocate resources for interrupt handling routines.

#### **Recommended Action:**

Increase Control Module memory. If problem persists, please call DIGITAL Technical Support.

## **%NI-F-LISRFAIL failed to register driver LISR, sts=0x***<hex\_number>*

#### **Explanation:**

This message appears when the system failed to allocate resources for interrupt handling routines.

Increase Control Module memory. If problem persists, please call DIGITAL Technical Support.

## **%NI-F-NOSTKMEM not enough memory to allocate HISR stack**

#### **Explanation:**

This message appears when the system failed to allocate resources for interrupt handling routines.

#### **Recommended Action:**

Increase Control Module memory. If problem persists, please call DIGITAL Technical Support.

## **%NI-F-QSENDFAIL queue send failed, sts=0x***<hex\_number>*

#### **Explanation:**

This message appears when the Control Module was unable to send another packet due to a problem with the NIA send queue.

#### **Recommended Action:**

Please call DIGITAL Technical support.

# **Chapter 23 NTP Error Messages**

This chapter describes the error messages for the NTP (Network Time Protocol) facility.

## **Informational Messages**

## **%NTP-I-TIMESYNC Time synchronized to** *<time>*

#### **Explanation:**

This message appears the GSR successfully synchronizes its clock with a NTP server when the user executes the **ntp synchronize** command.

#### **Recommended Action:**

Informational Message. No action necessary.

## **Warning Messages**

## **%NTP-W-NOTIMEZONE Time will not be set until timezone is configured; use 'system set timezone' to configure**

#### **Explanation:**

This warning message appears when the user attempts to configure a NTP server without first configuring the local timezone.

Configure the local timezone using the Configuration mode command **system set timezone.**

### **%NTP-W-UNKWNHOST Unknown host:** *<hostname>*

#### **Explanation:**

This message appears when the GSR is unable to resolve the NTP server's hostname.

#### **Recommended Action:**

Check to make sure you typed in the correct NTP server name or DNS is configured correctly to resolve the name.

## **Error Messages**

### **%NTP-E-NORESPONSE No response from NTP server**

#### **Explanation:**

The GSR is not getting a response from the NTP server to synchronize its clock.

#### **Recommended Action:**

Check to make sure the NTP server is reachable from the GSR.

## **%NTP-E-STRATUM Bad stratum** *<number>***, NTP server not ready to synchronize**

#### **Explanation:**

The GSR received a NTP response with a bad stratum. This usually means that the server is not ready to synchronize time with a client, for example, the NTP server just started or lost its connect with its peer or its next stratum NTP server.

#### **Recommended Action:**

If this error occurs because the NTP server just started, wait a few minutes for the NTP server to stabilize. The message should disappear once the NTP server is responding correctly.

## **%NTP-E-BADSRCIP No such interface address:** *<ip-address>*

#### **Explanation:**

This message appears when the user specifies a source IP address for NTP requests that doesn't belong to any known interface address on the GSR. The source IP address for NTP is configured using the **ntp set server source** command.

#### **Recommended Action:**

Make sure the source IP address is one of the GSR's interfaces.

## **%NTP-E-NOTIMEZONE Timezone is not set; use 'system set timezone' to configure**

#### **Explanation:**

This message appears when the GSR attempts to synchronize time with a NTP server but the local timezone information is not configured.

#### **Recommended Action:**

Configure the local timezone using the Configuration mode command **system set timezone**.

## **Chapter 24**

## **OSPF Error Messages**

This chapter describes the error messages for the Open Shortest Path First facility.

## **Informational Messages**

## **%OSPF-I-RECFG Reconfiguring the router to restart OSPF.**

#### **Explanation:**

This message informs the user that the GSR routing process is being reinitialized to reconfigure OSPF.

#### **Recommended Action:**

This message is merely information regarding the status of OSPF on the GSR. No action is required.

## **Error Messages**

## **%OSPF-E-AREAEXISTS Area** *<area\_name>* **already exists.**

#### **Explanation:**

An OSPF area was defined multiple times (e.g. "area backbone" and "area 0.0.0.0")

Remove one of the extra area definitions.

### %OSPF-E-AREANOTFOUND Area *<area\_name>* is not a known area.

#### **Explanation:**

An OSPF command refers to an undefined area.

#### **Recommended Action:**

Modify the command so that it refers to an existing area, or create the undefined area.

## **%OSPF-E-AREAOVFL No more free areas max** *<number>* **current** *<number>*

**Explanation:** The maximum number of areas has been reached.

#### **Recommended Action:**

If possible, remove unused areas.

## **%OSPF-E-BACKBONENOTCFGNumber of areas (***<number>***) with valid config greater than 1 but there are no virtual links or backbone with valid configuration.**

#### **Explanation:**

An OSPF virtual link has been configured. There must be at least 2 valid areas configured (backbone and one or more non-backbone areas).

#### **Recommended Action:**

Verify configuration of OSPF areas.

## **%OSPF-E-BBONEZEROINTFSZero interfaces (including virtual links) in backbone area.**

#### **Explanation:** No interfaces have been added into the backbone (0.0.0.0) area.

#### **Recommended Action:**

Add at least one interface to the backbone (0.0.0.0) area.

## **%OSPF-E-BIFOVFL No more free broadcast ifs (max** *<number>***) in area** *<number>***.**

#### **Explanation:**

The maximum number of interfaces of type "broadcast" that can be added to an OSPF area has been reached.

#### **Recommended Action:**

If possible, remove unused interfaces.

## **%OSPF-E-DESTEXISTS Destination** *<name>* **exists.**

#### **Explanation:**

This message appears when someone tries to add an OSPF-Monitor destination that already exists.

#### **Recommended Action:**

If you want to change the authentication key associated with an existing destination, then delete the existing destination and add the destination again with the new key. If you want to query a OSPF router with a different authentication key, then simply specify the destination and authentication-key with the **ospf-monitor** command.

### **%OSPF-E-DESTMALLOC Malloc failed for dest** *<name>***.**

#### **Explanation:**

The OSPF monitor command failed due to a memory allocation error.

#### **Recommended Action:**

Try the command again. If the problem persists, please call DIGITAL Technical Support.

## **%OSPF-E-EXIT OSPF task terminated at** *<number>*

#### **Explanation:**

This error message appears when the GSR terminates an OSPF task and is unable to automatically rectify the problem through reinitialization/reconfiguration.

#### **Recommended Action:**

Ensure that the OSPF task in question is valid; that OSPF has been enabled for the GSR; and that the GSR has an appropriate router identification number.

## **%OSPF-E-FLTCHKFAIL Problem with LSA hash (id=0x***<hex\_number>* **hash=0x***<hex\_number>***) at** *<number>***.**

#### **Explanation:**

This error message appears when an OSPF Link State Advertisement fails its checksum validation.

#### **Recommended Action:**

Please call DIGITAL Technical Support.

## **%OSPF-E-HASHPROB Problem with LSA hash (id=0x***<hex\_number>* hash=0x<hex\_number> $)$  at <number>.

#### **Explanation:**

This error message appears when the GSR experiences an internal error while computing the checksum for an OSPF Link State Advertisement.

#### **Recommended Action:**

Please call DIGITAL Technical Support.

## **%OSPF-E-IFEXISTS Interface** *<interface\_name>* **exists in area**  *<area\_name>***.**

#### **Explanation:**

An interface has been configured that already exists in the specified area.

#### **Recommended Action:**

Verify interface name and re-enter command.

## **%OSPF-E-IFNEXISTS** *<interface\_name>* **is not a known OSPF interface.**

#### **Explanation:**

An OSPF parameter has been configured for an interface that does not exist.

#### **Recommended Action:**

Verify interface name and re-enter command.

## **%OSPF-E-IFNOTFOUND** *<interface\_name>* **is not a known interface in area** *<area\_name>***.**

#### **Explanation:**

An OSPF parameter has been configured for an interface that does not exist.

#### **Recommended Action:**

Verify interface name and re-enter command.

## **%OSPF-E-IMPBBONEFAIL Failed to implicitly create the backbone area.**

#### **Explanation:**

This error message appears when the GSR experiences an internal error while attempting to implicitly create a backbone area.

#### **Recommended Action:**

Please call DIGITAL Technical Support.

## **%OSPF-E-INSUFFAREASFORVLINK Vlinks present. Number of areas (***<number>***) with valid configuration less than 2.**

#### **Explanation:**

An OSPF virtual link has been configured. There must be at least 2 valid areas configured (backbone and one or more non-backbone areas).

#### **Recommended Action:**

Verify configuration of OSPF areas.

## **%OSPF-E-INVASTAG AS Path tag (***<number>***) greater than 4095. tag\_value and as options ignored.**

#### **Explanation:**

This message appears when a tag value is out-of-range. A tag value must be between 0 and 4095, inclusive.

#### **Recommended Action:**

Adjust the tag value.

## **%OSPF-E-INVBACKBONECFG Number of areas (***<number>***) with valid config greater than 1 but backbone has invalid configured.**

#### **Explanation:**

There are 2 or more non-backbone areas configured. A valid backbone area is required.

#### **Recommended Action:**

Correct the configuration of the backbone area.

## **%OSPF-E-INVCFG OSPF cannot run because of invalid configuration.**

#### **Explanation:**

This message appears when OSPF could not be started. A more detailed message is also displayed explaining the cause of the failure.

#### **Recommended Action:**

Refer to the more detailed message.

## **%OSPF-E-INVMD5KEY Invalid MD5 key** *<key\_name>* **(len=***<number>***, max=***<number>***).**

#### **Explanation:**

This message appears when the MD5 key assigned to one of the OSPF interfaces is invalid.

#### **Recommended Action:**

Make sure that the length of the key is within the valid range.

## **%OSPF-E-INVSIMPLEKEY Invalid simple key** *<key\_name>*  **(len=***<number>***, max=***<number>***).**

#### **Explanation:**

This message appears when the simple key assigned to one of the OSPF interfaces is invalid.

#### **Recommended Action:**

Make sure that the length of the key is within the valid range.

### **%OSPF-E-INVTRANSAREA Transit area cannot be the backbone area.**

#### **Explanation:**

An OSPF virtual link was misconfigured. The transit area defined is invalid (it cannot be the backbone area).

#### **Recommended Action:**

Select an area different from the backbone as the virtual link's transit-area.

## **%OSPF-E-MCASTFAIL Registration of address** *<address>* **failed for interface** *<interface\_name>***.**

#### **Explanation:**

This error message appears when the GSR's routing process fails to register addresses necessary for OSPF.

#### **Recommended Action:**

Please call DIGITAL Technical Support.

## **%OSPF-E-MD5NOTSUPP Authentication type MD5 not supported for OSPF.**

#### **Explanation:**

This error message appears when the GSR attempts to perform authentication using MD5, but MD5 is not currently supported for OSPF.

#### **Recommended Action:**

Please call DIGITAL Technical Support.

## **%OSPF-E-NBIFOVFL No more free nonbroadcast ifs (max** *<number>***) in area** *<number>***.**

#### **Explanation:**

The maximum number of interfaces of type "non-broadcast" that can be added to an OSPF area has been reached.

#### **Recommended Action:**

If possible, remove unused interfaces.

## **%OSPF-E-NBMANBREXISTS NBMA Nbr** *<NBMA\_name>* **already exists for interface** *<interface\_name>***.**

#### **Explanation:**

Multiple instances of the same NBMA neighbor have been added to an interface.

#### **Recommended Action:**

Remove one of the duplicate NBMA neighbors.

## **%OSPF-E-NBMANBROVFLNo more free nbma nbrs (max** *<number>* **current** *<number>***) in interface** *<interface\_name>***.**

#### **Explanation:**

The maximum number of NBMA neighbors that can be added to an interface has been reached.

#### **Recommended Action:**

If possible, remove unused NBMA neighbors from the interface.

## **%OSPF-E-NBRNOTFOUND** *<NBMA\_name>* **is not a known nbma neighbor for interface** *<interface\_name>***.**

#### **Explanation:**

Attempting to remove an NBMA neighbor from an interface. However, there aren't any records of this particular neighbor.

#### **Recommended Action:**

If this message is displayed repeatedly please contact DIGITAL Technical Support.

## **%OSPF-E-NETNOTFOUND** *<network\_name>* **is not a known network in area** *<area\_name>***.**

#### **Explanation:**

Trying to disassociate a network from an area. However, the area has no previous knowledge about this network.

#### **Recommended Action:**

## **%OSPF-E-NETWKOVFL No more free networks max** *<number>* **current** *<number>*

#### **Explanation:**

The maximum number of networks that can be added to an area has been reached.

#### **Recommended Action:**

If possible, remove unused networks.

## **%OSPF-E-NETWORKEXISTS Network** *<network\_name>* **already exists in area** *<number>***.**

#### **Explanation:**

Multiple instances of the same network were added to an area.

#### **Recommended Action:**

Remove one of the duplicate **add network** commands.

## **%OSPF-E-NOAUTHTYPENo authentication-method specified for interface (***<name>***) or area (***<number>***). No authentication being used.**

#### **Explanation:**

In case of OSPF, the user has the choice of specifying the authentication-method (Simple, MD5, None) in one of the following ways:

- At the Area and Interface level.
- At the Area level but not at the Interface level.
- At the Interface level but not at the Area level.

If a authentication-method is *not* specified at neither the Area Level, nor the Interface Level, and a authentication-key is specified, then this message is displayed. The GSR would proceed ahead with the configuration as though the authentication was not needed.

#### **Recommended Action:**

If the you want to have authentication, then an authentication-method needs to be specified in one of the ways mentioned above.

## **%OSPF-E-NOROUTERID Router ID is not defined.**

#### **Explanation:**

This error message appears when the GSR attempts to use a router identification number that is undefined or otherwise invalid. Normally, the GSR will automatically derive the correct identification number from one of the IP addresses associated with an active network interface. If it is unable to do so, then this message will appeear.

#### **Recommended Action:**

If no network interfaces are in an active state and the OSPF task exists, specify the router ID explicitly then resume normal operation.

### **%OSPF-E-NOSUCHTASK OSPF task does not exist.**

#### **Explanation:**

This error message appears when the GSR encounters an OSPF task that is undefined.

#### **Recommended Action:**

Ensure that the OSPF task in question is valid; that OSPF has been enabled for the GSR; and that the GSR has an appropriate router identification number.

## **%OSPF-E-NOTSTUBBBONE Backbone cannot be a stub area. Stub option ignored.**

#### **Explanation:**

This error message is displayed when the user attempts to set up the GSR as a stub area when it is already [part of] the backbone.

#### **Recommended Action:**

Ensure that you are specifying the correct stub attribute for the correct backbone area and re-enter the command(s) for the appropriate area.

## **%OSPF-E-NOVALIDAREA No OSPF Areas with valid configuration. Number of areas configured (***<number>***).**

#### **Explanation:**

This message appears when could not start OSPF because all areas were misconfigured.

#### **Recommended Action:**

A more detailed error message is also displayed for each area's misconfiguration. Refer to the more detailed messages.

## **%OSPF-E-NUMOFAREAERR Number of areas is zero (max**  *<number>***).**

#### **Explanation:**

The software component that manages OSPF area resources has detected an internal error.

#### **Recommended Action:**

If this message is displayed repeatedly please contact DIGITAL Technical Support.

## **%OSPF-E-NUMOFBIFERR Number of ifs mismatch (bcast** *<number>* **nbcast <number>** tot <number>) in area <area\_number>.

#### **Explanation:**

The software component that manages OSPF area resources has detected an internal error.

#### **Recommended Action:**

If this message is displayed repeatedly please contact DIGITAL Technical Support.

## **%OSPF-E-NUMOFIFERR Number of ifs mismatch (bcast** *<number>* **nbcast** *<number>* **tot** *<number>***) in area** *<area\_number>***.**

#### **Explanation:**

The software component that manages OSPF area resources has detected an internal error.

#### **Recommended Action:**

If this message is displayed repeatedly please contact DIGITAL Technical Support.

## **%OSPF-E-NUMOFNBIFERR Number of ifs mismatch (bcast** *<number>* **nbcast <***number>* **tot <***number>***) in area <***area\_number>***.**

#### **Explanation:**

The software component that manages OSPF area resources has detected an internal error.

#### **Recommended Action:**

## **%OSPF-E-NUMOFNBRERR Numof NBMA nbr mismatch (max**  *<number>* **cur** *<number>***) for interface** *<interface\_name>***.**

#### **Explanation:**

The software component that manages OSPF area resources has detected an internal error.

#### **Recommended Action:**

If this message is displayed repeatedly please contact DIGITAL Technical Support.

## **%OSPF-E-NUMOFNTWKERR Zero networks (max** *<number>***) in area**  *<area\_number>***.**

#### **Explanation:**

The software component that manages OSPF area resources has detected an internal error.

#### **Recommended Action:**

If this message is displayed repeatedly please contact DIGITAL Technical Support.

## **%OSPF-E-NUMOFSHOSTERR Numof stub hosts mismatch (max**  *<number>* **cur** *<number>***) in area** *<area\_number>*

#### **Explanation:**

The software component that manages OSPF area resources has detected an internal error.

#### **Recommended Action:**

If this message is displayed repeatedly please contact DIGITAL Technical Support.

## **%OSPF-E-NUMOFVLINKERR Numof vlinks mismatch (max** *<number>* **cur** *<number>***).**

#### **Explanation:**

The software component that manages OSPF area resources has detected an internal error.

#### **Recommended Action:**

## **%OSPF-E-OBJMISS OSPF object to be displayed must be specified.**

#### **Explanation:**

Insufficient information provided while executing the **ospf show** CLI command.

#### **Recommended Action:**

Choose a valid option while executing the **ospf show option** command.

### **%OSPF-E-RTRIDCHANGED Router ID changed.**

#### **Explanation:**

This error message informs the user that the router identification number has changed. Normally, the GSR will automatically derive the correct identification number from one of the IP addresses associated with an active network interface. If it is unable to do so, then this message will appeear.

#### **Recommended Action:**

If no network interfaces are in an active state and the OSPF task exists, specify the router ID explicitly, then resume normal operation.

## **%OSPF-E-SHOSTEXISTS Stub host** *<name>* **already exists in area**  *<area\_number>***.**

#### **Explanation:**

Multiple instances of the same stub-host have been added to an area.

#### **Recommended Action:**

Remove one of the duplicate stub-host commands.

## **%OSPF-E-SHOSTNOTFOUND <stub-host\_name> is not a known stub host in area** *<area\_name>***.**

#### **Explanation:**

Attempting to remove a stub-host from an area. However, there aren't any records of the stub-host in this area.

#### **Recommended Action:**

## **%OSPF-E-SHOSTOVFL No more free stub hosts (max** *<number>* **cur**  *<number>***) in area** *<area\_number>*

#### **Explanation:**

The maximum number of stub hosts that can be added to an area has been reached.

#### **Recommended Action:**

If possible, remove unused stub-hosts from the area.

## **%OSPF-E-TRANSAREANOTFOUND Transit area** *<area\_name>* **is not a known area.**

#### **Explanation:**

An OSPF virtual link was misconfigured. The transit area defined is invalid.

#### **Recommended Action:**

Select a valid transit-area when defining the virtual-link.

## **%OSPF-E-TSKDELETED OSPF Task is in deleted state (flags=0x%x)**

#### **Explanation:**

This message is displayed when the user enters one of the OSPF show commands but the OSPF task is not running.

The OSPF task may not be running because of one of the following reasons.

- OSPF is not enabled on the box.
- The OSPF configuration is invalid.
- Because the router-id was not explicitly specified, and there are no interfaces whose state is up.

#### **Recommended Action:**

Depending on the reason for the non-existence of the OSPF task, the user would have to rectify one of the three causes.

## **%OSPF-E-VLINKEXISTS VLink with nbr** *<name>* **trans\_area**  *<area\_name>* **already exists (id** *<name>***).**

#### **Explanation:**

Multiple virtual links using the same transit-area and going to the same neighbor have been configured.

Remove one of the duplicate virtual links, or specify a different transit-area/neighbor.

## **%OSPF-E-VLINKIDEXISTS VLink with id** *<name>* **already exists (trans\_area** *<area\_number>* **nbr** *<name>***).**

#### **Explanation:**

Multiple virtual links using the same id have been created.

#### **Recommended Action:**

Use a unique id per virtual link.

## **%OSPF-E-VLINKNOTFOUND Virtual link with id** *<name>* **is not found.**

#### **Explanation:**

The software component that manages OSPF area resources has detected an internal error.

#### **Recommended Action:**

If this message is displayed repeatedly please contact DIGITAL Technical Support.

## **%OSPF-E-VLINKOVFL No more free virtual links (max** *<number>* **cur**  *<number>***).**

#### **Explanation:**

The maximum number of virtual links that can be configured has been reached.

#### **Recommended Action:**

If possible, remove unused virtual links.

## **%OSPF-E-ZEROAREAS No OSPF Areas configured.**

#### **Explanation:**

This message appears when a user attempted to start OSPF without any configured areas.

#### **Recommended Action:**

Configure at least one OSPF area before starting.

## **%OSPF-E-ZEROINTFSNo interfaces configured in area (***<area\_number>***). Area (***<area\_number>***) ignored.**

#### **Explanation:**

An OSPF area was defined, but there aren't any interfaces associated with it.

#### **Recommended Action:**

Remove unused OSPF area, or add interfaces to it.

## **Fatal Errors**

## **%OSPF-F-IOCTL ioctl(***<number>***) failed, errno =** *<number>*

#### **Explanation:**

System resources are limited and the OSPF request for system IOCTL failed.

#### **Recommended Action:**

Increase system memory and if problem persists, contact DIGITAL Technical Support.

# **Chapter 25 Ping Error Messages**

This chapter describes the error messages for the Ping facility.

## **Error Messages**

## **%PING-E-BADVALUE invalid value (must be between** *<number>* **and**  *<number>***)**

#### **Explanation:**

This message appears when the user specified a value that is out of range.

#### **Recommended Action:**

Type the value within the range specified in this error message.

## **%PING-E-FACADD error adding facility '***<name>***'**

#### **Explanation:**

System resources are limited and the Ping system facility failed to initialize.

#### **Recommended Action:**

Increase system memory and if problem persists, contact DIGITAL Technical Support.

## **%PING-E-MINVALUE value must be** *<min-\_number>* **or higher**

#### **Explanation:**

This message appears when the user specifies a value that is too low.

#### **Recommended Action:**

Type the value within the range specified in this error message.

## **%PING-E-NOMEM processing error - insufficient memory**

#### **Explanation:**

The GSR does not have enough memory too run ping. This could occur because the system has too much memory tied up in different protocols.

#### **Recommended Action:**

Free up some memory and retry the PING operation.

## **%PING-E-TOOSHORT packet too short (***<number>* **bytes) from**  *<host\_name>*

#### **Explanation:**

Ping packets returned by the remote host were too short.

#### **Recommended Action:**

Verify network connectivity and operation of the remote host.

## **%PING-E-UNKWNHOST unknown host** *<host\_name>*

#### **Explanation:**

This message appears when the IP address of a specified hostname could not be resolved.

#### **Recommended Action:**

Verify host name and re-enter command.
# **Chapter 26**

# **POLICY Error Messages**

This chapter describes the error messages for the POLICY facility.

# **Warning Messages**

# **%POLICY-W-PROTOMETIGN Invalid metric value (***<number>***) for**  *<address>* **is ignored.**

### **Explanation:**

This message appears when the user specifies a metric for the export-source or filter that does not coincide with the given protocol. The metric assignment has been ignored.

### **Recommended Action:**

If you desire a different behavior on the export-source or filter in question, re-enter the command with a metric that coincides with the given protocol.

# **Error Messages**

# **%POLICY-E-ASPATHALLOCFAIL Malloc failed for aspath.**

### **Explanation:**

This error message appears when the GSR routing process is unable to allocate the necessary memory for autonomous system path (aspath) specification.

### **Recommended Action:**

Please contact DIGITAL Technical Support.

# **%POLICY-E-ASPATHNULL AS Path is null.**

**Explanation:** An internal error has occurred in the GSR routing process.

### **Recommended Action:**

Please call DIGITAL Technical Support.

# **%POLICY-E-ASPATHNONNULL AS Path is non null.**

**Explanation:** An internal error has occurred in the GSR routing process.

# **Recommended Action:** Please call DIGITAL Technical Support.

# **%POLICY-E-ATTRIBUTEEXISTS Attribute** *<name>* **exists in attribute list** *<name>***.**

### **Explanation:**

An attribute of the same type and value already exists in the indicated Attribute List.

### **Recommended Action:**

Delete the existing attribute entry from the indicated Attribute List and add the updated attribute entry.

# **%POLICY-E-ATTRIBUTEOVFL No more free attributes max** *<number>* **current** *<number>* **in list** *<name>*

### **Explanation:**

The maximum number of entries is already present in an attribute list.

# **Recommended Action:**

Delete an existing attribute entry from the indicated Attribute List and add the new attribute entry.

# **%POLICY-E-ATTRLISTNOTFOUND Attribute list with id** *<number>* **not found.**

### **Explanation:**

A reference was made to a non-existent attribute list.

### **Recommended Action:**

Create a new attribute list and add the needed entries into it.

# **%POLICY-E-ATTRLISTOVFL No more free attribute lists max**  *<number>* **current** *<number>*

### **Explanation:**

Maximum number of attribute lists have already been created.

### **Recommended Action:**

Delete an existing attribute list. Add the new attribute list.

# **%POLICY-E-ATTRLISTIDEXIST Attribute list** *<name>* **already exists.**

# **Explanation:**

An attempt was made to create an Attribute List with an identifier that is the same as an existing Attribute List.

# **Recommended Action:**

Delete the existing attribute list or give the new attribute list a different identifier.

# **%POLICY-E-EXPDSTIDEXIST Export destination** *<name>* **already exists.**

# **Explanation:**

Multiple export destination policies have been created, and at least 2 of them were assigned the same identifier.

# **Recommended Action:**

Use a unique identifier for each export destination entry.

# **%POLICY-E-EXPDSTNOTFOUND Export destination** *<name>* **not found.**

### **Explanation:**

A routing policy command refers to an invalid (non-existent) export-destination identifier.

### **Recommended Action:**

Select a valid identifier.

# **%POLICY-E-EXPDSTOVFL No more free export destinations max**  *<number>* **current** *<number>*

### **Explanation:**

The maximum number of export-destination policy entries has been reached.

### **Recommended Action:**

If possible, remove unused export-destination policy entries.

# **%POLICY-E-EXPPLCYINUSE Export policy at index (***<number>***) is in use.**

**Explanation:** An internal error has occurred in the GSR routing process.

### **Recommended Action:**

Please call DIGITAL Technical Support.

# **%POLICY-E-EXPPOLICYOVFL No more free export policies (max**  *<number>* **current** *<number>***).**

# **Explanation:**

The maximum number of export policies has been reached.

# **Recommended Action:**

If possible, remove unused export policy entries.

# **%POLICY-E-EXPSRCFLTROVFL No more free route filters for this exported source max** *<number>* **current** *<number>*

### **Explanation:**

The maximum number of route filters being exported from a single source (e.g. from RIP) has been reached.

### **Recommended Action:**

If possible, remove unused route filters.

# **%POLICY-E-EXPSRCIDEXIST Export source** *<name>* **already exists.**

### **Explanation:**

Multiple export-source policies have been created, and at least 2 of them were assigned the same identifier.

# **Recommended Action:**

Use a unique identifier for each export-source entry.

# **%POLICY-E-EXPSRCNOTFOUND Export source** *<name>* **not found.**

**Explanation:** A routing policy command refers to an invalid (non-existent) export-source identifier.

# **Recommended Action:**

Select a valid identifier.

# **%POLICY-E-EXPSRCOVFL No more free export sources max**  *<number>* **current** *<number>*

### **Explanation:**

The maximum number of export-source policy entries has been reached.

# **Recommended Action:**

If possible, remove unused export-source policy entries.

# **%POLICY-E-FILTRDSRCOVFL No more free export-sources for this policy max** *<number>* **current** *<number>*

### **Explanation:**

The maximum number of export-source policy entries has been reached.

### **Recommended Action:**

If possible, remove unused export-source policy entries.

# **%POLICY-E-FILTERIDEXIST Route Filter** *<name>* **already exists.**

### **Explanation:**

Multiple route filters using the same identifier have been configured.

### **Recommended Action:**

Use a unique identifier per route filter entry.

# **%POLICY-E-FILTERNOTFOUND Filter with id** *<name>* **not found.**

### **Explanation:**

A routing policy command refers to an invalid (non-existent) filter identifier.

# **Recommended Action:**

Select a valid filter identifier.

# **%POLICY-E-FILTEROVFL No more free filters max** *<number>* **current**  *<number>*

# **Explanation:**

The maximum number of route filters that can be configured has been reached.

# **Recommended Action:**

Add multiple routes/networks to a single filter. When the maximum number of routes that can be added to one filter is reached, then create a new filter and add new routes to the new filter

# **%POLICY-E-FLTRDSRCINUSE Filtered source at index (***<number>***) within export policy (***<number>***) is in use.**

# **Explanation:**

An internal error has occurred in the GSR routing process.

# **Recommended Action:** Please call DIGITAL Technical Support.

# **%POLICY-E-IMPFLTERR Mismatch about number of implicit filters (max** *<number>* **cur** *<number>***).**

# **Explanation:**

An internal error has occurred in the GSR routing process.

# **Recommended Action:**

Please call DIGITAL Technical Support.

# **%POLICY-E-IMPFLTRERR Number of import filters mismatch (max**  *<number>* **cur** *<number>***).**

### **Explanation:** An internal error has occurred in the GSR routing process.

# **Recommended Action:**

Please call DIGITAL Technical Support.

# **%POLICY-E-IMPFLTINUSE Implicit filter at index (***<number>***) is in use.**

# **Explanation:**

An internal error has occurred in the GSR routing process.

# **Recommended Action:**

# **%POLICY-E-IMPFLTRINUSE Source filter at index (***<number>***) for policy (***<number>***) is in use.**

# **Explanation:**

An internal error has occurred in the GSR routing process.

# **Recommended Action:**

Please call DIGITAL Technical Support.

# **%POLICY-E-IMPFLTRNOTFOUND Implicit filter** *<name>* **not found**

# **Explanation:**

This error message is displayed when the user attempts to specify an implicit filter name that is unrecognizable or undefined.

# **Recommended Action:**

Ensure that you are specifying the appropriate filter name and/or the syntax is correct.

# **%POLICY-E-IMPFLTROVFL No more free implicit filters max**  *<number>* **current** *<number>*

# **Explanation:**

The maximum number of implicit filters that can be configured has been reached.

# **Recommended Action:**

Add multiple routes/networks to a single filter. When the maximum number of routes that can be added to one filter is reached, then create a new implicit filter and add new routes to the new implicit filter

# **%POLICY-E-IMPPLCYINUSE Import policy at index (***<number>***) is in use.**

# **Explanation:**

An internal error has occurred in the GSR routing process.

# **Recommended Action:**

# **%POLICY-E-IMPPOLICYOVFL No more free import policies max**  *<number>* **current** *<number>*

### **Explanation:**

The maximum number of import policies has been reached.

### **Recommended Action:**

If possible, remove unused import policy entries.

# **%POLICY-E-IMPSRCFLTROVFL No more free route filters for this imported source max** *<number>* **current** *<number>***.**

### **Explanation:**

The maximum number of route filters being imported from a single source (e.g., from RIP) has been reached.

### **Recommended Action:**

If possible, remove unused route filters.

# **%POLICY-E-INVEXPPLCYIDX Invalid export policy index (max**  *<number>* **index** *<number>***).**

### **Explanation:**

An internal error has occurred in the GSR routing process.

### **Recommended Action:**

Please call DIGITAL Technical Support.

# **%POLICY-E-INVFLTRDSRCIDX Invalid filtered-source index (max**  *<number>* **index** *<number>***).**

### **Explanation:**

An internal error has occurred in the GSR routing process.

# **Recommended Action:**

# **%POLICY-E-INVIMPFLTIDX Invalid implicit filter index (max**  *<number>* **index** *<number>***).**

# **Explanation:**

An internal error has occurred in the GSR routing process.

# **Recommended Action:**

Please call DIGITAL Technical Support.

# **%POLICY-E-INVIMPFLTRIDX Invalid source-filter index (max**  *<number>* **index** *<number>***).**

# **Explanation:**

An internal error has occurred in the GSR routing process.

# **Recommended Action:**

Please call DIGITAL Technical Support.

# **%POLICY-E-INVIMPPLCYIDX Invalid import policy index (max**  *<number>***index** *<number>***).**

# **Explanation:**

An internal error has occurred in the GSR routing process.

# **Recommended Action:**

Please call DIGITAL Technical Support.

# **%POLICY-E-INVSRCFLTRIDX Invalid source-filter index (max**  *<number>* **index** *<number>***).**

# **Explanation:**

The maximum number of route filters that can be configured has been reached.

# **Recommended Action:**

Add multiple routes/networks to a single filter. When the maximum number of routes that can be added to one filter is reached, then create a new filter and add new routes to the new filter.

# **%POLICY-E-NETWKOVFL No more free networks max** *<number>* **current** *<number>* **in filter** *<name>*

### **Explanation:**

The maximum number of networks that can be added to a filter has been reached.

### **Recommended Action:**

Create a new filter and then add the desired network to the new filter.

# **%POLICY-E-NETWORKEXISTS Network** *<network\_name>* **exists in filter** *<filter\_name>***.**

### **Explanation:**

Multiple networks have been added to a filter. Some of the configured networks are duplicates.

### **Recommended Action:**

Remove one of the duplicate networks.

# **%POLICY-E-NOASNUMEXPDST AS number required for exporting routes to BGP. Routes will not be exported to BGP.**

### **Explanation:**

This error message appears when the user attempts to export routes to BGP with an undefined or otherwise invalid AS number association.

### **Recommended Action:**

Ensure that you have associated a valid AS number with the routes you wish to export to BGP, then try again.

# **%POLICY-E-NOASNUMEXPSRC AS number required for exporting BGP routes. BGP routes will not be exported.**

### **Explanation:**

This error message appears when the user attempts to export BGP routes with an undefined or otherwise invalid AS number association.

### **Recommended Action:**

Ensure that you have associated a valid AS number with the BGP routes you wish to export, then try again.

# **%POLICY-E-NOTRSVDCOMM Community 0x***<hex\_vlaue>* **is not a reserved community.**

# **Explanation:**

Community attribute values in the ranges 0x0000FFFF-0x00000000 and 0xFFFFFFFF-0xFFFF0000 are reserved. Specified community is not a reserved community.

# **Recommended Action:**

Enter a valid value for a reserved community.

# **%POLICY-E-NUMOFEXPDSTERR Numof export dests mismatch (max**  *<number>* **cur** *<number>***).**

# **Explanation:**

The software component that manages policy resources has detected an internal error.

### **Recommended Action:**

If this message is displayed repeatedly please contact DIGITAL Technical Support.

# **%POLICY-E-NUMOFEXPPLCYERR Numof export policy mismatch (max** *<number>* **cur** *<number>***).**

# **Explanation:**

The software component that manages policy resources has detected an internal error.

# **Recommended Action:**

If this message is displayed repeatedly please contact DIGITAL Technical Support.

# **%POLICY-E-NUMOFEXPFLTERR Numof export filters mismatch (max**  *<number>* **cur** *<number>***).**

# **Explanation:**

The software component that manages policy resources has detected an internal error.

# **Recommended Action:**

If this message is displayed repeatedly, please contact DIGITAL Technical Support.

# **%POLICY-E-NUMOFEXPSRCERR Numof export sources mismatch (max** *<number>* **cur** *<number>***).**

### **Explanation:**

The software component that manages policy resources has detected an internal error.

### **Recommended Action:**

If this message is displayed repeatedly please contact DIGITAL Technical Support.

# **%POLICY-E-NUMOFFLTDSRCERR Numof filtered sources mismatch (max** *<number>* **cur** *<number>***)**

### **Explanation:**

The software component that manages policy resources has detected an internal error.

### **Recommended Action:**

If this message is displayed repeatedly please contact DIGITAL Technical Support.

# **%POLICY-E-NUMOFIMPORTFLTERR Numof import filter mismatch (max** *<number>* **cur** *<number>***).**

### **Explanation:**

The software component that manages policy resources has detected an internal error.

### **Recommended Action:**

If this message is displayed repeatedly, please contact DIGITAL Technical Support.

# **%POLICY-E-NUMOFIMPPLCYERR Numof import policy mismatch (max** *<number>* **cur** *<number>***).**

### **Explanation:**

The software component that manages policy resources has detected an internal error.

### **Recommended Action:**

If this message is displayed repeatedly, please contact DIGITAL Technical Support.

# **%POLICY-E-NUMOFIMPSRCERR Numof import sources mismatch (max** *<number>* **cur** *<number>***).**

### **Explanation:**

The software component that manages policy resources has detected an internal error.

### **Recommended Action:**

If this message is displayed repeatedly, please contact DIGITAL Technical Support.

# **%POLICY-E-NUMOFRTFLTERR Numof route filters mismatch (max**  *<number>* **cur** *<number>***).**

### **Explanation:**

The software component that manages policy resources has detected an internal error.

### **Recommended Action:**

If this message is displayed repeatedly, please contact DIGITAL Technical Support.

# **%POLICY-E-RSVDCOMMWKN Reserved community 0x***<hex\_value>* **is Well Known.**

### **Explanation:**

The reserved community value specified is well-known.

### **Recommended Action:**

Use the well-known-community option to specify well known communities.

# **%POLICY-E-SRCFLTRERR Number of source filters mismatch (max**  *<number>* **cur** *<number>***).**

**Explanation:** An internal error has occurred in the GSR routing process.

# **Recommended Action:**

# **%POLICY-E-SRCFLTRINUSE Source filter at index (***<number>***) within source (***<number>***) for policy (***<number>***) is in use.**

# **Explanation:**

An internal error has occurred in the GSR routing process.

### **Recommended Action:**

Please call DIGITAL Technical Support.

# **%POLICY-E-IMPSRCIDEXIST Import source** *<name>* **already exists.**

### **Explanation:**

Multiple import sources have been created. At least two of them were assigned the same identifier.

**Recommended Action:** Use a unique identifier when creating import sources.

# **%POLICY-E-IMPSRCNOTFOUND Import source** *<name>* **not found.**

### **Explanation:**

A routing policy command refers to an invalid (non-existent) import-source identifier.

### **Recommended Action:** Select a valid identifier.

# **%POLICY-E-IMPSRCOVFL No more free import sources max**  *<number>* **current** *<number>***.**

# **Explanation:**

The maximum number of import-source policy entries has been reached.

### **Recommended Action:**

If possible, remove unused import-source policy entries.

# **Fatal Errors**

# **%POLICY-F-IOCTL ioctl(***<number>***) failed, errno =** *<number>*

# **Explanation:**

System resources are limited and the Policy request for system IOCTL failed.

# **Recommended Action:**

Increase system memory and if problem persists, contact DIGITAL Technical Support.

# **Chapter 27 QOS Error Messages**

This chapter describes the error messages for the Quality of Service facility.

# **Informational Messages**

# **%QOS-I-MATCHINGENTRY Matching entry with equal priority exists**

### **Explanation:**

This message appears when a matching flow exists with the same priority

### **Recommended Action:**

Informational Message. No action necessary.

# **%QOS-I-NOENTRY Entry does not exist**

**Explanation:** This message appears when a matching flow does not exist.

### **Recommended Action:** Informational Message. No action necessary.

# **%QOS-I-NOOP No action taken.**

# **Explanation:**

This message appears when no action was taken.

# **Recommended Action:**

Informational Message. No action necessary.

# **Warning Messages**

# **%QOS-W-VCNOTALLOWED VC is not allowed on this command**

# **Explanation:**

You cannot specify a VC when specifying a WAN port for this command.

**Recommended Action:** Specify a WAN port without any VCs.

# **Error Messages**

# **%QOS-E-BWALREADYSETThe bandwidth has already been set for port** *<port>***. Delete the earlier setting before assigning new values.**

# **Explanation:**

This message appears when the user attempts to specify bandwidth requirements on a port where the bandwidth has already been set.

# **Recommended Action:**

Remove the previous bandwidth settings before specify the new ones.

# **%QOS-E-DSTNETWORKNOTSPCFYDSpecify a destination network for the destination mask**

# **Explanation:**

This message appears when a destination network was not specified for the destination mask to apply.

**Recommended Action:** Specify a destination network for the destination mask.

# **%QOS-E-NEGATEBWALLOC Negate the line qos set weighted-fair control** *<number>* **high** *<number>* **medium** *<number>* **low**  *<number>* **for port** *<port>* **before negating this line.**

### **Explanation:**

The command line **qos set queueing-policy weighted-fair** cannot be negated.

### **Recommended Action:**

Negate the line **qos set weighted-fair control** *<number>* **high** *<number>* **medium**  *<number>* **low** *<number>* before negating the line **qos set queueing-policy weighted-fair**.

# **%QOS-E-NOTANIPINTF Not an IP interface**

### **Explanation:**

The interface specified for the QOS IP flow is not an IP interface.

### **Recommended Action:**

Specify an IP interface for the QOS IP flow.

# **%QOS-E-NOTANIPXINTF Not an IPX interface**

### **Explanation:**

The interface specified for the QOS IPX flow is not an IPX interface.

### **Recommended Action:**

Specify an IPX interface for the QOS IPX flow.

# **%QOS-E-IFNOTFOUND** *<interface\_name>***: no such interface**

### **Explanation:**

This message appears when the specified interface does not exist.

### **Recommended Action:**

Create the interface before specifying it.

# **%QOS-E-NOMEM processing error - insufficient memory**

**Explanation:**

This message appears when QOS is unable to allocate memory.

# **Recommended Action:**

Try deleting old flows before trying to create new ones.

# **%QOS-E-SPCFYFLOWFIELDS Specify flow fields**

# **Explanation:**

This message appears when no flow fields were specified.

# **Recommended Action:**

Specify at least one flow field.

# **%QOS-E-SRCNETWORKNOTSPCFYDSpecify a source network for the source mask**

# **Explanation:**

This message appears when a source network was not specified for the source mask to apply.

# **Recommended Action:**

Specify a source network for the source mask.

# **%QOS-E-WFQNOTENABLED Weighted Fair Queuing policy not enabled on port** *<port>*

# **Explanation:**

This message appears when the weighted Fair Queuing policy not enabled on the specified port.

# **Recommended Action:**

Enable the Weighted Fair Queuing policy before setting bandwidth.

# **%QOS-E-WFQVALUESINCORRECTWeighted Fair Queuing bandwidth allocation values incorrect**

# **Explanation:**

This message appears when the weighted Fair Queuing bandwidth allocation values are incorrect.

# **Recommended Action:**

The bandwidth allocation for the control, high, medium, and low queues should total 100.

# **%QOS-E-VCNOTALLOWED VC is not allowed on this command**

# **Explanation:**

You cannot specify a VC when specifying a WAN port for this command.

# **Recommended Action:**

Specify a WAN port without any VCs.

# **Chapter 28**

# **RCP Error Messages**

This chapter describes the error messages for the RCP facility.

# **Informational Messages**

# **%RCP-I-STATUS RCP** *<status\_code>*

### **Explanation:**

This message appears to displays the status of the rcp data transfer

### **Recommended Action:**

Informational Message. No action necessary.

# **%RCP-I-TRANS Nothing to transfer from** *<name>*

### **Explanation:**

This message appears when there was nothing in the active or transient database to transfer

### **Recommended Action:**

Informational Message. No action necessary.

# **%RCP-I-XFERRATE** *<string> <number>* **bytes in** *<number>***.***<number>* **seconds**

### **Explanation:**

This message appears to display the rate of data transfer

### **Recommended Action:**

Informational Message. No action necessary.

# **Warning Messages**

# **%RCP-W-DIFF\_USERNAME TACACS username** *<name>* **differs from the CLI username** *<name>***, using TACACS username.**

### **Explanation:**

This error message appears when the user specifies an RCP username that is different from the original TACACS or RADIUS login username.

### **Recommended Action:**

This warning message is merely informational, letting you know that the GSR will use the specified TACACS/RADIUS username rather than the RCP username. No action is required unless you wish to specify a different name.

# **%RCP-W-INVLD Invalid** *<username>***:** *<username>*

# **Explanation:**

This message appears when the username entered contains illegal characters (non\_alphanumeric characters except '-' and '\_).

### **Recommended Action:**

Verify the username.

# **%RCP-W-NORESP No response from** *<server\_name>*

# **Explanation:**

This message appears when the rcp server stops responding.

### **Recommended Action:**

Verify operation of rcp server.

# **Error Messages**

# **%RCP-E-ALLUSE RCMD: All sockets are in use**

# **Explanation:**

This message appears when the GSR could not get a socket on the rcp server to establish connection for data transfer

# **Recommended Action:**

The rcp server is busy, try again later

# **%RCP-E-BADFILE Bad file name:** *<filename>*

**Explanation:** This message appears when a bad file name given to be copied

**Recommended Action:** Check the file name

# **%RCP-E-BADRCPURL Bad RCP URL '***<url\_type>***:/ /***<url\_name>***'**

**Explanation:**

This message appears when the rcp command (URL form) contains an invalid format.

# **Recommended Action:** Check the format and try again.

# **%RCP-E-BADTARGET Ambiguous Target**

# **Explanation:**

This message appears when you passed bad parameters for copying

# **Recommended Action:**

Check parameters and try again

# **%RCP-E-CONNECTION Lost connection** *<number>*

### **Explanation:**

This message appears when you lost the connection with the rcp server while transferring data

### **Recommended Action:**

Check if the rcp server is responding. If it is responding, try again.

# **%RCP-E-CONN RCMD: Connect to address:** *<address>*

### **Explanation:**

This message appears when the GSR could not connect to the rcp server.

### **Recommended Action:**

The rcp server is busy, try again later

# **%RCP-E-CTRL Error in control packet** *<string>*

### **Explanation:**

This message appears when an internal protocol error occurred.

# **Recommended Action:**

Please try RCP again.

# **%RCP-E-FILE Could not** *<string>* **file** *<filename>*

### **Explanation:**

This message appears when the GSR could not open file on the local file system for writing

### **Recommended Action:**

Check permissions and file system space available.

# **%RCP-E-FORMAT** *<filename>* **name format error** *<error\_type>*

### **Explanation:**

This message appears when a file name contains a colon (:).

### **Recommended Action:**

Remove the colon (:) from the file name.

# **%RCP-E-FSTAT File (***<filename>***) not found**

### **Explanation:**

This message appears when the local file to be copied could not be found on the file system

# **Recommended Action:**

Check if file exists, or file name is correct

# **%RCP-E-NAME** *<filename>* **not specified**

# **Explanation:**

This message appears when the file to be copied not specified

# **Recommended Action:**

Give the name of the file to be transferred

# **%RCP-E-PERM Permission denied**

# **Explanation:**

This message appears when the user does not have access to copy files on the remote or local file system

# **Recommended Action:**

Use the correct user name and/or check permissions on the server

# **%RCP-E-PROTO Protocol error:** *<error\_type>*

# **Explanation:**

This message appears when some RCP protocol error occurred.

# **Recommended Action:**

Please try RCP again.

# **%RCP-E-RCMD rcmd failed**

### **Explanation:**

This message appears when the GSR could not establish connection with the rcp server. This could be caused if the server is not present, there is no route to the server, server does not respond.

### **Recommended Action:**

Verify that we have a route to the server, and the server is responding.

# **%RCP-E-REMOTE Remote error** *<error\_type>*

### **Explanation:**

This message appears when some error occurred on the rcp server. Mostly this should occur if the file specified on the rcp server does not exist, or there were permission problems. The error should be printed out along with the message

### **Recommended Action:**

Check if file exists on the rcp server and/or permissions are OK

# **%RCP-E-SOCK RCMD: Socket:** *<name>*

### **Explanation:**

This message appears when the GSR could not open a socket connection with the rcp server

### **Recommended Action:**

The rcp server is busy, try again later

# **%RCP-E-TXFR Error while transferring data**

# **Explanation:**

This message appears when some error occurred during data transfer. (TCP broken pipe)

### **Recommended Action:**

Verify server is responding, and try again

# **%RCP-E-UNREACH Host** *<host\_name>* **unreachable**

# **Explanation:**

This message appears when we do not have a route to the rcp server

# **Recommended Action:**

Check if the rcp server is reachable.

# **%RCP-E-WRITE RCMD: Write (setting up stderr):** *<error\_type>*

# **Explanation:**

This message appears when the GSR could not send data over the socket.

# **Recommended Action:** Try again.

# **Chapter 29**

# **Resolver Error Messages**

This chapter describes the error messages for the Resolver facility.

# **Informational Messages**

# **%RES-I-BADARCRD gethostbyaddr: A record of** *<name>* **!= PTR record [***<name>***]**

### **Explanation:**

This message appears when the host address not found.

# **Recommended Action:**

Check to make sure DNS is configured properly.

# **%RES-I-NOHST gethostbyaddr: No A record for** *<name>* **(verifying [***<name>***])**

# **Explanation:**

This message appears when DNS could not resolve a host name.

# **Recommended Action:**

Verify host name and re-enter command.

# **%RES-I-QUERY1 gethostby\*.getanswer: asked for "***<name>***", got "***<name>***"**

### **Explanation:**

This message appears when an informational message denoting QUERY1 has been received.

### **Recommended Action:**

Informational Message. No action necessary.

# **%RES-I-QUERY3gethostby\*.getanswer: asked for "***<name> <name> <name>***", got type "***<name>***"**

### **Explanation:**

This message appears when an informational message denoting QUERY3 has been received.

# **Recommended Action:**

Informational Message. No action necessary.

# **Error Messages**

# **%RES-E-BADAF bad address family '***<number>***'**

### **Explanation:**

This message appears when you have entered a bad address family.

### **Recommended Action:**

Check to make sure DNS is configured properly.

# **%RES-E-BADQTYPE bad query type '***<number>***'**

# **Explanation:** This message appears when you have entered a bad query type.

# **Recommended Action:**

Check to make sure DNS is configured properly.

# **%RES-E-BASE64 output is not in base-64**

# **Explanation:**

This message appears when the output from DNS is not base-64.

# **Recommended Action:**

Check to make sure DNS is configured properly.

# **%RES-E-FAILED DNS resolver failed:** *<name>***(***<name>***)**

# **Explanation:**

This message appears when the Domain Name Server resolver failed.

# **Recommended Action:**

Check name for DNS. Check to make sure DNS is configured properly.

# **Chapter 30**

# **RIP Error Messages**

This chapter describes the error messages for the Routing Information Protocol facility.

# **Error Messages**

# **%RIP-E-IFEXISTS Interface** *<interface\_name>* **already exists.**

**Explanation:** A RIP parameter has been configured for an interface that does not exist.

**Recommended Action:** Use a valid interface.

# **%RIP-E-IFNOTFOUND** *<interface\_name>* **is not a known interface.**

**Explanation:**

A RIP parameter has been configured for an interface that does not exist.

**Recommended Action:** Use a valid interface.

# **%RIP-E-IFOVFL No more free interfaces max** *<number>* **current**  *<number>***.**

**Explanation:** The maximum number of interfaces that can be added to RIP has been reached.

### **Recommended Action:**

If possible, remove unused interfaces.

# **%RIP-E-NOSUCHTASK RIP Task does not exist.**

### **Explanation:**

The user attempted to display RIP information. However, RIP is not running.

### **Recommended Action:**

Either RIP has not been started, or RIP was started but the routing configuration is invalid. Refer to error messages that were displayed after the configuration changes were made active.

# **%RIP-E-NUMOFIFERR Numof interfaces mismatch (max** *<number>* **cur** *<number>***).**

### **Explanation:**

The software component that manages RIP resources has detected an internal error.

### **Recommended Action:**

If this message is displayed repeatedly please contact DIGITAL Technical Support.

# **%RIP-E-NUMOFSGWAYERR Numof source gateways mismatch (max**  *<number>* **cur** *<number>***).**

### **Explanation:**

The software component that manages RIP resources has detected an internal error.

### **Recommended Action:**

If this message is displayed repeatedly please contact DIGITAL Technical Support.

# **%RIP-E-NUMOFTGWAYERR Numof trusted gateways mismatch (max**  *<number>* **cur** *<number>***).**

### **Explanation:**

The software component that manages RIP resources has detected an internal error.

### **Recommended Action:**

If this message is displayed repeatedly please contact DIGITAL Technical Support.
### **%RIP-E-OBJMISS RIP object to be displayed must be specified.**

#### **Explanation:**

Insufficient information provided while executing the **rip show** CLI command.

#### **Recommended Action:**

Choose a valid option while executing the **rip show option** command.

### **%RIP-E-SGWAYEXISTS Source Gateway** *<name>* **already exists.**

#### **Explanation:**

A RIP source-gateway has been defined multiple times.

### **Recommended Action:**

Remove the duplicate source-gateway entries.

### **%RIP-E-SGWAYOVFL No more free source gateways max** *<number>* **current** *<number>***.**

#### **Explanation:**

he maximum number RIP source-gateways that can be configured has been reached.

#### **Recommended Action:**

If possible, remove unused source-gateways.

### **%RIP-E-TGWAYEXISTS Trusted Gateway** *<name>* **already exists.**

### **Explanation:**

A RIP trusted-gateway has been defined multiple times.

### **Recommended Action:**

Remove the duplicate trusted-gateway entries.

### **%RIP-E-TGWAYOVFL No more free trusted gateways max** *<number>* **current** *<number>***.**

#### **Explanation:**

The maximum number RIP trusted-gateways that can be configured has been reached.

If possible, remove unused source-gateways.

### **%RIP-E-TSKDELETED RIP Task is in deleted state (flags=0x***<hex\_value>***)**

### **Explanation:**

The user attempted to display RIP information. However, RIP is not running.

### **Recommended Action:**

RIP was started but the routing configuration is invalid. Refer to error messages that were displayed after the configuration changes were made active.

### **Fatal Errors**

### **%RIP-F-IOCTL ioctl(***<number>***) failed, errno =** *<number>*

### **Explanation:**

System resources are limited and the RIP request for system IOCTL failed.

### **Recommended Action:**

Increase system memory and if problem persists, contact DIGITAL Technical Support.

## **Chapter 31**

## **SmartTRUNK Error Messages**

This chapter describes the error messages for the SmartTRUNK facility.

### **Informational Messages**

### **%STRNK-I-CREATED SmartTRUNK(s)** *<string>* **are successfully created**

#### **Explanation:**

This message appears to display a SmartTRUNK has been successfully created.

### **Recommended Action:**

Informational Message. No action necessary.

### **%STRNK-I-PORTSADDED Ports** *<port\_name>* **added to SmartTRUNK**  *<string>*

### **Explanation:**

This message appears when ports have been added to a SmartTRUNK.

#### **Recommended Action:**

Informational Message. No action necessary.

### **%STRNK-I-PORTSREMOVED Ports** *<port\_name>* **removed from SmartTRUNK** *<string>*

### **Explanation:**

This message appears when ports have been removed from a SmartTRUNK.

### **Recommended Action:**

Informational Message. No action necessary.

### **%STRNK-I-REMOVED SmartTRUNK** *<string>* **removed**

### **Explanation:**

This message appears when a SmartTRUNK has been removed.

### **Recommended Action:**

Informational Message. No action necessary.

### **%STRNK-I-STATUS SmartTRUNK status change detected: st.***<name>* **-**  *<status>*

### **Explanation:**

This message appears when a SmartTRUNK operational status has changed.

### **Recommended Action:**

Informational Message. No action necessary.

### **Warning Messages**

### **%STRNK-W-ADDED Port** *<port\_name>* **already part of SmartTRUNK**  *<string>*

### **Explanation:**

This error message appears when the user attempts to add a port to a SmartTRUNK and the port is already a member of the same SmartTRUNK.

### **Recommended Action:**

Verify the port specified is not a member of the specified SmartTRUNK.

### **%STRNK-W-AGGINGERROR SmartTRUNK** *<string>* **aged out due to**  *<string>***, probable misconfiguration**

### **Explanation:**

This message appears when the Hunt Group protocol receives an invalid control message or does not receive a hello message within a specific period. The SmartTRUNK is brought down as a result of this.

### **Recommended Action:**

Check connection and remote switch state.

### **%STRNK-W-INVLD Received ctrl pkt on** *<port\_name>* **port**  *<port\_number>* **not part of hunt group**

### **Explanation:**

This message appears when a SmartTRUNK control packet was received on a SmartTRUNK port which does not have the huntgroup protocol enabled.

### **Recommended Action:**

Verify SmartTRUNK has huntgroup protocol enabled.

### **%STRNK-W-MISCONFIG SmartTRUNK** *<string>* **misconfigured on port** *<port\_name>*

### **Explanation:**

This message appears when SmartTRUNK is misconfigured, e.g. 2 ports of a SmartTRUNK are connected to 2 different remote switches. Seen only if the huntgroup protocol is enabled.

#### **Recommended Action:**

Verify SmartTRUNK connections/configuration.

### **%STRNK-W-TIMEOUTIGNORED Timeout** *<seconds>* **ignored for SmartTRUNKs** *<string>* **as no protocol is enabled, using default timeout of 1 second**

### **Explanation:**

This message appears when the timeout is specified for a SmartTRUNK in a no-protocol mode.

No action required, timeout is ignored.

### **Error Messages**

### **%STRNK-E-DIFFGRP Port(s)** *<port\_name>* **already part of a different SmartTRUNK**

### **Explanation:**

This error message appears when the user attempts to add a port to a SmartTRUNK and the port is already a member of an existing SmartTRUNK group.

#### **Recommended Action:**

Verify the port specified is not a member of another SmartTRUNK.

### **%STRNK-E-DISABLED SmartTRUNK is disabled, cannot transmit data**

#### **Explanation:**

This message appears when a SmartTRUNK has been administratively disabled or all ports of a SmartTRUNK are inactive.

#### **Recommended Action:**

Enable SmartTRUNK or check for misconfiguration of SmartTRUNK.

### **%STRNK-E-EXISTS SmartTRUNK** *<string>* **already exists**

#### **Explanation:**

This message appears when the SmartTRUNK being created already exists.

#### **Recommended Action:**

Verify the name of the SmartTRUNK being created.

### **%STRNK-E-FAILED SmartTRUNK(s)** *<string>* **could not be created**

#### **Explanation:**

This message appears when an error is encountered while creating a SmartTRUNK because system memory is insufficient.

Upgrade memory on Control Module.

### **%STRNK-E-NEGFAILED SmartTRUNK(s)** *<string>* **could not be deleted**

#### **Explanation:**

This message appears when a SmartTRUNK is being deleted and if the SmartTRUNK has member ports on it or the SmartTRUNK has other actions created on it.

#### **Recommended Action:**

Remove all member ports. Verify no other action is present on the SmartTRUNK.

### **%STRNK-E-NONENET Cannot add non ethernet port** *<port\_name>* **to SmartTRUNK**

#### **Explanation:**

This message appears when a non ethernet port, WAN HSSI or Serial, is added to a SmartTRUNK. SmartTRUNK only supports Ethernet, Fast Ethernet or Gigabit Ethernet ports.

#### **Recommended Action:**

Verify the port being added to a SmartTRUNK is an ethernet port.

### **%STRNK-E-OTHERCMDS Remove other commands for** *<smart trunk>* **before deleting SmartTRUNK**

#### **Explanation:**

This message appears when SmartTRUNK is deleted and there are actions on SmartTRUNK that have not been removed.

#### **Recommended Action:**

Remove command enable on SmartTRUNK before negating SmartTRUNK.

### **%STRNK-E-PORTSATTACHED Remove member ports from** *<string>* **before deleting SmartTRUNK**

### **Explanation:**

This message appears when a SmartTRUNK is deleted before the member ports are deleted.

Delete ports from SmartTRUNK before deleting SmartTRUNK.

### **%STRNK-E-STNOTFOUND SmartTRUNK** *<string>* **not found**

### **Explanation:**

This message appears when a non-existent SmartTRUNK is specified for any SmartTRUNK command.

### **Recommended Action:**

Verify SmartTRUNK has been created.

### **%STRNK-E-XMTQFULL Cannot send packet, transmit Q full**

### **Explanation:**

This message appears when the queue for sending control packets is full and SmartTRUNK control packets cannot be transmitted.

### **Recommended Action:**

None.

# **Chapter 32 SNMP Error Messages**

This chapter describes the error messages for the Simple Network Management Protocol facility.

### **Information Messages**

### **%SNMP-I-DISABLED SNMP Agent disabled**

### **Explanation:** The SNMP Agent on the GSR has stopped.

**Recommended Action:** Informational message. No action required.

### **%SNMP-I-ENABLED SNMP Agent enabled**

**Explanation:** The SNMP Agent on the GSR has started.

### **Recommended Action:** Informational message. No action required.

### **%SNMP-I-SENT\_TRAP Sending SNMPv1 trap** *<trap>* **to management station**

#### **Explanation:**

The SNMP Agent sent the specified Trap to the Management Station.

#### **Recommended Action:**

Informational message. No action required.

### **Error Messages**

### **%SNMP-E-BINDPORT bind to udp/***<number>* **failed. Agent is disabled :** *<string>*

#### **Explanation:**

This message appears when a system software error has occurred.

#### **Recommended Action:**

Please call DIGITAL Technical Support.

### **%SNMP-E-NO\_ENABLED\_TARGETS No configured managers are enabled to receive SNMPv1 traps**

### **Explanation:**

Even though a manager has been configured to receive SNMP Traps, a trap cannot be sent by the GSR because the manager has not been enabled.

#### **Recommended Action:**

Enabled the Management Station to receive SNMPv1 traps.

### **%SNMP-E-NO\_TARGETS No managers defined to receive SNMPv1 traps**

### **Explanation:**

The SNMP Agent cannot send a Trap because the user did not define a Management Station to receive the trap.

#### **Recommended Action:**

Specify a Management Station to receive SNMPv1 traps.

### **%SNMP-E-KILLTIMER Internal Error deleting timer failed code**  *<number>*

### **Explanation:**

This message appears when a system software error has occurred.

**Recommended Action:** Please call DIGITAL Technical Support.

### **%SNMP-E-TRAP\_DISABLED This trap type has been disabled**

### **Explanation:**

The specified trap cannot be sent because this trap type has been disabled.

### **Recommended Action:**

Enable the sending of this trap type.

### **%SNMP-E-STOPTIMER Internal Error stop timer failed code**  *<number>*

**Explanation:** This message appears when a system software error has occurred.

### **Recommended Action:** Please call DIGITAL Technical Support.

### **%SNMP-E-TEGSET Internal Error signal snmp task failed code**  *<number>*

#### **Explanation:**

This message appears when a system software error has occurred.

#### **Recommended Action:**

Please call DIGITAL Technical Support.

### **%SNMP-E-TMRCREATE Internal error when creating timer code**  *<number>*

### **Explanation:**

This message appears when a system software error has occurred.

### **Recommended Action:**

Please call DIGITAL Technical Support.

### **%SNMP-E-TRAP send trap pdu to host "***<host\_name>***" failed :**  *<error>*

**Explanation:** This message appears when a system software error has occurred.

### **Recommended Action:**

Please call DIGITAL Technical Support.

### **%SNMP-E-WRITECONFIG Internal Error writing startup file code**  *<number>*

**Explanation:** This message appears when a system software error has occurred.

#### **Recommended Action:**

Please call DIGITAL Technical Support.

### **%SNMP-E-WRITETRANS Internal Error writing scratchpad file code**  *<number>*

### **Explanation:**

This message appears when a system software error has occurred.

### **Recommended Action:**

Please call DIGITAL Technical Support.

## **Chapter 33**

## **STATIC Error Messages**

This chapter describes the error messages for the STATIC facility.

### **Error Messages**

### **%STATIC-E-GLISTEXISTS Gateway List exists with this static route.**

#### **Explanation:**

This error message appears when the user attempts to specify a static route for a Gateway List, but the given static route already exists.

#### **Recommended Action:**

Specify a different static route and/or associated Gateway List.

### **%STATIC-E-GWAYALLOCFAIL Calloc failed for Gateway.**

#### **Explanation:**

The command to add a static route failed due to a memory allocation error.

#### **Recommended Action:**

Try re-executing the command. If this message is displayed repeatedly please contact DIGITAL Technical Support.

### **%STATIC-E-GWAYEXISTS Gateway exists with this static route.**

### **Explanation:**

This error message appears when the user attempts to specify a static route for a Gateway, but the given static route already exists.

#### **Recommended Action:**

Specify a different static route and/or associated Gateway.

### **%STATIC-E-GWAYNULL Nonexistent Gateway for static route.**

### **Explanation:**

The software component that manages static route resources has detected an internal error.

### **Recommended Action:**

If this message is displayed repeatedly please contact DIGITAL Technical Support.

### **%STATIC-E-IFLISTEXISTS Interface List exists with this static route.**

### **Explanation:**

This error message appears when the user attempts to specify a static route for an Interface List, but the given static route already exists.

#### **Recommended Action:**

Specify a different static route and/or associated Interface List.

### **%STATIC-E-INTFALLOCFAIL Calloc failed for Interface.**

### **Explanation:**

The command to add a static route failed due to a memory allocation error.

### **Recommended Action:**

Try re-executing the command. If this message is displayed repeatedly please contact DIGITAL Technical Support.

### **%STATIC-E-INTFEXISTS Interface exists with this static route.**

#### **Explanation:**

This error message appears when the user attempts to specify a static route for an interface, but the given static route already exists.

Specify a different static route and/or associated interface.

### **%STATIC-E-INTFNULL Nonexistent Interface for static route.**

#### **Explanation:**

The software component that manages static route resources has detected an internal error.

#### **Recommended Action:**

If this message is displayed repeatedly please contact DIGITAL Technical Support.

### **%STATIC-E-NUMOFROUTEERR Numof interfaces mismatch (max**  *<number>* **cur** *<number>***.**

#### **Explanation:**

The software component that manages static route resources has detected an internal error.

### **Recommended Action:**

If this message is displayed repeatedly please contact DIGITAL Technical Support.

### **%STATIC-E-ROUTEEXISTS Static route to network** *<name>* **already exists.**

### **Explanation:**

A static route has been added multiple times.

#### **Recommended Action:**

Remove the duplicate static route entries.

### **%STATIC-E-ROUTENOTFOUND Static route to destination** *<name>* **not found.**

### **Explanation:**

The software component that manages static route resources has detected an internal error.

### **Recommended Action:**

If this message is displayed repeatedly please contact DIGITAL Technical Support.

### **%STATIC-E-ROUTEOVFL No more free routes max** *<number>* **current**  *<number>***.**

### **Explanation:**

The maximum number static routes that can be configured has been reached.

#### **Recommended Action:**

If possible, remove unused static routes.

### **Fatal Errors**

### **%STATIC-F-IOCTL ioctl(***<number>***) failed, errno =** *<number>*

### **Explanation:**

System resources are limited and the STATIC request for system IOCTL failed.

### **Recommended Action:**

Increase system memory and if problem persists, contact DIGITAL Technical Support.

# **Chapter 34**

## **STP Error Messages**

This chapter describes the error messages for the STP facility.

### **Informational Messages**

### **%STP-I-MISMATCH Port** *<port>* **cannot be added to** *<smart trunk>* **because of attribute mismatch**

### **Explanation:**

The specified port cannot be added to the SmartTRUNK because the attributes of the port do not match that of the SmartTRUNK.

### **Recommended Action:**

Modify the port's attributes to make them compatible with that of the SmartTRUNK.

### **%STP-I-BPDU\_FILTER BPDU filter on port** *<number>* **has been**  *<"disabled" or "enabled">*

#### **Explanation:**

This message is displayed to inform the user whether the BPDU filter on the given port has been enabled or disabled.

#### **Recommended Action:**

### **%STP-I-PORT\_STATUS Port status change detected:** *<number>* **-**  *<text>*

**Explanation:** The link state of the port has changed.

#### **Recommended Action:**

This message is displayed for the user's benefit. No action is required.

### **Warning Messages**

### **%STP-W-PORTSTATE port state value '***<number>***' not valid**

**Explanation:** This message appears when the port state is not valid.

**Recommended Action:**

Verify port's operational state.

### **Error Messages**

### **%STP-E-CREATEQ error creating '***<name>***' queue error=***<error\_code>*

**Explanation:** This message appears when there was an error creating STP queue.

### **Recommended Action:**

The error could be due to lack of resources (-32) or an invalid event was specified (-8).

### **%STP-E-EVENTWAIT error in wait for events**

### **Explanation:**

This message appears when any of the resources required for the full operation of the STP protocol could not be created.

This error could be because the STP timer could not be created or the bridge group management address could not be registered or the BPDUs receive queue could not be created. This could be due to lack of resources. Please call DIGITAL Technical Support.

### **%STP-E-FACADD error adding facility '***<name>***'**

#### **Explanation:**

System resources are limited and the STP system facility failed to initialize.

#### **Recommended Action:**

Increase system memory and if problem persists, contact DIGITAL Technical Support.

### **%STP-E-FAILREGMGMTADDR failed to register bridge group address**

#### **Explanation:**

This message appears when bridge group address is not registered.

#### **Recommended Action:**

This error is due to an invalid bridge management group address or vlan or port number.

### **%STP-E-MCASTREG error registering multicast address error=***<error\_code>*

#### **Explanation:**

This message appears when the bridge group management address could not be registered.

#### **Recommended Action:**

The error could be due to the registration table being full (-51) or the address is not a multicast address (-55).

### **%STP-E-NOFLOWFORCESTP Can't enable flow-bridging-mode and force-STP-state simultaneously on port** *<number>*

#### **Explanation:**

This error message appears when the user attempts to issue the "stp force" command for a port that is already assigned flow-bridging-mode.

Remove the port from the flow-bridging-mode and then issue the "stp force" command for the desired port.

### **%STP-E-NOMEM processing error - insufficient memory**

### **Explanation:**

This message appears when memory could not be allocated.

### **Recommended Action:**

This error is due to the unavailability of memory. Please call DIGITAL Technical Support.

### **%STP-E-NOSTP STP should be enabled on port** *<number>* **for force-STP-state to succeed**

#### **Explanation:**

This error message appears when the user attempts to issue the "stp force" command for a port that has not had STP enabled.

### **Recommended Action:**

Enable STP on the desired port and then issue the "stp force" command for the port.

### **%STP-E-NOSUCHVLAN VLAN '***<name>***' does not exist**

### **Explanation:**

This error message appears when the user attempts to specify an invalid VLAN name.

#### **Recommended Action:**

Ensure that you are properly specifying a valid VLAN name and try again.

### **%STP-E-NOWAN Spanning Tree is not supported on WAN modules**

#### **Explanation:**

You cannot enable STP on a WAN port because it is not a supported operation.

### **Recommended Action:**

None

### **%STP-E-PORTDISABLEDBYMGMT Unable to set vlan** *<VLAN\_name>* **to state** *<state\_name>* **because port is administratively disabled**

### **Explanation:**

This error message appears when the user attempts to issue the "stp force" command on a given port that had been previously disabled by the network administrator using a "port disable" command.

### **Recommended Action:**

Negate (delete) the "port disable" designation on the desired port and then issue the "stp force" command to set the port state.

### **%STP-E-PORTNO port no '***<port\_number>***' is invalid**

#### **Explanation:**

This message appears when the port number is invalid.

#### **Recommended Action:**

The port number is currently unavailable on the system.

### **%STP-E-STRTTIMER error starting '***<stp>***' timer - error=***<error\_code>*

#### **Explanation:**

This message appears when the STP timer could not be started.

### **Recommended Action:**

The STP timer was not created and therefore could not be started.

### **%STP-E-TIMER error creating '***<stp>***' timer - error=***<error\_code>*

#### **Explanation:**

This message appears when an STP timer could not be created.

### **Recommended Action:**

The error could be due to lack of resources (-32) or an invalid parameter was passed to the timer creation routine (-13).

### **%STP-E-UNABLETOSETSTATE Unable to set vlan** *<VLAN\_name>* **to state** *<state\_name>*

### **Explanation:**

This error message appears when the user attempts to issue the "stp force" command on a port to which this sort of assignment has already been made. (The new "stp force" designation cannot overwrite the old one.)

### **Recommended Action:**

Negate (delete) the original "stp force" command and then try to set the appropriate state for the given port again.

### **%STP-E-XMTQFULL unable to send frame xmit queue full**

### **Explanation:**

This message appears when the STP BPDUs could not be sent.

### **Recommended Action:**

This could be because transmit queue is full or there is indication that the STP frame is to be dropped.

## **Chapter 35**

## **SYS Error Messages**

This chapter describes the error messages for the SYS facility.

### **Informational Messages**

### **%SYS-I-ACTIVEBKPLANE switching fabric in slot** *<number>* **is currently active**

#### **Explanation:**

This message shows which switching fabric on a GSR-16 is currently active.

#### **Recommended Action:**

Follow the error message output for an appropriate resolution to the problem.

### **%SYS-I-ADDFAILED Image '<name>' not added**

#### **Explanation:**

clearVISN CoreWatch is unable to add the specified GSR system address.

### **Recommended Action:**

Follow the error message output for an appropriate resolution to the problem.

### **%SYS-I-BKPLANEINSERTED** *<name>* **module inserted in slot**  *<number>*

### **Explanation:**

This message appears when a switching fabric is hotswapped into the GSR-16.

#### **Recommended Action:**

This message is displayed for the user's benefit. No action is required.

### **%SYS-I-BKPLANEOFFLINED** *<name>* **module in slot** *<number>* **offlined by operator**

#### **Explanation:**

This message appears when a switching fabric is hotswapped out of the GSR-16.

### **Recommended Action:**

This message is displayed for the user's benefit. No action is required.

### **%SYS-I-BKPLANEREMOVED** *<name>* **module removed from slot**  *<number>*

#### **Explanation:**

This message appears when a switching fabric is hotswapped out of the GSR-16.

#### **Recommended Action:**

This message is displayed for the user's benefit. No action is required.

### **%SYS-I-BOOTADDED Image '<name>' added**

#### **Explanation:**

This message appears when the specified GSR system image has been successfully added to the external flash.

### **Recommended Action:**

### **%SYS-I-DSCVMOD discovered '***<name>***' module in slot** *<number>*

#### **Explanation:**

This message specifies the type of hardware module detected during the GSR's startup sequence.

### **Recommended Action:**

This message is displayed for the user's benefit. No action is required.

### **%SYS-I-FLASHCRD Mounting** *<number>***MB Flash card**

#### **Explanation:**

This message indicates that the GSR is attempting to mount an external PCMCIA Flash card.

#### **Recommended Action:**

This message is displayed for the user's benefit. No action is required.

### **%SYS-I-FLASHMNTD** *<number>***MB Flash card mounted**

#### **Explanation:**

This message indicates that the GSR has successfully mounted a PCMCIA Flash card.

#### **Recommended Action:**

This message is displayed for the user's benefit. No action is required.

### **%SYS-I-HOTSWAPIN module in slot** *<number>* **is hotswapped in**

#### **Explanation:**

This message when a module is hotswapped in to the GSR.

#### **Recommended Action:**

This message is displayed for the user's benefit. No action is required.

### **%SYS-I-HOTSWAPOUT module in slot** *<number>* **is hotswapped out**

#### **Explanation:**

This message when a module is hotswapped out of the GSR. The module can be hotswapped out either by pushing the hotswap button on the module or by issuing the **system hotswap out** command.

This message is displayed for the user's benefit. No action is required.

### **%SYS-I-INITPORT initialized slot** *<number>***, port** *<number>*

#### **Explanation:**

This message indicates that the specified port in the given slot number has been initialized.

### **Recommended Action:**

This message is displayed for the user's benefit. No action is required.

### **%SYS-I-INITSLOTS Initializing system slots - please wait**

#### **Explanation:**

This message is displayed when the GSR is initializing the system slots

#### **Recommended Action:**

This message is displayed for the user's benefit. No action is required.

### **%SYS-I-INITSYS initializing system** *<name>*

### **Explanation:**

This message is displayed when the GSR is initializing.

#### **Recommended Action:**

This message is displayed for the user's benefit. No action is required.

### **%SYS-I-MIRROR\_INFO Mirroring on port** *<monitor-port>* **for** *<targetport>* **is enabled** *or* **disabled**

### **Explanation:**

This message indicates whether port mirroring has been enabled or disabled for the specified port.

#### **Recommended Action:**

### **%SYS-I-MULTICPU additional CPU Module(s) detected in slot:**  *<number>*

### **Explanation:**

This message appears when the GSR has detected an additional CPU module.

#### **Recommended Action:**

This message is displayed for the user's benefit. No action is required.

### **%SYS-I-NETSTART network interfaces are now enabled**

### **Explanation:**

This message indicates that the network interfaces are up and the GSR is ready to send and receive traffic.

#### **Recommended Action:**

This message is displayed for the user's benefit. No action is required.

### **%SYS-I-NEWBAUD Console baud rate changing from** *<number>* **to**  *<number>*

### **Explanation:**

This message indicates that the GSR console's baud rate has assumed a new value.

### **Recommended Action:**

This message is displayed for the user's benefit. No action is required.

### **%SYS-I-NOBOOTIMAGES No boot images available**

#### **Explanation:**

This message informs the user that there is no GSR boot image stored in the current PCMCIA Flash card.

### **Recommended Action:**

### **%SYS-I-PORT\_AUTONEG Port** *<number>* **- Speed:** *<number>* **- Duplex:** *<number>* **- Auto-Negotiation:** *<number>* **- Input Encap:**  *<number>*

### **Explanation:**

This message displays the autonegotiating characteristics (if any exist) for the given port.

#### **Recommended Action:**

This message is displayed for the user's benefit. No action is required.

### **%SYS-I-REBOOT System rebooting from** *<location>* **on** *<date>*

#### **Explanation:**

This message informs the user that a command to reboot the system has been issued from the given location at the specified date and time.

#### **Recommended Action:**

This message is displayed for the user's benefit. No action is required.

### **%SYS-I-SLAVECPU Redundant CPU Module going into standby mode**

### **Explanation:**

This message only appears on the console of the slave CPU. It identifies the slave CPU as working in standby mode.

#### **Recommended Action:**

This message is displayed for the user's benefit. No action is required.

### **%SYS-I-WAN\_SYNCH\_SUCCESS Successfully synchronized with WAN card on channel** *<number>*

#### **Explanation:**

This message when the Control Module on the GSR communicates successfully with the specified WAN module during system initialization.

### **Recommended Action:**

### **Warning Messages**

### **%SYS-W-BADPASSWD incorrect password**

#### **Explanation:**

Supplied password is invalid.

### **Recommended Action:**

If you cannot remember the password, and it needs to be changed, enter boot prompt at console and type **boot skipconfig=yes**. This boots without processing the configuration file and hence no password is set. To then modify the password, enter Enable mode, copy the configuration from startup to the scratchpad, modify the password, save back to startup and reboot the system.

### **%SYS-W-NOPASSWD no password for** *<system\_name>***, use 'system set password' to add one**

#### **Explanation:**

This is simply a warning informing that the system has no security.

#### **Recommended Action:**

Enter Configure mode and set a system password using the 'system set password' command.

### **%SYS-W-HEAP75FULL heap is at 75 percent of maximum usage**

#### **Explanation:**

System is running low on DRAM.

#### **Recommended Action:**

Upgrade the amount of DRAM DIMM memory to the next highest recommended amount.

### **%SYS-W-HEAP85FULL heap is at 85 percent of maximum usage**

**Explanation:** System is running low on DRAM.

Upgrade the amount of DRAM DIMM memory to the next highest recommended amount.

### **%SYS-W-HEAP95FULL heap is at 95 percent of maximum usage**

#### **Explanation:**

System is running low on DRAM.

### **Recommended Action:**

Upgrade the amount of DRAM DIMM memory to the next highest recommended amount.

### **%SYS-W-NIAFREETMOUT network interface not responding to packet free requests**

### **Explanation:**

Control Module may have a hardware problem.

### **Recommended Action:**

Configure the system to run diagnostics, then reboot. Note the diagnostics messages. If any NIA failures are detected, the Control Modules may be bad and needs replacing.

### **%SYS-W-NIAXMTMOUT network interface not responding to packet transmit requests**

#### **Explanation:**

Control Module may have a hardware problem.

### **Recommended Action:**

Configure the system to run diagnostics, then reboot. Note the diagnostics messages. If any NIA failures are detected, the Control Modules may be bad and needs replacing.

### **%SYS-W-NOAUTO\_10\_100 auto-negotiate on by default. Negate cmd to turn default on.**

#### **Explanation:**

User attempted to turn on auto-negotiation on ports that already have it on by default.

Auto-negotiation is automatically on for 10/100 Mbit ports. To turn off, simply set speed and duplex values for port.

### **%SYS-W-NOCONFIG no configuration file**

#### **Explanation:**

This message appears when the GSR cannot detect any startup configuration file.

#### **Recommended Action:**

Ensure that a startup configuration file exists and that the GSR is able to access that file.

### **%SYS-W-NOSPEEDDUPLEX cannot set speed/duplex on 1 Gig Port.**

#### **Explanation:**

Speed and duplex settings are not individually configurable on gigabit ethernet ports.

#### **Recommended Action:**

If you want to turn off auto-negotiation on gigabit ethernet ports and set port to full duplex and 1000 Mbits speed, turn off auto-negotiation on the port. This is also useful when connected to a buffered repeater.

### **%SYS-W-NOSPEEDFIBER cannot set speed to 10Mbits on 100Mbit Fiber Port**

#### **Explanation:**

This message appears when the user attempts to assign a 10 Mbits speed to a 100Mbits fiber port.

#### **Recommended Action:**

This message is merely a warning that such an action cannot be performed. No action, aside from ensuring that a speed of 100Mbits has been assigned to the given fiber port, is required.

### **%SYS-W-RTCIVTIME real-time clock had bad time - clock has been reset**

#### **Explanation:**

This message appears when the real-time clock has become corrupted or otherwise invalid. The time will be reset back to 0.

This message is for the user's benefit. No action is required.

### **Error Messages**

### **%SYS-E-BAD\_IPP\_MEM Bad IPP Memory at 0x***<hex\_value>* **on channel** *<number>*

**Explanation:**

Module in slot number corresponding to 'channel' number has failed.

**Recommended Action:** Replace line card module.

### **%SYS-E-BAD\_PORT\_MEM Bad Memory at 0x***<hex\_value>* **on port**  *<port\_number>*

**Explanation:** Specified port has failed diagnostics.

**Recommended Action:** Replace line card module.

### **%SYS-E-BAD\_OPP\_MEM Bad OPP Memory at 0x***<hex\_value>* **on channel** *<number>*

**Explanation:** Module in slot number corresponding to 'channel' number has failed.

### **Recommended Action:**

Replace line card module.

### **%SYS-E-BADADDR Bad IP address:** *<IP\_address>* **ignored**

### **Explanation:**

This error message appears when the user attempts to specify an invalid IP address.

Ensure that the specified IP address is correct and that it is being referenced with the proper syntax.

### **%SYS-E-BADCHKSUM Bad CRC in CPU received packet (srcCEPs=0x***<hex\_value>***)**

#### **Explanation:**

Control Module may have a hardware problem.

#### **Recommended Action:**

Configure the system to run diagnostics, then reboot. Note the diagnostics messages. If any NIA failures are detected, the Control Modules may be bad and needs replacing.

### **%SYS-E-BADDEVICE Bad device name: '***<name>***'**

### **Explanation:**

This error message appears when the user attempts to access the GSR's file system with an illegal device name.

#### **Recommended Action:**

Use on of the valid device names ("bootflash", "slot0", or "slot1") to access the file system.

### **%SYS-E-BADURL bad URL specified:** *<URL>*

#### **Explanation:**

This error message appears wen the user specifies an invalid or otherwise illegal URL.

#### **Recommended Action:**

Ensure that the URL being referenced is correct and has been specified using the appropriate syntax.

### **%SYS-E-BAUDFAIL** *<name>***: Failed to change baud rate**

#### **Explanation:**

This message appears when the 'system set terminal baud' command was run to change the baud rate of the serial management console port, but the system was unable to set the baud rate to the value requested.

This message probably indicates a programming error, because the CLI parser checks the baud rate for validity before trying to change the serial port. In general it indicates that the serial hardware cannot run at the requested baud rate.

### **%SYS-E-FACADD error adding facility '***<name>***'**

#### **Explanation:**

System resources are limited and the SYS system facility failed to initialize.

#### **Recommended Action:**

Increase system memory and if problem persists, contact DIGITAL Technical Support.

### **%SYS-E-FLASHMNTFAIL** *<number>* **MB Flash card could not be mounted**

### **Explanation:**

This message appears at boot time when the flash card cannot be mounted.

### **Recommended Action:**

This message may indicate that this type of card is not supported, or that the write-protect switch is turned on, or that the file system contained in the flash card is corrupt. Reboot the GSR using the same flash card. If problem persists, obtain a new flash card or call DIGITAL Technical Support.

### **%SYS-E-ILLEGALCOPY Copying from** *<source>* **to** *<destination>* **is not allowed**

### **Explanation:**

This error message appears when the user attempts to perform an illegal copy operation from the specified source to the given destination.

### **Recommended Action:**

Ensure that the copy source and destination are compatible.

### **%SYS-E-IMAGE\_ADD\_MULTIPLE image add: another user is adding an image. Please wait and try again.**

### **Explanation:**

This message appears when a user runs the 'system image add' command while another user is already in the process of adding a new image. Only one image can be added at a time.

### **Recommended Action:**

The second user needs to wait until the first user has finished (it generally takes a few minutes to complete the process of adding a new image).

### **%SYS-E-IMAGE\_CANTSET nvram error setting** *<image\_name>*

#### **Explanation:**

This message appears when the 'system image choose' command was unable to record the user's choice of which image should be used at next boot.

#### **Recommended Action:**

This message indicates file system corruption or a hardware failure. Please call DIGITAL Technical Support.

### **%SYS-E-IVCPUMODULE CPU module type** *<name>* **unrecognized**

#### **Explanation:**

This error message appears when the GSR detects an unrecognized CPU module in the system.

#### **Recommended Action:**

Please call DIGITAL Technical Support with a description of the circumstances, your system configuration, and the text of this error message.

### **%SYS-E-MACASSIGNED Requested MAC** *<MAC\_address>* **already assigned**

#### **Explanation:**

This error message appears when the user attempts to specify a MAC address that is already in use.

#### **Recommended Action:**

Specify a different, unused MAC address.

### **%SYS-E-MACNOTOWNED Attempting to free unassigned MAC**  *<MAC\_address>*

### **Explanation:**

This error message appears when the user attempts to specify a MAC address that does not "belong" to the GSR.

#### **Recommended Action:**

Ensure that the specified MAC address is correct and the GSR has "ownership" of that address.

### **%SYS-E-MIRROR\_NOT\_SET Mirroring not enabled on slot** *<number>*

### **Explanation:**

This error message appears when port mirroring has not been enabled for the specified slot.

### **Recommended Action:**

Ensure that the correct slot number is being referenced and/or that port mirroring has been enabled for that slot.

### **%SYS-E-NIAQBROKE Network receive queue error**

#### **Explanation:**

Control Module may have a hardware problem.

#### **Recommended Action:**

Configure the system to run diagnostics, then reboot. Note the diagnostics messages. If any NIA failures are detected, the Control Modules may be bad and needs replacing.

### **%SYS-E-NOAUTOSPEEDDUPLEX Cannot set both Auto-negotiate and speed/duplex at same time**

#### **Explanation:**

These are mutually exclusive configurations.

### **Recommended Action:**

Set port to auto-negotiate OR manually configure speed and duplex settings.
# **%SYS-E-NODEVICE No device specified: '***<name>***'**

#### **Explanation:**

This error message appears when a required device name has not been appropriately specified by the user in relation to a given command.

#### **Recommended Action:**

Ensure that you have specified a valid, required device name in association with the given command.

# **%SYS-E-NOSUCHIMAGE no image named** *<image\_name>*

#### **Explanation:**

This message appears when the user tries to delete a non-existent image with the 'system image delete' command.

#### **Recommended Action:**

The user should run the 'system image list' command to see the available images and then choose a name from those displayed. It is important to note the difference between the name of the image (displayed in the left column of 'system image list') and the version number of the image (displayed in parentheses in the right column). The image \*name\* should be used with the 'system image delete' command.

# **%SYS-E-NOTENABLED Device configuration only permitted from enabled mode**

#### **Explanation:**

This message appears when a user attempts to enter Configure mode from Diagnostic mode.

#### **Recommended Action:**

The user must first leave Diagnostic mode and enter enabled mode with the 'enable' command. Only then can the user enter Configure mode with the **config** command.

# **%SYS-E-PORTBUSPARITY Port bus parity error**

#### **Explanation:**

Control Module may have a hardware problem.

#### **Recommended Action:**

Configure the system to run diagnostics, then reboot. Note the diagnostics messages. If any NIA failures are detected, the Control Modules may be bad and needs replacing.

# **%SYS-E-PORTBUSWRITE Port bus write error at address 0x***<hex\_value>*

# **Explanation:**

Control Module may have a hardware problem.

# **Recommended Action:**

Configure the system to run diagnostics, then reboot. Note the diagnostics messages. If any NIA failures are detected, the Control Modules may be bad and needs replacing.

# **%SYS-E-SRCFILE missing source filename**

#### **Explanation:**

This error message appears when the user attempts to conduct a file copy operation, but no source filename has been specified.

#### **Recommended Action:**

Ensure that the appropriate source filename is included in the command sequence.

# **%SYS-E-UNKWNHOST unknown host '***<name>***'**

### **Explanation:**

This error message appears when the GSR is unable to resolve the specified hostname's IP address.

### **Recommended Action:**

Ensure that DNS is working correctly and that the specified hostname is correct.

# **%SYS-E-UNKNOWNURL Unrecognized URL:** *<URL>*

#### **Explanation:**

This error message appears when the GSR encounters an unrecognizable URL.

### **Recommended Action:**

Ensure that the specified URL is correct.

# **%SYS-E-XBARTMOUT Transmit timeouts to Xbar (destCEPs=0x***<hex\_value>***)**

# **Explanation:**

Control Module may have a hardware problem.

#### **Recommended Action:**

Configure the system to run diagnostics, then reboot. Note the diagnostics messages. If any NIA failures are detected, the Control Modules may be bad and needs replacing.

# **Fatal Messages**

# **%SYS-F-2MANYCPUS too many CPUs, detected** *<number>***, architectural limit** *<number>*

# **Explanation:**

More than the architectural number of redundant Control Modules were detected.

#### **Recommended Action:**

Remove all extra Control Modules.

# **%SYS-F-BAD\_NIA\_MEM Bad Memory at 0x***<hex\_value>* **on NIA**

#### **Explanation:**

Control Module may have a hardware problem.

### **Recommended Action:**

Configure the system to run diagnostics, then reboot. Note the diagnostics messages. If any NIA failures are detected, the Control Modules may be bad and needs replacing.

# **%SYS-F-BADADDRFLUSH cache flush with bad virtual address, '0x***<hex\_value>***'**

#### **Explanation:**

This message appears when the CPU was flushing a bad virtual address and the TLB may be corrupt.

System will reboot. Ensure all line cards, CPU, fan, and backplane are seated well. Run diagnostics on the system to ensure there are no system problems. If problem persists, call DIGITAL Technical Support to resolve the problem.

# **%SYS-F-BADBLK memory free failed - block '0x***<hex\_value>***' address is invalid (***<number>***)**

**Explanation:**

Software problems in the memory management software.

## **Recommended Action:**

Please report the problem to DIGITAL Technical Support.

# **%SYS-F-BADFREEBLK memory corrupted - block '***<hex\_value>***' on free list clobbered (0x***<hex\_value>***,***<number>***,***<number>***)**

**Explanation:**

Software problems in the memory management software.

#### **Recommended Action:**

Please report the problem to DIGITAL Technical Support.

# **%SYS-F-BADMEMREG memory block '0x***<hex\_value>***' is not in a valid memory region**

**Explanation:** Software problems in the memory management software.

#### **Recommended Action:**

Please report the problem to DIGITAL Technical Support.

# **%SYS-F-BADMEMSIZE memory sizing failed - size 0x***<hex\_value>* **is larger than max. size of 0x***<hex\_value>*

**Explanation:**

Control Module may have a hardware problem.

Configure the system to run diagnostics, then reboot. Note the diagnostics messages. If any NIA failures are detected, the Control Modules may be bad and needs replacing.

# **%SYS-F-BADMEMWRITE memory write at location 0x***<hex\_value>* **failed, wrote 0x%lx, read 0x***<hex\_value>*

#### **Explanation:**

Control Module may have a hardware problem.

## **Recommended Action:**

Configure the system to run diagnostics, then reboot. Note the diagnostics messages. If any NIA failures are detected, the Control Modules may be bad and needs replacing.

# **%SYS-F-BADNETBUF bad buffer '0x***<hex\_value>***' from network interface**

#### **Explanation:**

This message appears when the network interface chip on the Control Module accessed an invalid memory location.

#### **Recommended Action:**

System will reboot. Ensure all line cards, CPU, fan, and backplane are seated well. Run diagnostics on the system to ensure there are no problems with the Control Module card. If problem persists, call DIGITAL Technical Support to resolve the problem.

# **%SYS-F-BADSLOT CPU is in an invalid slot** *<number>* **- must be in slot** *<number>*

#### **Explanation:**

This message appears when the Control Module (CPU) is in an invalid slot.

#### **Recommended Action:**

Move the Control Module (CPU) to the appropriate slot. System will reboot.

# **%SYS-F-BLKFREE memory free failed - block '0x***<hex\_value>***' is already free (***<number>***) (by: 0x***<hex\_value>* **0x***<hex\_value>* **0x***<hex\_value>***)**

# **Explanation:**

Software problems in the memory management software.

#### **Recommended Action:**

Please report the problem to DIGITAL Technical Support.

# **%SYS-F-BLKNOALLOC memory block '0x***<hex\_value>***' should have been allocated**

# **Explanation:**

Software problems in the memory management software.

# **Recommended Action:**

Please report the problem to DIGITAL Technical Support.

# **%SYS-F-BUSERR bus error due to '***<error>***', at virtual address 0x***<hex\_value>*

#### **Explanation:**

This message appears when a system bus error has occurred.

#### **Recommended Action:**

System will reboot. Ensure all line cards, CPU, fan, and backplane are seated well. Run diagnostics on the system to ensure there are no system problems. If problem persists, call DIGITAL Technical Support to resolve the problem.

# **%SYS-F-CODEIVSEQ invalid code sequencing in file** *<filename>***, line**  *<number>*

### **Explanation:**

This message appears when there is a problem creating VLAN for subnets.

### **Recommended Action:**

System will reboot. If problem persists, call DIGITAL Technical Support to resolve the problem.

# **%SYS-F-FATALSYS** *<text>***: fatal system error**

# **Explanation:**

This fatal error message appears when the GSR experiences a system error from which it is unable to recover, resulting in a "crash".

# **Recommended Action:**

Call DIGITAL Technical Support to resolve the problem.

# **%SYS-F-HEAPEMPTY insufficient heap memory**

# **Explanation:**

System is running low on DRAM.

# **Recommended Action:**

Upgrade the amount of DRAM DIMM memory to the next highest recommended amount.

# **%SYS-F-IVSYSTEM unrecognized or invalid system '***<number>***'**

# **Explanation:**

This message appears when The system ID is invalid.

# **Recommended Action:**

The backplane ID is not valid for this version of Control Module and Software. Please contact DIGITAL Technical Support to resolve the problem.

# **%SYS-F-L2DBLALLOC L2 entry 0x***<hex\_value>***, allocated twice on port** *<number>*

# **Explanation:**

This message appears when an L2 table entry was erroneously allocated twice on the same port.

# **Recommended Action:**

System will reboot. Run diagnostics on the system to ensure there are no memory problems with the L2 table. If problem persists, call DIGITAL Technical Support to resolve the problem.

# **%SYS-F-L2DBLFREE L2 entry 0x***<hex\_value>***, freed twice on port**  *<number>*

# **Explanation:**

This message appears when an L2 table entry was erroneously deleted twice on the same port.

#### **Recommended Action:**

System will reboot. Run diagnostics on the system to ensure there are no memory problems with the L2 table. If problem persists, call DIGITAL Technical Support to resolve the problem.

# **%SYS-F-L2IVLDVLAN invalid VLAN ID '***<number>***'**

# **Explanation:**

This message appears when an invalid VLAN ID was passed to the L2 software drivers.

# **Recommended Action:**

System will reboot. Run diagnostics on the system to ensure there are no memory problems with the L2 table. If problem persists, call DIGITAL Technical Support to resolve the problem.

# **%SYS-F-L2TBLBAD entry to be deleted 0x***<hex\_value>***, not found on port** *<number>***, bucket** *<number>*

# **Explanation:**

This message appears when An L2 table entry was requested to be deleted on a port and not found.

# **Recommended Action:**

System will reboot. Run diagnostics on the system to ensure there are no memory problems with the L2 table. If problem persists, call DIGITAL Technical Support to resolve the problem.

# **%SYS-F-L3DBLALLOC L3 entry 0x***<hex\_value>***, allocated twice on channel** *<number>*

# **Explanation:**

This message appears when an L3 table entry was erroneously allocated twice on the same channel.

System will reboot. Run diagnostics on the system to ensure there are no memory problems with the L3 table. If problem persists, call DIGITAL Technical Support to resolve the problem.

# **%SYS-F-L3DBLFREE L3 entry 0x***<hex\_value>***, freed twice on channel**  *<number>*

#### **Explanation:**

This message appears when an L3 table entry was erroneously deleted twice on the same channel.

#### **.Recommended Action:**

The system will reboot. Run diagnostics on the system to ensure there are no memory problems with the L3 table. If problem persists, call DIGITAL Technical Support to resolve the problem.

# **%SYS-F-L3HASHADRBAD bad entry address of 0x***<hex\_value>* **in segment 0x***<hex\_value>*

#### **Explanation:**

This message appears when An L3 table pointer got corrupted.

#### **Recommended Action:**

System will reboot. Run diagnostics on the system to ensure there are no memory problems with the L3 table. If problem persists, call DIGITAL Technical Support to resolve the problem.

# **%SYS-F-L3HASHBAD bad hash value of 0x***<hex\_value>* **in segment 0x***<hex\_value>*

## **Explanation:**

This message appears when a bad hash value was computed for an L3 table entry.

# **Recommended Action:**

System will reboot. Run diagnostics on the system to ensure there are no memory problems with the L3 table. If problem persists, call DIGITAL Technical Support to resolve the problem.

# **%SYS-F-L3TBLBAD entry to be deleted 0x***<hex\_value>***, not found on channel** *<number>***, bucket** *<number>*

# **Explanation:**

This message appears when an L3 table entry was requested to be deleted on a channel and not found.

### **Recommended Action:**

System will reboot. Run diagnostics on the system to ensure there are no memory problems with the L3 table. If problem persists, call DIGITAL Technical Support to resolve the problem.

# **%SYS-F-MEMCORRUPT memory block '0x***<hex\_value>***' has been corrupted**

# **Explanation:**

Software problems in the memory management software.

# **Recommended Action:**

Please report the problem to DIGITAL Technical Support.

# **%SYS-F-MEMHDRBAD malloc header size '***<number>***' is invalid**

#### **Explanation:**

Software problems in the memory management software.

# **Recommended Action:**

Please report the problem to DIGITAL Technical Support.

# **%SYS-F-MEMHDRIDX malloc block '0x***<hex\_value>***' header index '***<number>***' is invalid**

# **Explanation:** Software problems in the memory management software.

# **Recommended Action:**

Please report the problem to DIGITAL Technical Support.

# **Chapter 36**

# **Syslog Error Messages**

This chapter describes the error messages for the Syslog facility.

# **Informational Messages**

# **%SYSLOG-I-EMPTY Syslog buffer is empty.**

#### **Explanation:**

This message appears when there is no local syslog output from the buffer for the user to view.

### **Recommended Action:**

This message is for the user's benefit. No action is required.

# **Warning Messages**

# **%SYSLOG-W-NOBUFFER Syslog buffer is empty because syslog server is not defined.**

#### **Explanation:**

This error message appears when the local syslog buffer is empty as a result of no syslog server having been defined for the GSR.

Configure a syslog server using the "system set syslog server" command.

# **%SYSLOG-W-UNKWNHOST Cannot resolve syslog server '***<name>***'.**

# **Explanation:**

This error message appears when the GSR is unable to resolve the hostname of the given syslog server into its IP address.

# **Recommended Action:**

Specify the syslog server using its existing IP address and/or ensure that the GSR is able to resolve the syslog server's hostname.

# **Error Messages**

# **%SYSLOG-E-SENDMSG failed to contact syslog server '***<name>***':**  *<name>*

# **Explanation:**

This message appears when the syslog server is unreachable.

# **Recommended Action:**

Ensure the syslog server is reachable if not on the system.

# **Chapter 37**

# **Telnet Error Messages**

This chapter describes the error messages for the Telnet facility.

# **Warning Messages**

# **%TELNETD-W-BADPASSWD bad password from** *<name>*

#### **Explanation:**

This message appears when a user enters a bad password over a telnet connection. It includes the IP address of the host making the connection.

# **Recommended Action:**

This may indicate that a user at the specified host is trying to break into the router by guessing at the password. You should check to see who is logged in to that host. Ask them to not attempt to break into your router. You can disallow telnet access from a specified host with the **ACL ?** command.

# **%TELNETD-W-LOGINFAIL repeated login failures from** *<name>*

#### **Explanation:**

This message appears when a user enters a bad password (multiple times) over a telnet session multiple times. It includes the IP address of the host making the connection.

This message may indicate that a user at the specified host is trying to break in to the router by guessing at the password. You should check to see who is logged in to that host. Ask them to not attempt to break into the router. You can disallow telnet access from a specific host using the **ACL ?** command.

# **Error Messages**

# **%TELNETD-E-IOCTL ioctl(***<number>***) failed, errno =** *<number>*

# **Explanation:**

System resources are limited and the Telnet request for system IOCTL failed.

# **Recommended Action:**

Increase system memory and if problem persists, contact DIGITAL Technical Support.

# **Chapter 38 TFTP Error Messages**

This chapter describes the error messages for the Trivial File Transfer Protocol facility.

# **Informational Messages**

# **%TFTP-I-XFERRATE** *<name> <number>* **bytes in** *<number>***.***<number>* **seconds**

**Explanation:** This message appears to denote the transfer rate of the TFTP.

**Recommended Action:** Informational Message. No action necessary.

# **Error Messages**

# **%TFTP-E-BADTFTPURL Bad TFTP URL '***<url\_type>***:/ /***<url\_name>***'**

**Explanation:** This message appears when the TFTP URL is bad.

*DIGITAL GIGAswitch/Router Error Reference Manual 267*

Ensure you have the correct format to get to the file on the TFTP server. For example, tftp://10.50.88.100/qa/ssr8

# **%TFTP-E-FACADD error adding facility '***<name>***'**

#### **Explanation:**

System resources are limited and the TFTP system facility failed to initialize.

#### **Recommended Action:**

Increase system memory and if problem persists, contact DIGITAL Technical Support.

# **%TFTP-E-IOCTL ioctl(***<number>***) failed, errno =** *<number>*

# **Explanation:**

System resources are limited and the TFTP request for system IOCTL failed.

#### **Recommended Action:**

Increase system memory and if problem persists, contact DIGITAL Technical Support.

# **%TFTP-E-NORESPONSE No response from server:** *<name>*

#### **Explanation:**

This message appears when there was no response from the TFTP server.

#### **Recommended Action:**

Check the IP address. Ensure you have a route. Attempt to ping the TFTP server to ensure you have a route to it.

# **%TFTP-E-REMOTE Remote error** *<number>***:** *<name>*

#### **Explanation:**

This message appears when the TFTP server had an error.

#### **Recommended Action:**

Verify the TFTP server is up and functioning. Also, ensure the file exists and has correct protections.

# **Chapter 39**

# **Traceroute Error Messages**

This chapter describes the error messages for the Traceroute facility.

# **Error Messages**

# **%TR-E-BADVALUE invalid value (must be between** *<number>* **and**  *<number>***).**

### **Explanation:**

This message appears when there was a bad entry.

#### **Recommended Action:**

Enter valid entry between suggested values.

# **%TR-E-FACADD error adding facility '***<name>***'**

# **Explanation:**

System resources are limited and the Traceroute system facility failed to initialize.

#### **Recommended Action:**

Increase system memory and if problem persists, contact DIGITAL Technical Support.

# **%TR-E-NOMEM processing error - insufficient memory**

# **Explanation:**

This message appears when system resources are limited.

# **Recommended Action:**

Increase system resources with more memory. If problem persists, contact DIGITAL Technical Support.

# **%TR-E-UNKWNHOST unknown host '***<host\_name>***'**

# **Explanation:**

This message appears when the hostname could not be resolved.

# **Recommended Action:**

Ensure you have a valid hostname and the DNS is working.

# **Chapter 40**

# **Unicast Error Messages**

This chapter describes the error messages for the Unicast facility.

# **Informational Messages**

# **%UNICAST-I-NETSPECFIXED Network specification changed to (***<IP\_address/mask>***).**

#### **Explanation:**

An IP routing command expected a network IP address as a parameter. The mask was misconfigured by the user and therefore modified so that the command could successfully execute.

# **Recommended Action:**

Other messages are also displayed providing more detailed information about the misconfiguration.

# **Warning Messages**

# **%UNICAST-W-INVNETSPEC Non-masked bits not zero (***<IP\_address>***).**

# **Explanation:**

An IP routing command expected a network IP address as a parameter. The non-masked portion of the IP address was misconfigured (should be all zeros).

#### **Recommended Action:**

Modify the network IP address parameter.

# **Error Messages**

# **%UNICAST-E-IFEXISTS Interface** *<interface\_name>* **already exists.**

**Explanation:**

This message appears when you attempt to create a RIP interface which already exists.

#### **Recommended Action:**

Verify interface name and re-enter command.

# **%UNICAST-E-IFNOTFOUND** *<interface\_name>* **is not a known interface.**

**Explanation:** A routing option was applied to a non-existent interface.

# **Recommended Action:**

Select a valid interface.

# **%UNICAST-E-IFOVFL No more free interfaces max** *<number>* **current**  *<number>***.**

#### **Explanation:**

The number of interfaces that can participate in IP routing has been reached.

# **Recommended Action:**

Please contact DIGITAL Technical Support.

# **%UNICAST-E-INVBETENDS Lower limit of mask (***<number>***) is greater than upper limit (***<number>***).**

# **Explanation:**

While defining a route filtering policy, the *between* option was misconfigured.

### **Recommended Action:**

Reconfigure the lower and upper limits for the between option.

# **%UNICAST-E-INVBETLOWEND Lower limit of mask (***<number>***) is mask than specified mask len (***<number>***).**

#### **Explanation:**

While defining a route filtering policy, the *between* option was misconfigured. There is a conflict between the network's mask length and the lower limit defined by *between*.

#### **Recommended Action:**

Reconfigure the lower limit for the between option.

# **%UNICAST-E-INVBETWEENOPT Invalid between option.**

#### **Explanation:**

While defining a route filtering policy, the *between* option was misconfigured.

# **Recommended Action:**

Reconfigure the lower and upper limits for the between option.

# **%UNICAST-E-INVCONFIG Gated is waiting for valid configuration.**

#### **Explanation:**

The current configuration contains invalid commands or is missing required commands that prevented the GateD task from starting.

#### **Recommended Action:**

Other error messages describe the misconfiguration in more detail.

# **%UNICAST-E-INVMASKLEN Masklen (***<number>***) specified is greater than 32.**

### **Explanation:**

While defining a route filtering policy, the *between* option was misconfigured. There is a conflict between the network's mask length and the range defined by the *between* option.

#### **Recommended Action:**

Make sure that both the lower and upper limits are numerical values equal or lower than 32.

# **%UNICAST-E-MARTIANEXISTS Martian** *<martian\_name>* **already exists.**

## **Explanation:**

Duplicate martian addresses have been configured.

# **Recommended Action:**

Remove one of the duplicates martians.

# **%UNICAST-E-MARTIANNOTFOUND** *<name>* **is not a known martian.**

### **Explanation:**

The software component that manages martian addresses has detected an internal error.

#### **Recommended Action:**

If this message is displayed repeatedly please contact DIGITAL Technical Support.

# **%UNICAST-E-MARTIANOVFL No more free martians max** *<number>* **current** *<number>***.**

#### **Explanation:**

The maximum number of martian addresses that can be configured has been reached.

# **Recommended Action:**

If possible, remove unused martians.

# **%UNICAST-E-NUMOFIFERR Numof interfaces mismatch (max**  *<number>* **cur** *<number>***).**

# **Explanation:**

The software component that manages IP routing interfaces has detected an internal error.

# **Recommended Action:**

If this message is displayed repeatedly please contact DIGITAL Technical Support.

# **%UNICAST-E-NUMOFMARTIANERR Numof martians mismatch (max**  *<number>* **cur** *<number>***).**

# **Explanation:**

Duplicate martian addresses have been configured.

# **Recommended Action:** Remove one of the duplicate martians.

# **Fatal Errors**

# **%UNICAST-F-IOCTL ioctl(***<number>***) failed, errno =** *<number>*

### **Explanation:**

System resources are limited and the Unicast request for system IOCTL failed.

#### **Recommended Action:**

Increase system memory and if problem persists, contact DIGITAL Technical Support.

# **%UNICAST-F-NOSPAWN Failed to spawn Gated (status** *<number>***).**

# **Explanation:**

The GateD task could not be spawned.

# **Recommended Action:**

Restart the system. If the problem persists, please call DIGITAL Technical Support.

# **Chapter 41**

# **VLAN Error Messages**

This chapter describes the error messages for the VLAN facility.

# **Informational Messages**

# **%VLAN-I-ACCESSCHNG Port** *<port\_list>* **successfully changed to**  *<port\_type>***.**

#### **Explanation:**

This message appears when the specified ports were successfully changed to be trunk ports (or access ports).

#### **Recommended Action:**

Informational Message. No action necessary.

# **%VLAN-I-ADDPORTS Adding ports** *<port\_list>* **to VLAN**  *<vlan\_name>***[***<vlan\_id>***]**

#### **Explanation:**

This message appears when the system is in the process of adding the specified ports to the specified VLAN.

#### **Recommended Action:**

Informational Message. No action necessary.

# **%VLAN-I-ADDSUCCESS** *<number\_of\_ports> <port\_list>* **successfully added to VLAN** *<vlan\_name>*

# **Explanation:**

This message appears when at the completion of the "vlan add ports" command.

### **Recommended Action:**

Informational Message. No action necessary.

# **%VLAN-I-CHANGED Port** *<port\_name>* **has been changed to be an access port**

#### **Explanation:**

This message appears when the specified port was successfully changed from a trunk port to an access port.

#### **Recommended Action:**

Informational Message. No action necessary.

# **%VLAN-I-CREATED VLAN** *<vlan\_name>* **created with VLAN ID**  *<vlan\_id>*

#### **Explanation:**

This message appears when a VLAN was created successfully.

# **Recommended Action:**

Informational Message. No action necessary.

# **%VLAN-I-PORTCHANGED Port** *<port\_name>* **changed from**  *<vlan\_name>* **to** *<vlan\_name>***.**

# **Explanation:**

This message appears when a port has been move from one VLAN to another VLAN.

# **Recommended Action:**

Informational Message. No action necessary.

# **%VLAN-I-REMOVED VLAN** *<vlan\_name>* **successfully removed.**

#### **Explanation:**

This message appears when a VLAN was negated (removed) successfully.

#### **Recommended Action:**

Informational Message. No action necessary.

# **%VLAN-I-RMPORTS Removing ports** *<port\_list>* **from VLAN**  *<vlan\_name>***[***<vlan\_id>***]**

#### **Explanation:**

This message appears when the system is in the process of removing the specified ports from the specified VLAN.

# **Recommended Action:**

Informational Message. No action necessary.

# **Warning Messages**

# **%VLAN-W-ADDFAILURE** *<number\_of\_ports> <port\_list>* **could not be added to VLAN** *<vlan\_name>*

### **Explanation:**

This message appears when the specified ports could not be added to the VLAN. This could happen if they already belong to another VLAN and are access ports.

#### **Recommended Action:**

Check to see if the ports belong to another VLAN.

# **%VLAN-W-ALREADY The port is already in** *<vlan\_type>* **mode**

#### **Explanation:**

This message appears when the specified port is to be a trunk or access port and the port is already specified as a trunk or access port.

#### **Recommended Action:**

Ensure that the port is an access or trunk port.

# **%VLAN-W-CMDNOTAPPLY Make port trunk/access port command does not apply to T1/T3 card**

# **Explanation:**

This message appears when the user specifies a WAN (HSSI or Serial) port is to be a trunk or access port.

# **Recommended Action:**

WAN (HSSI/Serial) ports cannot be made trunk or access ports.

# **Error Messages**

# **%VLAN-E-ADDFAILURE** *<number>* **port(s)** *<port\_list>* **could not be added to VLAN** *<VLAN\_name>*

# **Explanation:**

This message is displayed when none of the specified ports could be added to the given VLAN. This usually occurs when the user tries to assign access ports to a VLAN which are already part of another VLAN.

#### **Recommended Action:**

Remove the desired ports from the VLAN to which they are currently assigned, then reassign them to the new VLAN.

# **%VLAN-E-BADNAME\_L3VLAN Only VLANs created implicitly by the system may begin with "SYS\_". Please select another name.**

# **Explanation:**

This message appears when a user chose a name that began with "SYS\_". Names beginning with "SYS\_" are reserved.

## **Recommended Action:**

Please select another name.

# **%VLAN-E-BADNAME\_RSVD The VLAN name** *<vlan\_name>* **conflicts with a reserved name. Please select another name.**

#### **Explanation:**

VLAN names beginning with "SYS\_" are reserved, as are other names such as "Default".

Use a different name for the VLAN.

# **%VLAN-E-BADNAME\_TOOBIG The VLAN name cannot exceed 32 characters. Please select another name.**

#### **Explanation:**

This message appears when the VLAN name exceeds 32 characters.

#### **Recommended Action:**

Please select another name that does not exceed 32 characters.

# **%VLAN-E-BADNAME\_VLAN\_ALNUM VLAN names must begin with an alphanumeric character. Please select another name.**

#### **Explanation:**

This message appears when the user is trying to create a VLAN with a name that begins with a non- alphanumeric character, such as an underscore. This is not allowed.

#### **Recommended Action:**

Use a VLAN name which begins with an alphanumeric character (A-Z, a-z, 0-9).

# **%VLAN-E-BADNAME\_WS The VLAN name must have at least 1 nonwhitespace character. Please select another name.**

# **Explanation:**

This message appears when the user is trying to name a VLAN with a name that consists only of tabs and spaces. This is not allowed.

#### **Recommended Action:**

Use a name which has alphanumeric characters.

# **%VLAN-E-BOUND** *<vlan\_name>* **is bound to a layer 3 (IP/IPX) interface. Please delete the interface first.**

#### **Explanation:**

This message appears when the user is trying to delete a VLAN which is bound to an IP or IPX interface. The interface must be deleted first, before the VLAN can be deleted.

Delete all layer 3 interfaces to which this VLAN is bound. Then the VLAN can be deleted.

# **%VLAN-E-CMDNOTAPPLY Make port trunk/access port command does not apply to T1/T3 card**

#### **Explanation:**

This message appears when the user specifies a WAN (HSSI or Serial) port is to be a trunk or access port.

### **Recommended Action:**

WAN (HSSI/Serial) ports cannot be made trunk or access ports.

# **%VLAN-E-DUPNAME** *<vlan\_name>* **already exists. Please use another name.**

#### **Explanation:**

This message appears when the user is trying to create a VLAN with the same name as a VLAN which has already been created.

#### **Recommended Action:**

Use a different name for the VLAN being created.

# **%VLAN-E-DUPVID VLAN ID** *<id\_number>* **already exists. Please use a different VLAN ID.**

#### **Explanation:**

This message appears when the user is trying to create a VLAN with a VLAN id that is already being used by another VLAN.

#### **Recommended Action:**

Use another VLAN id for the VLAN being created.

# **%VLAN-E-NOACCESSCHNG Port** *<port\_number>* **could not be changed from a trunk port to an access port. Please remove the port from all VLANs before retrying this command.**

### **Explanation:**

An access port can belong to at most one VLAN per protocol type (IP/IPX/bridgedprotocol). A trunk port may belong to any number of VLANs. When changing a port from a trunk port to an access port, if the trunk port belongs to too many VLANs, this message is displayed.

#### **Recommended Action:**

It is recommended that the port be removed from all VLANs before being converted to an access port. Then it can be added to the desired VLAN(s).

# **%VLAN-E-NOCREATE Failed to create VLAN** *<vlan\_name>***.**

#### **Explanation:**

This message appears when the system failed to create a VLAN.

#### **Recommended Action:**

Please call DIGITAL Technical Support for information about this message.

# **%VLAN-E-NOMEM Command failed because system has run out of memory.**

#### **Explanation:**

This message appears when the GSR has run out of free memory.

# **Recommended Action:**

Add more memory to the GSR Control Module.

# **%VLAN-E-NOREMOVE VLAN** *<vlan\_name>* **cannot be removed because it contains ports. Please remove all ports in this VLAN before removing the VLAN.**

# **Explanation:** A VLAN must have all ports removed from it before the VLAN can be removed.

#### **Recommended Action:**

Negate all commands which add ports to the VLAN before negating the VLAN.

# **%VLAN-E-NOREMOVEFROMDEFAULTVLAN Ports cannot be removed from the default VLAN.**

# **Explanation:**

This error message is displayed when the user attempts to remove a port from the default VLAN when the port does not belong to any other VLAN.

Do not attempt to remove a port from the default VLAN if it does not belong to any other VLAN.

# **%VLAN-E-NOSUCHVLAN VLAN '***<vlan\_name>***' does not exist**

#### **Explanation:**

This message appears when the user is trying to remove a VLAN which does not exist.

#### **Recommended Action:**

Check the VLAN name and try again.

# **%VLAN-E-NOT\_REMOVED** *<vlan\_name>* **could not be removed.**

#### **Explanation:**

This message appears when the user is trying to delete a reserved VLAN, or a VLAN which does not exist.

#### **Recommended Action:**

Check the name of the VLAN; do not try to remove reserved VLANs.

# **%VLAN-E-PORTSINLGRPS Some ports (***<port\_name>***) could not be added because they belong to SmartTRUNKs.**

# **Explanation:**

This error message is displayed when the user attempts to add one or more ports that belong to a link group (SmartTRUNK) to a VLAN, as well.

#### **Recommended Action:**

Add the entire link group (SmartTRUNK) to the VLAN or remove the specified port from the link group before adding it to a VLAN.

# **%VLAN-E-STNOTFOUND SmartTRUNK st.***<number>* **not found.**

#### **Explanation:**

This message appears when the SmartTRUNK specified does not exist.

# **Recommended Action:**

Verify SmartTRUNK.

# **Chapter 42**

# **IP Redundancy (VRRP) Error Messages**

This chapter describes the error messages for the IP Redundancy (VRRP) facility.

# **Informational Messages**

# **%IPRED-I-CONFIGUPDATE updated config for virtual router**  *<id\_number>* **on interface** *<interface\_name>*

## **Explanation:**

This message appears when the Virtual Router configuration on an interface has changed.

**Recommended Action:** Informational Message. No action necessary.

# **%IPRED-I-STATE VRRP** *<event name>* **event triggered a state transition. Old state:** *<name>***. New state:** *<name>* **(interface**  *<name>***, virtual-router** *<router ID>***)**

#### **Explanation:**

This message appears when a virtual router receives an event that results in a state transition.

**Recommended Action:** Informational Message. No action necessary.

# **%IPRED-I-VR\_CREATED successful creation of virtual-router**  *<id\_number>* **on interface** *<interface\_name>*

**Explanation:**

This message appears when a Virtual Router has been successfully added on an interface.

#### **Recommended Action:**

Informational Message. No action necessary.

# **%IPRED-I-VR\_IPADDED added IP address** *<IP\_address>* **to virtualrouter** *<id\_number>* **on interface** *<interface\_name>*

#### **Explanation:**

This message appears when an IP address has been added to a Virtual Router defined on an interface.

# **Recommended Action:**

Informational Message. No action necessary.

# **%IPRED-I-VR\_IPREMOVED removed IP address** *<IP\_address>* **from virtual-router** *<id\_number>* **on interface** *<interface\_name>*

# **Explanation:**

This message appears when an IP address has been removed from a Virtual Router defined on an interface.

#### **Recommended Action:**

Informational Message. No action necessary.

# **%IPRED-I-VR\_REMOVE\_REQ initiated deletion of virtual-router**  *<id\_number>* **on interface** *<interface\_name>*

#### **Explanation:**

This message appears when a Virtual Router is being deleted from an interface.

### **Recommended Action:**

Informational Message. No action necessary.

# **%IPRED-I-VR\_REMOVE\_DONE successful shutdown and deletion of virtual-router** *<id\_number>* **on interface** *<interface\_name>*

# **Explanation:**

This message appears when deletion of Virtual Router from an interface has succeeded.

# **Recommended Action:**

Informational Message. No action necessary.

# **%IPRED-I-VR\_STARTED started virtual-router** *<id\_number>* **on interface** *<interface\_name>*

# **Explanation:**

This message appears when Virtual Router has been initialized on an interface.

# **Recommended Action:**

Informational Message. No action necessary.

# **%IPRED-I-VR\_STOPPED stopped virtual-router** *<id\_number>* **on interface** *<interface\_name>*

# **Explanation:**

This message appears when Virtual Router has been halted on an interface.

# **Recommended Action:**

Informational Message. No action necessary.

# **Warning Messages**

# **%IPRED-W-INVALID\_EVENT received invalid event (VRRP state=***<state name>* **event=***<event name>* **interface=***<name>* **vrId=***<ID number>* **code=***<ID>***)**

**Explanation:**

This message appears when a virtual router receives an unrecognized event.

No action is necessary.

# **%IPRED-W-MSG\_RX IPRED queue received unrecognized message**  *<ID>*

# **Explanation:**

This message appears when receiving an unrecognized message from the IP RED task queue.

## **Recommended Action:**

No action is necessary.

# **%IPRED-W-MSG\_TX send message to IPRED queue failed (***<function name>* **-** *<ID>***)**

# **Explanation:**

This message appears when the sending of a message to the IP RED task queue fails.

# **Recommended Action:**

No action is necessary.

# **%IPRED-W-TMR\_MISSING timer expired - info not found (***<name>* **-**  *<ID>***)**

# **Explanation:**

This message is usually displayed when during a VRRP state transition and can be ignored. However, if it's displayed repeatedly, follow the recommended action below.

#### **Recommended Action:**

Stop the currently configured VRRP virtual routers (negate the **vrrp start** CLI commands), and then re-start them.
# **Error Messages**

## **%IPRED-E-ADDRMASK invalid subnet (interface** *<interface\_name>***, virtual-router** *<id\_number>***)**

## **Explanation:**

This error message appears when the mask given to an IP address associated with a virtual router is invalid.

#### **Recommended Action:**

Correct the network mask and re-execute the CLI command.

## **%IPRED-E-AUTHKEY a key is required for the type of authorization selected (interface** *<interface\_name>***; virtual-router** *<id\_number>***)**

## **Explanation:**

This error message appears when a virtual router has been configured to one of several authorization types that require a key. However, the "key" parameter/option is missing.

#### **Recommended Action:**

Ensure that you have properly configured a "key" for the virtual router referred to in the error message.

## **%IPRED-E-BAD\_AF interface** *<interface\_name>* **is not an IP interface**

### **Explanation:**

The message appears when the interface added to a Virtual Router is not an IP interface.

### **Recommended Action:**

Verify interface is an IP interface.

# **%IPRED-E-CONFIGCMD remove config parameters currently applied to virtual-router** *<id\_number>* **on interface** *<interface\_name>*

#### **Explanation:**

This message appears when the user attempts to remove a virtual router from the system, However, CLI commands referring to (or dependent upon) the existence of the virtual router in question still exist.

#### **Recommended Action:**

Remove all CLI commands that refer to this virtual router.

## **%IPRED-E-DUPL\_CFG** *<parameter name>* **parameter already configured - ignoring (interface** *<interface\_name>***; virtual-router**  *<id\_number>***)**

#### **Explanation:**

This message appears when the same parameter is configured more than once with conflicting values.

#### **Recommended Action:**

Be sure to remove any extra configuration CLI commands.

## **%IPRED-E-DUPLICATE virtual-router** *<id\_number>* **already exists on interface** *<interface\_name>*

#### **Explanation:**

This message appears when a Virtual Router has been applied to an interface and a Virtual Router already exists on the specified interface.

### **Recommended Action:**

Verify the Virtual Router configuration.

## **%IPRED-E-EN0 en0 is not a valid interface**

#### **Explanation:**

This message appears when en0 is added to a Virtual Router. en0 is not a valid interface.

#### **Recommended Action:**

Do not specify en0 as a Virtual Router interface.

## **%IPRED-E-IF\_MISMATCH IP address** *<IP\_address>* **is currently in use by interface** *<interface\_name>*

### **Explanation:**

This message appears when an address is associated with a virtual router. However, the IP address is currently in use on the GSR on a different interface from the one where the virtual router has been configured.

#### **Recommended Action:**

Verify that the virtual router configuration is correct.

## **%IPRED-E-KEYLEN invalid key length (***<number>***). Maximum length = 8 characters (interface** *<interface\_name>***; virtual-router**  *<id\_number>***)**

#### **Explanation:**

This message appears when the user attempts to configure an authorization key with an illegal length.

#### **Recommended Action:**

Redefine the length of the authorization key, ensuring that the value is within the guideline specified in the error message text.

## **%IPRED-E-MANY\_IPADDRS remove associated IP addresses before removing virtual-router** *<id\_number>* **on interface**  *<interface\_name>*

#### **Explanation:**

This error message appears when the user attempts to remove a virtual router from the system that still has IP address associated with it.

#### **Recommended Action:**

Be sure to remove all of the associated IP addresses before removing the virtual router.

## **%IPRED-E-MISCONFIG at least 1 option to configure is required**

#### **Explanation:**

This error message appears when the user attempts to select a virtual router to which a number of options are to be applied. However, at this time, no options are defined for the virtual router.

#### **Recommended Action:**

Verify the virtual router configuration.

# **%IPRED-E-NETMASK invalid netmask (interface** *<interface\_name>***, virtual-router** *<id\_number>***)**

## **Explanation:**

This error message appears when the mask given to an IP address associated with a virtual router is invalid.

### **Recommended Action:**

Correct the network mask and re-execute the CLI command.

# **%IPRED-E-NOADDRS at least 1 associated IP address is required (interface** *<interface\_name>***; virtual-router** *<id\_number>***)**

### **Explanation:**

This error message appears when the user attempts to start a virtual router without having first associated an IP address with the virtual router.

## **Recommended Action:**

Be sure to associate an IP address with the virtual router before attempting to restart it.

## **%IPRED-E-NO\_MCAST interface** *<name>* **does not support IP multicasts**

### **Explanation:**

This error message appears when the user attempts to create a virtual router on an interface that does not support multicast IP addresses.

### **Recommended Action:**

Select a valid interface for the virtual router.

## **%IPRED-E-NOSUCHIF invalid interface** *<interface\_name>*

#### **Explanation:**

This message appears when an invalid interface has been added to a Virtual Router.

## **Recommended Action:**

Verify the interface is valid.

# **%IPRED-E-NOSUCHIP IP address not found (interface**  *<interface\_name>***; virtual-router** *<id\_number>***)**

## **Explanation:**

This message appears when an invalid IP address has been added to a Virtual Router.

# **Recommended Action:**

Verify the IP address is valid.

# **%IPRED-E-NOSUCHVR virtual router** *<id\_number>* **not found on interface** *<interface\_name>*

## **Explanation:**

This message appears when the user attempt to configure an option for a virtual router that has not yet been created.

## **Recommended Action:**

Configure a virtual router before attempting to assign any options to it.

# **%IPRED-E-OWNER virtual-router** *<id\_number>* **on interface**  *<interface\_name>* **has to be the address owner of ALL or NONE of the associated IP addresses. The following IP addresses cause a conflict:** *<IP address>*

## **Explanation:**

This message appears when multiple IP addresses have been associated with a virtual router.

### **Recommended Action:**

Remove the IP address that causes a conflict.

**Note:** The IP addresses assigned to a virtual router must either all match the IP addresses of the interface where the virtual router has been configured, or must all be different from the interface IP address.

# **%IPRED-E-PRIORITY invalid priority assigned to virtual-router**  *<id\_number>* **on interface** *<interface\_name> <explanation>*

### **Explanation:**

This message appears when a virtual router priority has been configured incorrectly.

### **Recommended Action:**

Reconfigure the priority as stated in the "explanation" portion of the message text.

## **%IPRED-E-RXD\_VRRP\_PKT** *<explanation>*

### **Explanation:**

This message appears when a VRRP packet with conflicting information is received.

### **Recommended Action:**

The "explanation" portion of the message text describes what portion of the received packet is incorrect. It may also display the IP address of the router responsible for generating the invalid/conflicting VRRP packets. Ensure that the local and remote routers both have an identical configuration fro the virtual router.

## **%IPRED-E-STARTCMD remove 'start' command currently applied to virtual-router** *<id\_number>* **on interface** *<interface\_name>*

#### **Explanation:**

This message appears when the user attempts to remove a virtual router. However, a CLI **start** command referring to the virtual router about to be removed still exists.

#### **Recommended Action:**

Be sure to remove the CLI **start** command in question before removing the virtual router.

## **%IPRED-E-SEND\_VRRP detected interface down**

#### **Explanation:**

This message appears when the GSR attempts to transmit a VRRP packet on an interface which is not currently "up".

#### **Recommended Action:**

Verify that the interface is "up" before attempting to resend the VRRP packet.